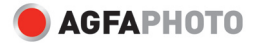

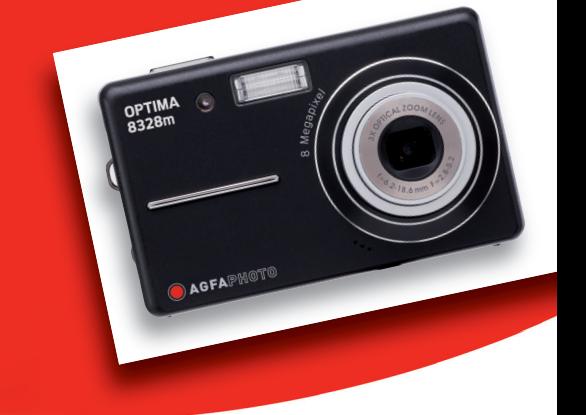

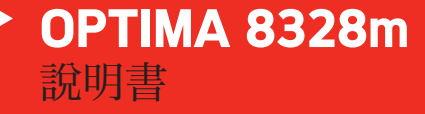

感谢你购买爱克发(AgfaPhoto)数码相机。为了正确使用该数码相机,请仔细阅读本说明书。请妥善保存 本说明书,以备今后之参考。

## 注意事项

在开始使用本相机之前,请务必阅读和正确理解下列安全注意事项。请务必正确打开相机。

- 不得将相机直接对着太阳或其它强光光源,以免损害你的视力。
- 不得打开相机外壳或对相机进行任何改造。内部元件具有高压,可导致电击事故。维护和维修必须由专 业人士进行。
- 使用闪光灯时,不得距动物或人(特别是儿童)的眼睛太近。否则,会对眼睛产生伤害。针对婴儿使用 时,距离应保持在一米以上。
- 相机应远离水和其它液体。不要用湿手接触相机。禁止在雨雪环境中使用该相机。湿气会导致电击事故 的发生。
- 妥善保存相机,以免儿童和动物因接触相机而导致事故的发生或对相机造成损坏。
- 如果相机内发生冒烟或出现异味,请立即关机。就近交授权服务中心维修。严禁擅自维修。
- 必须使用指定的电气配件。非指定电气配件有可能导致设备过热、设备变形、火灾、电击或其它危险的 发生。

## 声明

按照《产品责任法》的有关规定,由于对产品和其配件的运输不当,或由于用户或第三方操作故障和 使用事故而对用户或第三方造成的损失,本公司概不负责。本公司保留对产品和其配件进一步修改的权利。 所作修改恕不另行通知。

警告:不要拆开相机或取下任何部件。否则,将不予保修。

# 目录

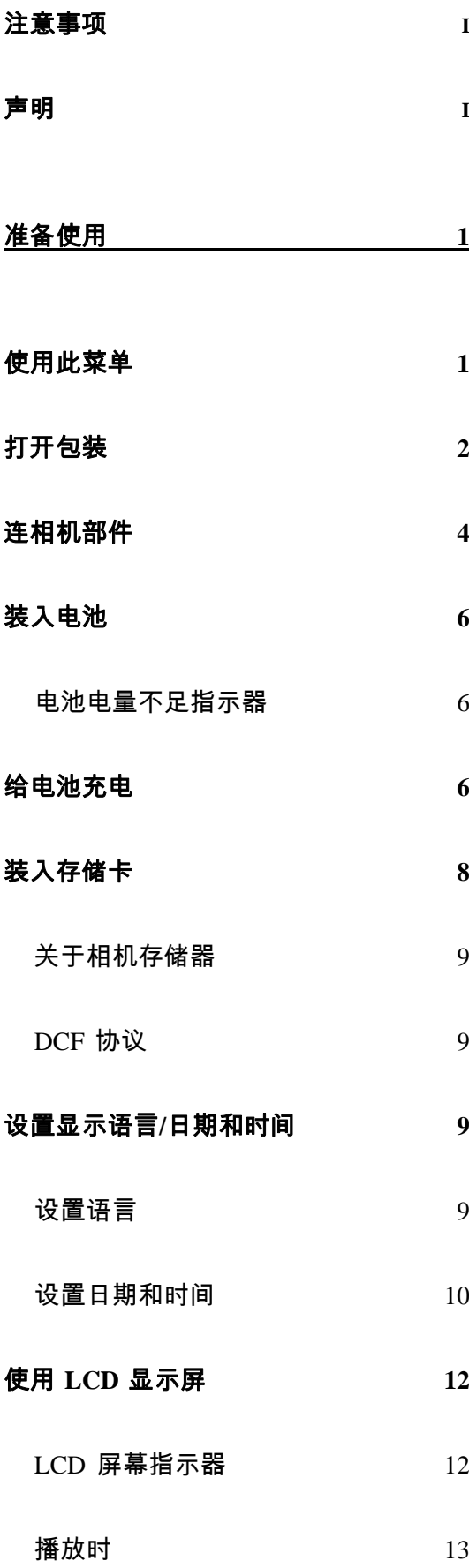

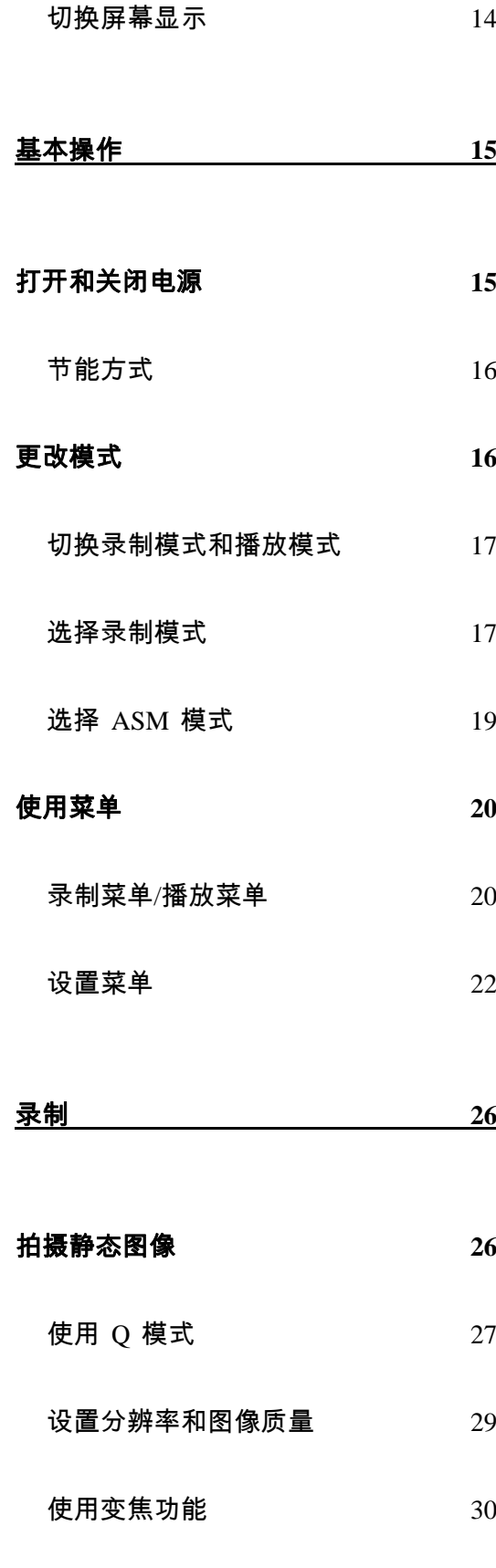

使用闪光 31

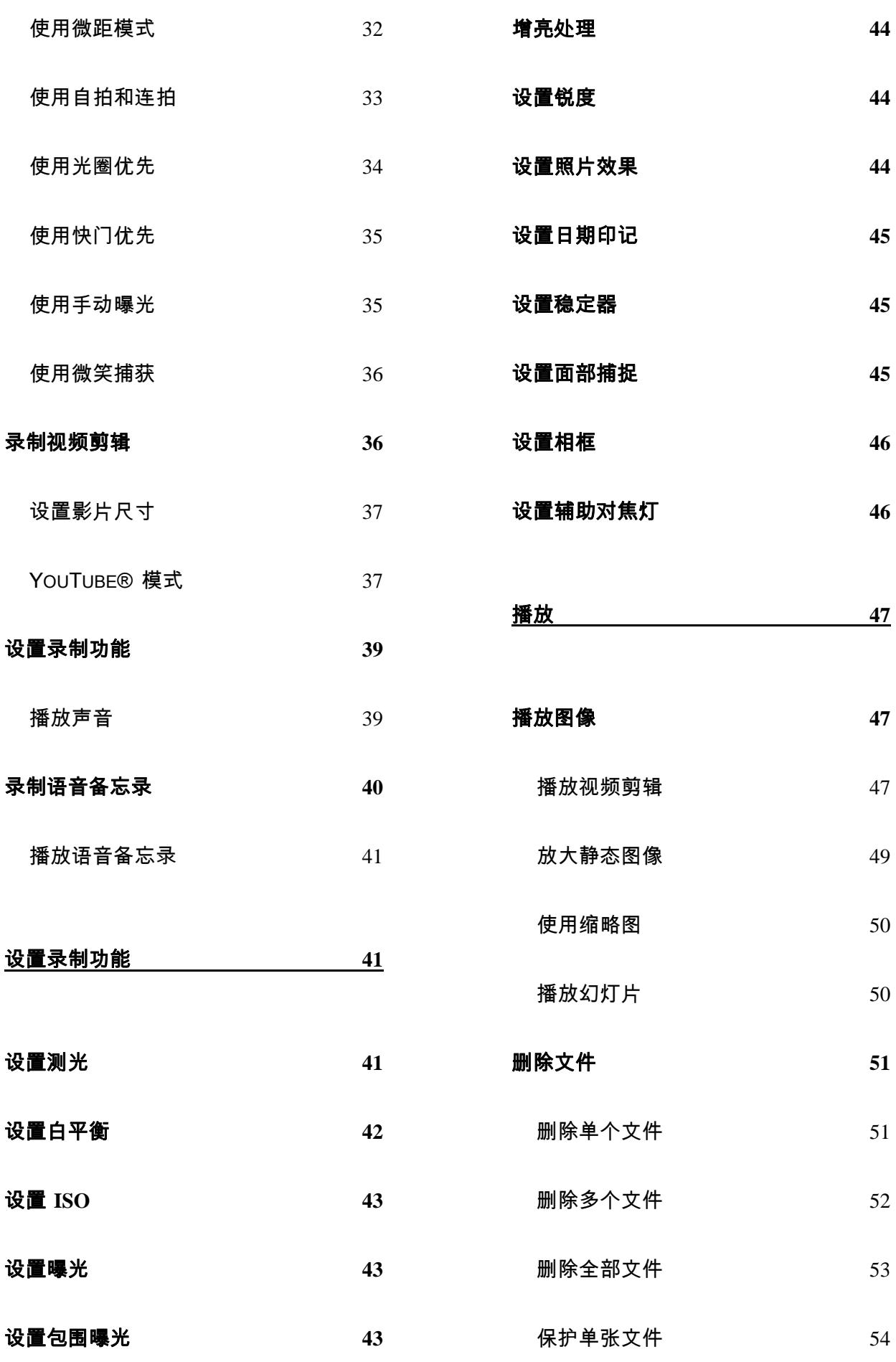

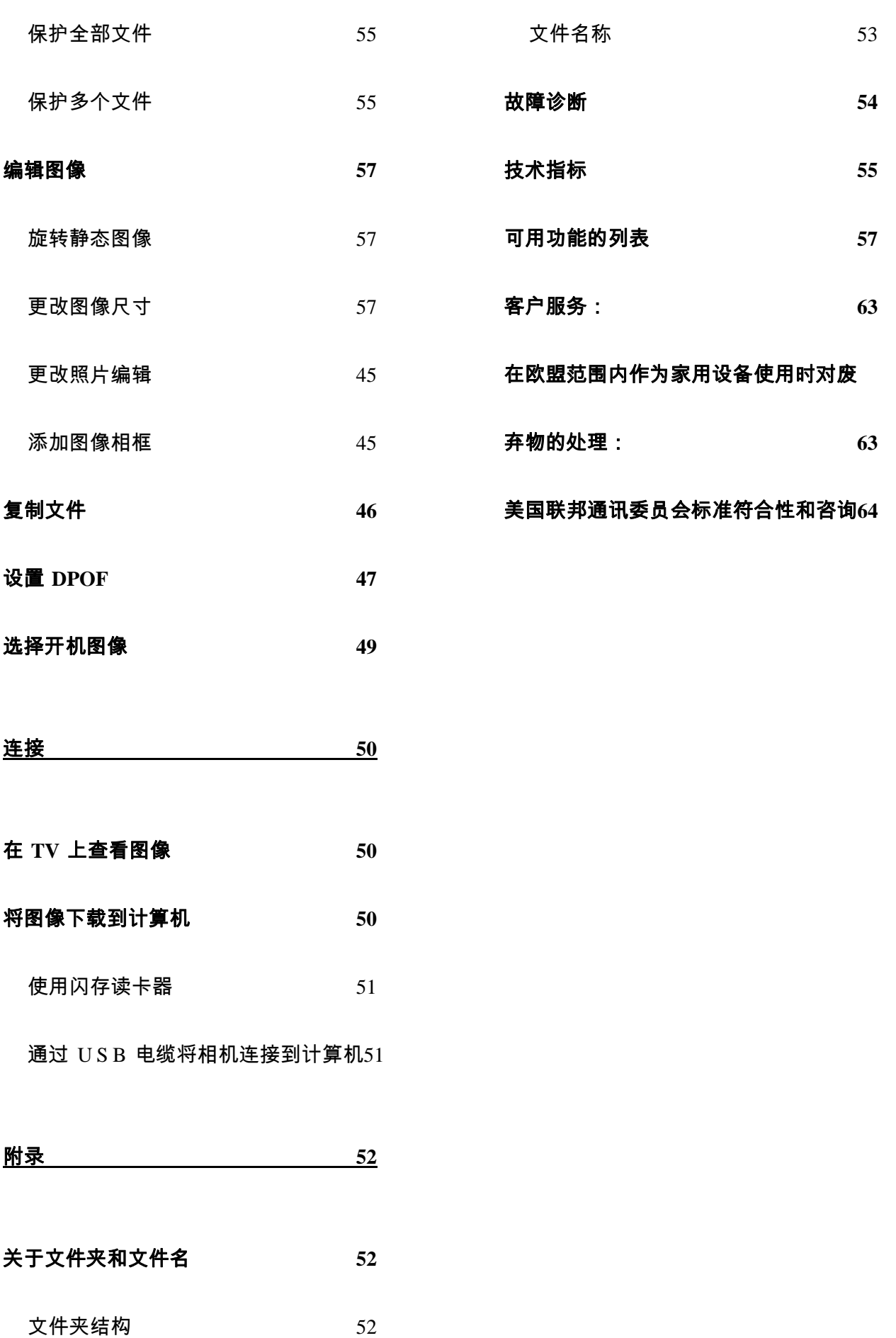

# 准备使用

## 使用此菜单

### 使用之前

此部分介绍在使用本相机之前应了解的信息。

### 基本操作

此部分介绍本相机的所有录制功能。

#### 基本录制

此部分介绍如何录制静态图像、视频和音频文件。

### 其它录制功能

本节介绍关于录制图像的通用操作。

### 播放

此部分介绍如何播放、删除和编辑静态图像、视频和音频文件。

#### 连接线缆

此部分介绍如何将本相机连接到计算机或电视。

### 附录

此部分介绍故障排除信息和相机规格。

下面是本用户手册中使用的符号的含义:

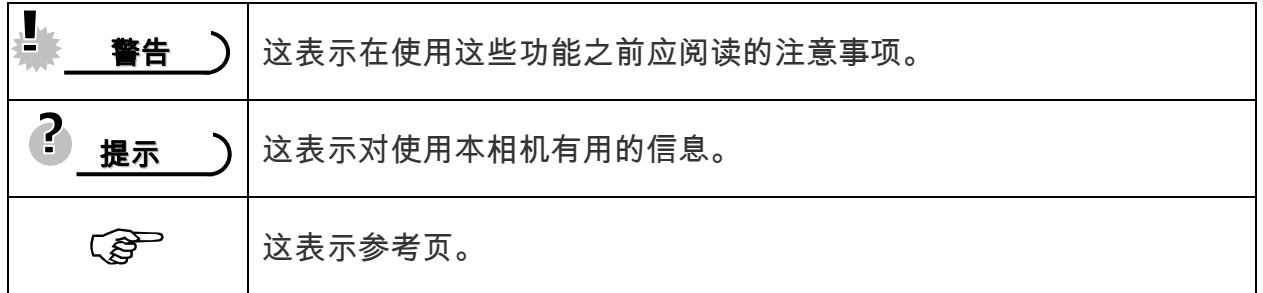

打开包装

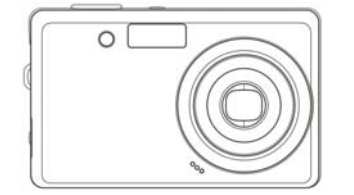

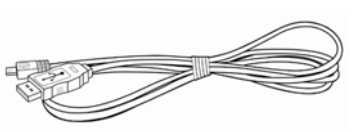

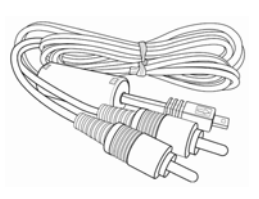

相机 USB 电缆 视频输出线

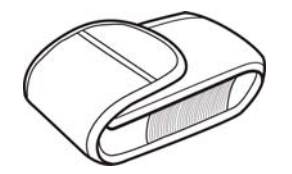

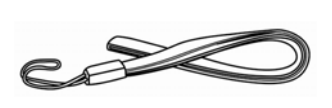

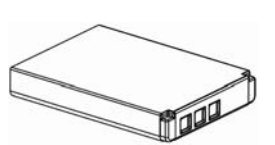

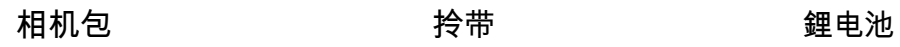

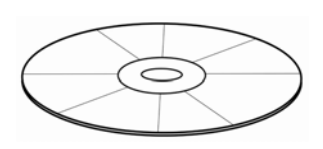

软件安装光盘 快速入门指南 充电器

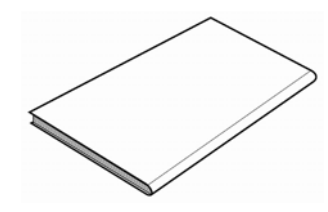

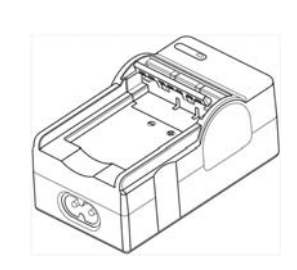

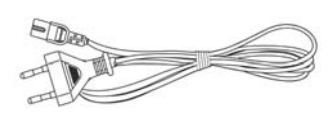

适配器

# 基 警告 )

- y 附件以实物为准。
- y 标有(\*)的项目是选购配件。
- y 注意,充电器插头的形状取决于您购买相机所在的地区。
- y 利用手提带携带相机时不要来回摇摆。

# 连相机部件

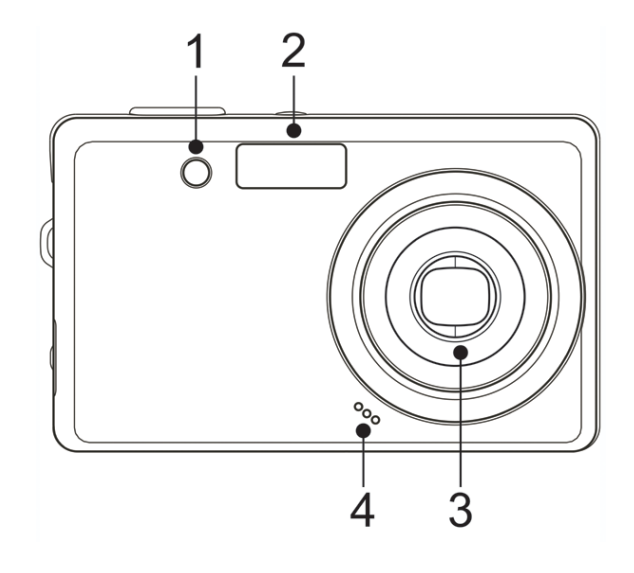

- 1. 自拍定时器/辅助对焦灯
- 2. 闪光灯(  $\widehat{\mathscr{E}}$  第 31 页)
- 3. 镜头
- 4. 麦克风
- 5. 工作指示灯
- 6. 缩放按钮(  $\widehat{C}$  第 30 页):
	- 缩小按钮 $(\widehat{\mathscr{L}})$ 第50,页)
- 放大按钮 $(\widehat{\mathcal{S}})$ 第 49 页)
- 7. 播放按钮(  $\widehat{\mathscr{L}}$  第 17 页)
- 8. 菜单按钮(  $\widehat{S}$  第 22 页)
- $9.$  相机模式切换( $\widehat{\mathscr{E}}$ )第 17 页)

10. ASM 按钮(  $\widehat{\mathscr{E}}$  第 19 页)

- 删除按钮 $(S^{\sim})$ 第 51 页)
- 11. LCD 屏幕( $\widehat{S}$ ) 第 12 页)
- 12. 闪光灯按钮(  $\widehat{S}$  第 31 页)
- 13. SET/DISP 按钮 ( **@** 第 14 页)

14. 近拍按钮(  $\widehat{S}$  第 32 页)

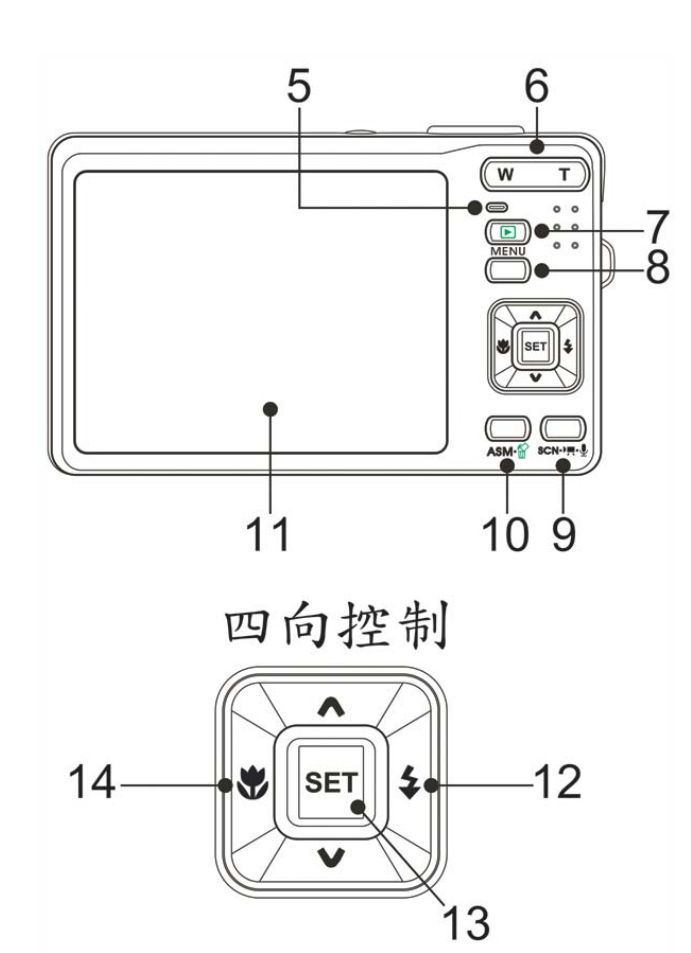

*4* 

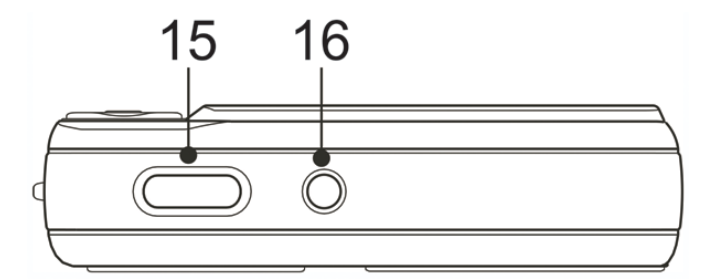

15. 快门按钮 ( 當 第 26,36 页)

16. 电源按钮 ( 當 第 15 页)

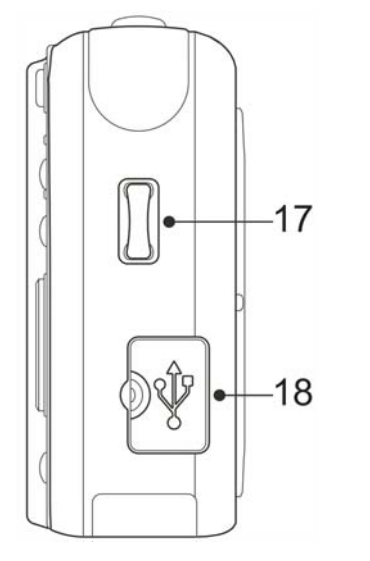

17. 拎带固定 18. 视频输出端/USB 端口 ( 《 第 24,51 页)

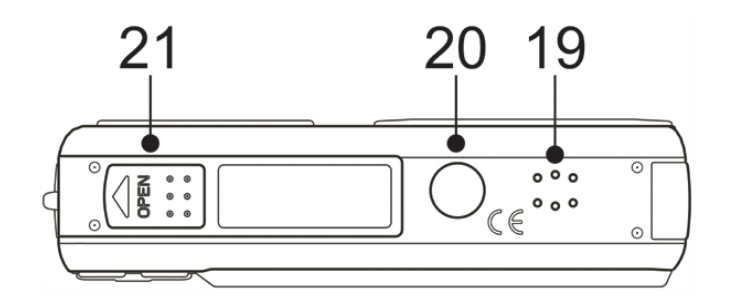

- 19. 扬声器
- 20. 三脚架固定插孔
- 21. SD Card/电池盖 ( 金 第 6 页)

# 装入电池

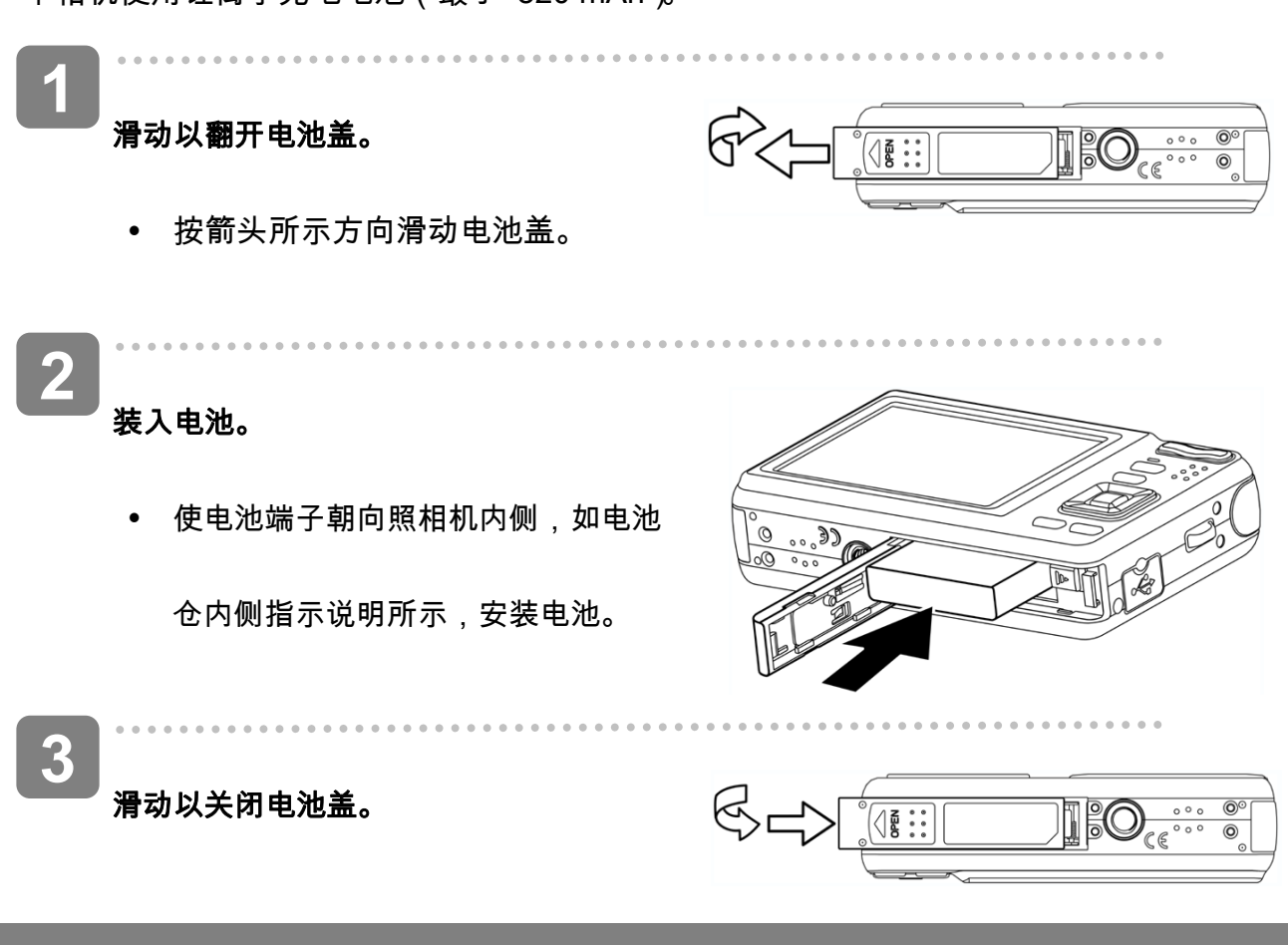

本相机使用锂离子充电电池(最小 820 mAh)。

### 电池电量不足指示器

当电池电量快耗尽时,LCD 屏幕上会出现电池电量不足指示器。显示电池电量不足指示时,应立 即更换电池。

## 给电池充电

您购买本照相机时,电池并未充电。使用本照相机之前,您必须对电池进行充电。

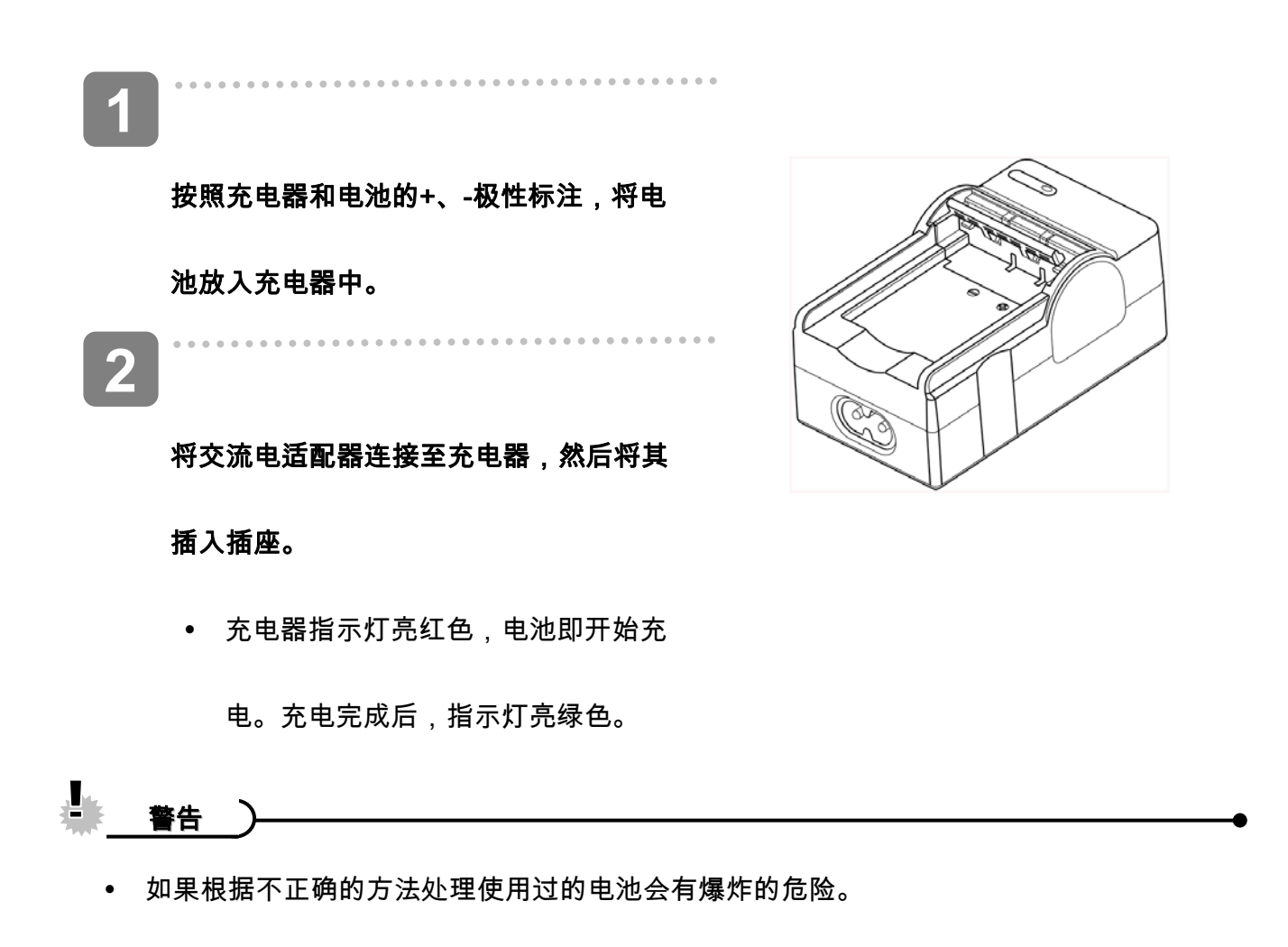

- y 在装入或取出电池之前,务必关闭相机电源。
- 如果长时间不使用相机,应从相机中取出电池。.
- y 长时间使用后,相机机身会略微发热。这是正常现象。
- y 本照相机只能使用专用的可充电锂电池作为电源。
- y 一般情况下,充电时间会因当前电池容量和充电条件而有所不同。

# 装入存储卡

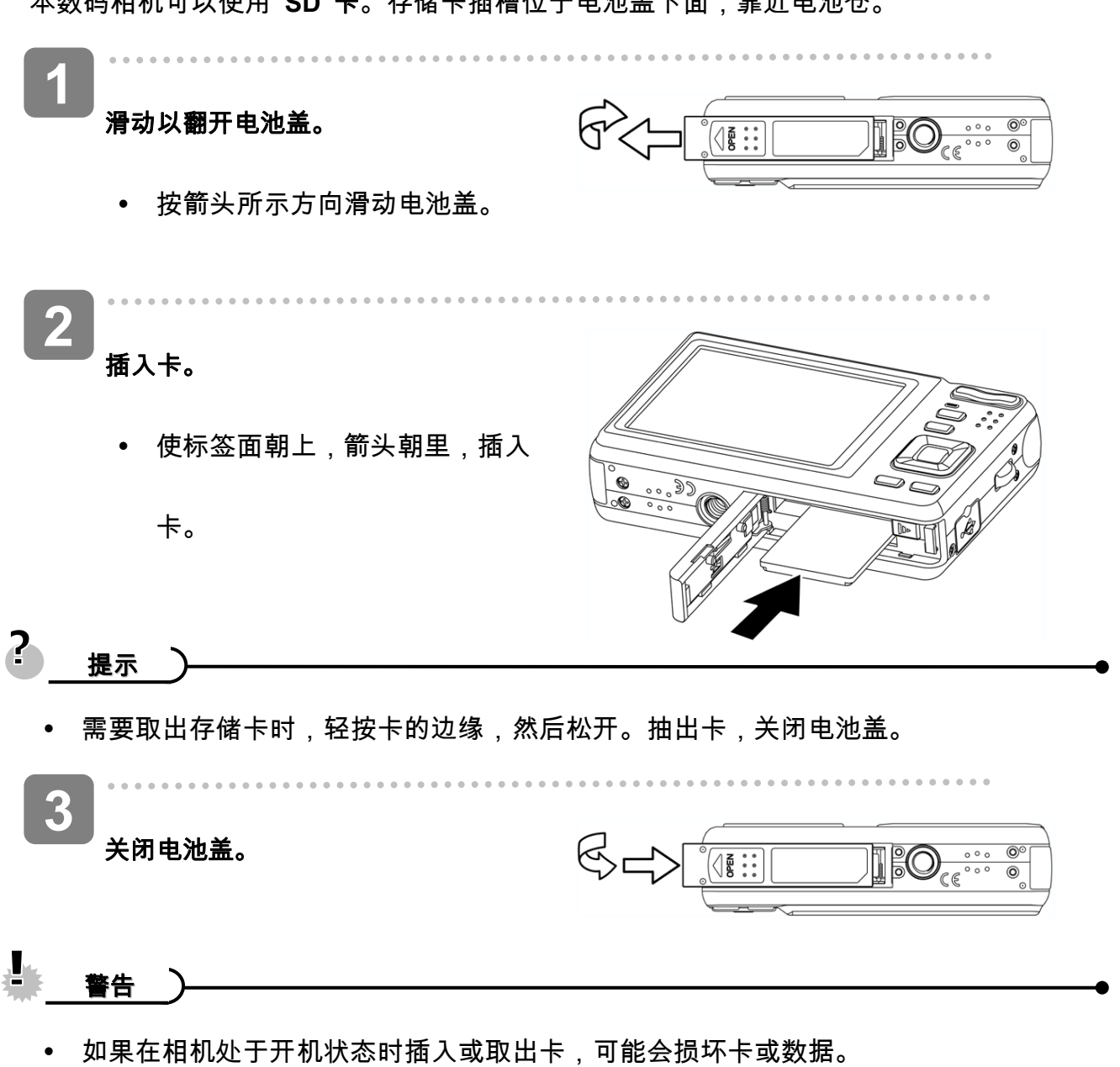

本数码相机可以使用 **SD** 卡。存储卡插槽位于电池盖下面,靠近电池仓。

y 不要触摸卡背面的连接端子。

## 关于相机存储器

本数码相机配有内部存储器。如果相机中未安装存储卡,相机拍摄的所有图像和视频剪辑将存

储在内部存储器中。如果安装了存储卡,则图像和视频剪辑存储在存储卡中。

### **DCF** 协议

DCF 协议定义图像文件数据的格式以及存储卡的目录结构。DCF 相机拍摄的图像可以在其

它厂商的 DCF 兼容相机上查看。

## 设置显示语言**/**日期和时间

购买后第一次使用相机时,务必在使用之前选择一种语言并设置日期和时间。

### 设置语言

**1**  打开相机电源,将相机设在设置菜单 **(** 第 **22** 页**)**。 . . . . . . . . . . . . . **2** 选择语言。 • 按 ▲ 或 ▼ 选择语言 (D5 ), 然 后按 或 **SET**(设置)按钮启动 子菜单。

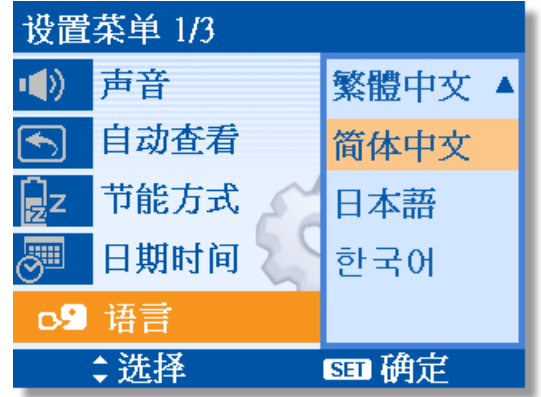

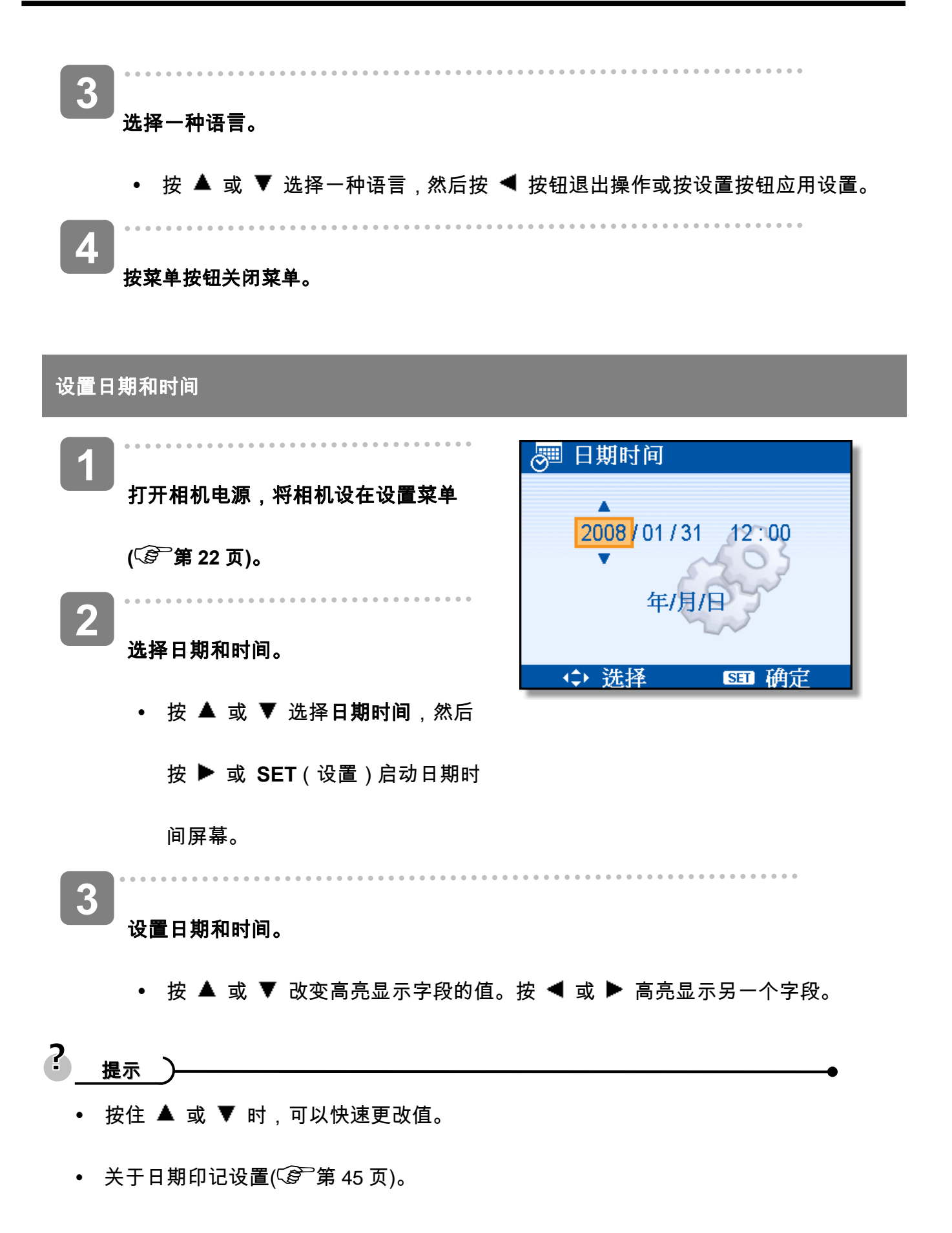

*10* 

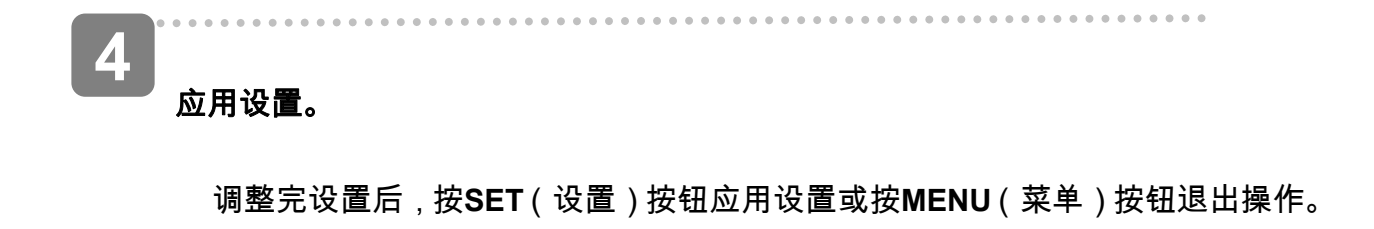

畫 警告

y 取出电池后经过大约两天时间,日期时间设置会丢失。在这种情况下,需要重新指定

这些设置。

# 使用 **LCD** 显示屏

LCD 显示屏可用于在录制时选景、调整设置以及重放图像。录制或播放图像时,LCD 显示屏上

可能出现下列指示器。

### **LCD** 屏幕指示器

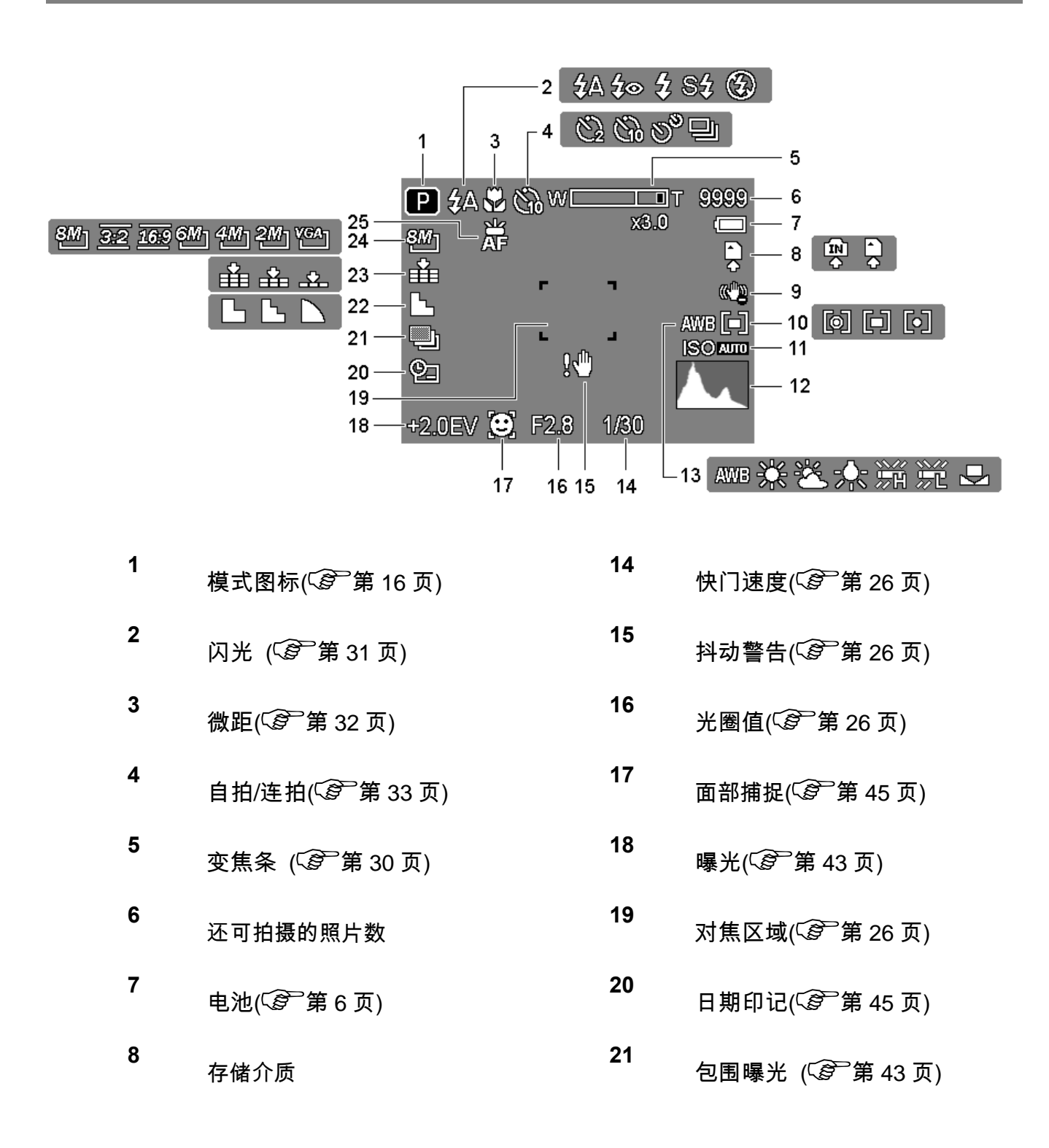

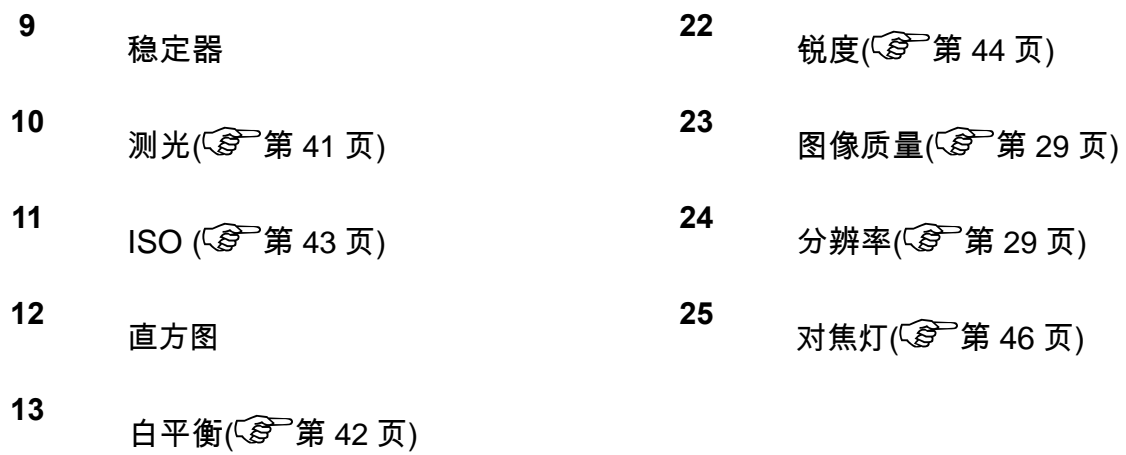

播放时

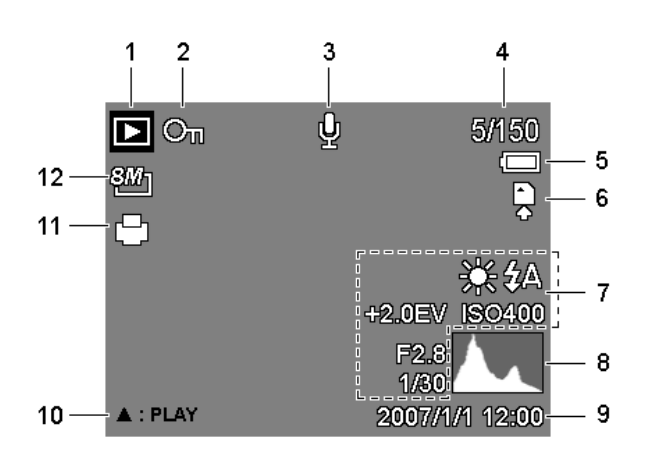

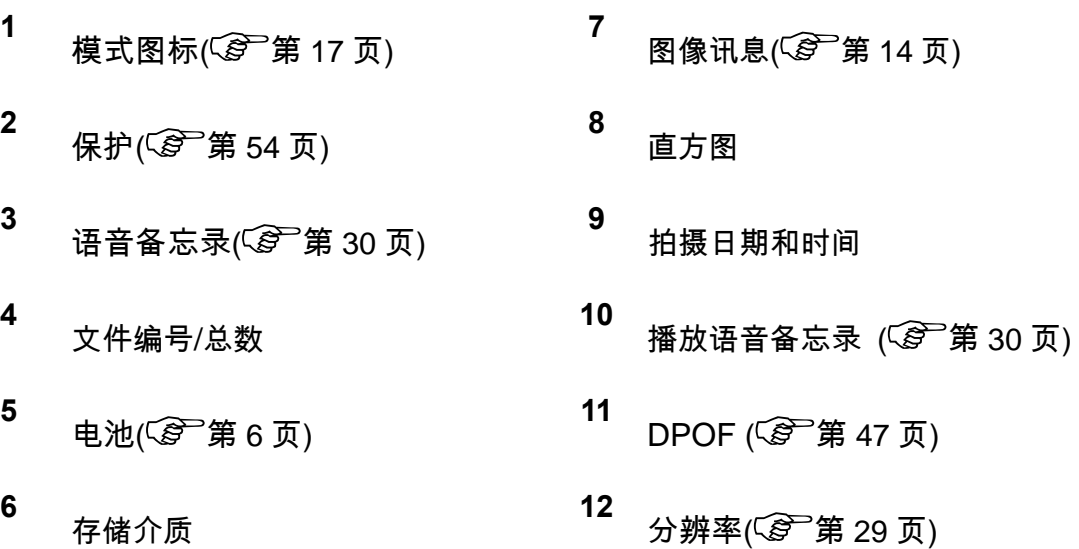

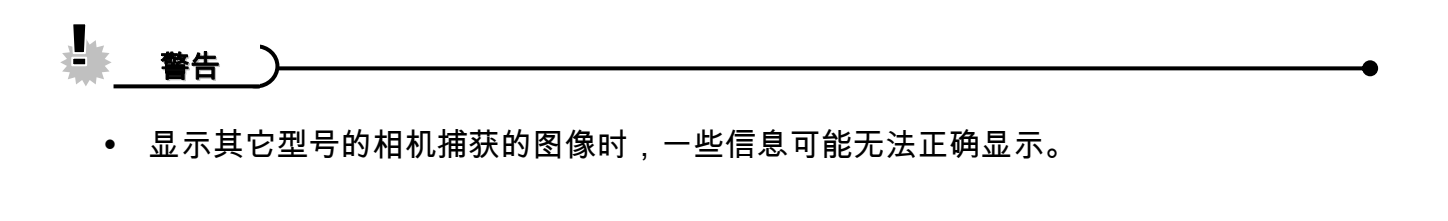

切换屏幕显示

按 **DISP** 按钮改变 LCD 显示屏的下一个显示模式,如下所述:

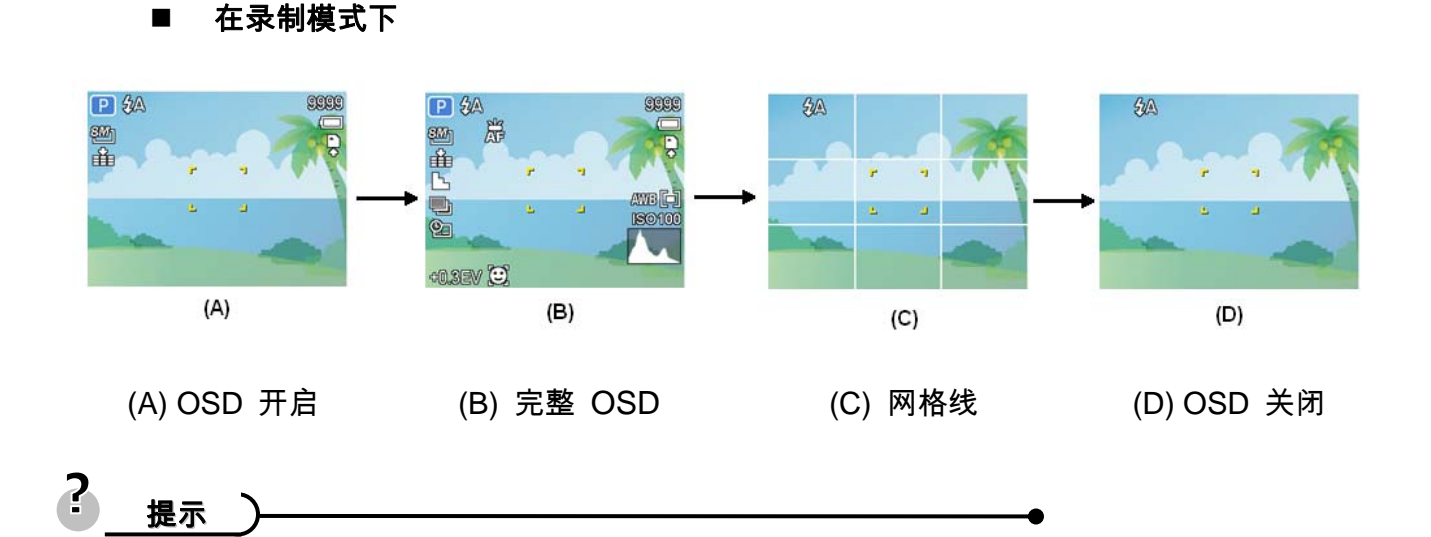

y 使用"网格线"模式时,可以在拍摄图像前方便地选景。

### ■ 在播放模式下

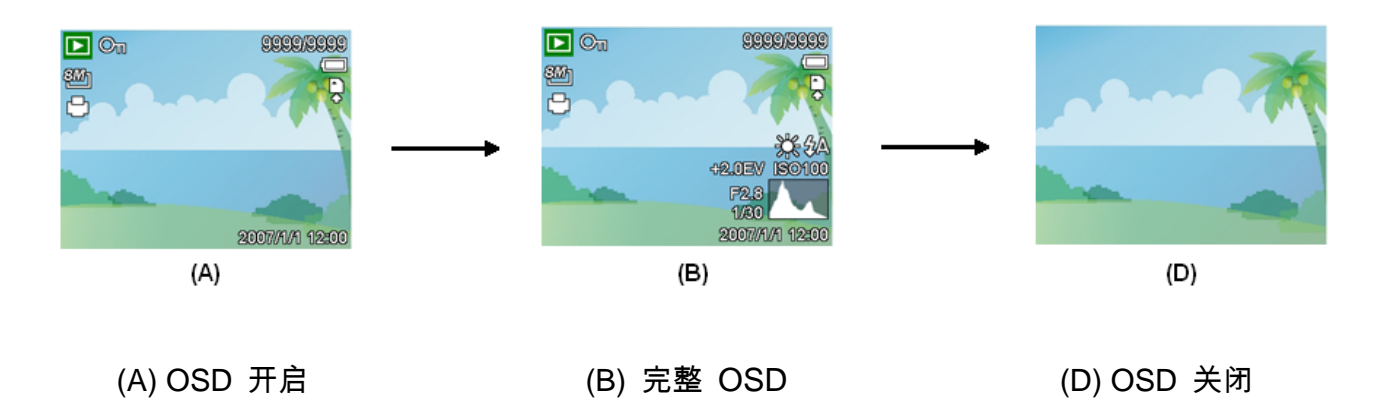

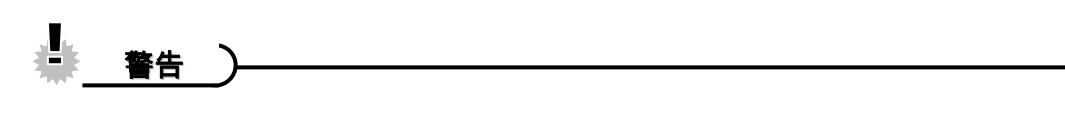

- y 在下列情况下不能更改LCD 状态:
	- 。 手动曝光
	- 。 录制视频剪辑或音频文件时
	- 。 播放视频剪辑或音频文件时
	- 。 播放幻灯片时
	- 。 查看缩略图时
	- 。 裁剪静态图像时

# 基本操作

**1** 

# 打开和关闭电源

按电源**(**n**)**按钮打开相机电源。

y 电源开启,镜头伸出,LED 绿色

点亮。

按 图 (2) 按钮打开相机电源。

y 电源开启,LCD 显示屏上显示一

个图像(p)。

A  $\mathscr G$  $\boldsymbol{\Omega}$ Ò

**2** 

 $\overline{a}$ 

再次按电源按钮 **(**n**)**关闭电源。

y 电源关闭,镜头缩回,LED 熄灭。

<u>. . . . . . . . . . . .</u>

 $\mathbf{2}$ 提示

- 打开相机电源时,如果按住**电源 (❶**)或 *██* (❷)按钮 1.5 秒以上,将不会发出开机 和操作声音。
- 切换录制和播放  $(\widehat{\mathscr{L}})$ 第 17 页)。

### 节能方式

为节省电池电量,在执行完最后一次操作 1 分钟后,LCD 显示屏将自动关闭(出厂预设)。 按 电源按钮之外的任何按钮均可开启 LCD 显示屏。您可以在设置菜单中更改省电设置  $(\widehat{\mathcal{Q}})$ 第22 页)。

省电功能开启 1 分钟后,将彻底关闭电源。 按电源(❶)或播放(❷)按钮恢复电源。

节能方式在下列条件下不起作用:

- 录制视频剪辑或音频文件时。
- y 播放视频剪辑或音频文件时。
- y 播放幻灯片时。
- 相机通过 USB 线连接到计算机或打印机。

## 更改模式

您可以在录制模式下录制图像和语音。 使用播放模式在 LCD 显示屏上重新播放、删除或编辑图 像。

## 切换录制模式和播放模式

在录制模式下,按  $\boxed{E}$  (0) 按钮切换到

播放模式。

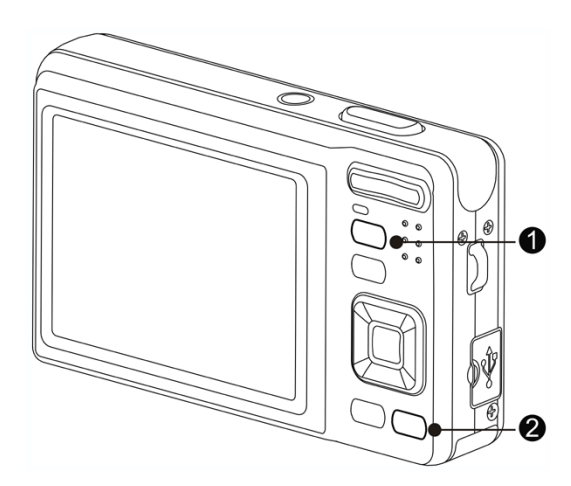

在播放模式下,按 MODE (模式)(<sup>2</sup>) 或

 $\boxed{\blacktriangleright}$  (0)按钮切换到此前使用的录制模

式。

## 选择录制模式

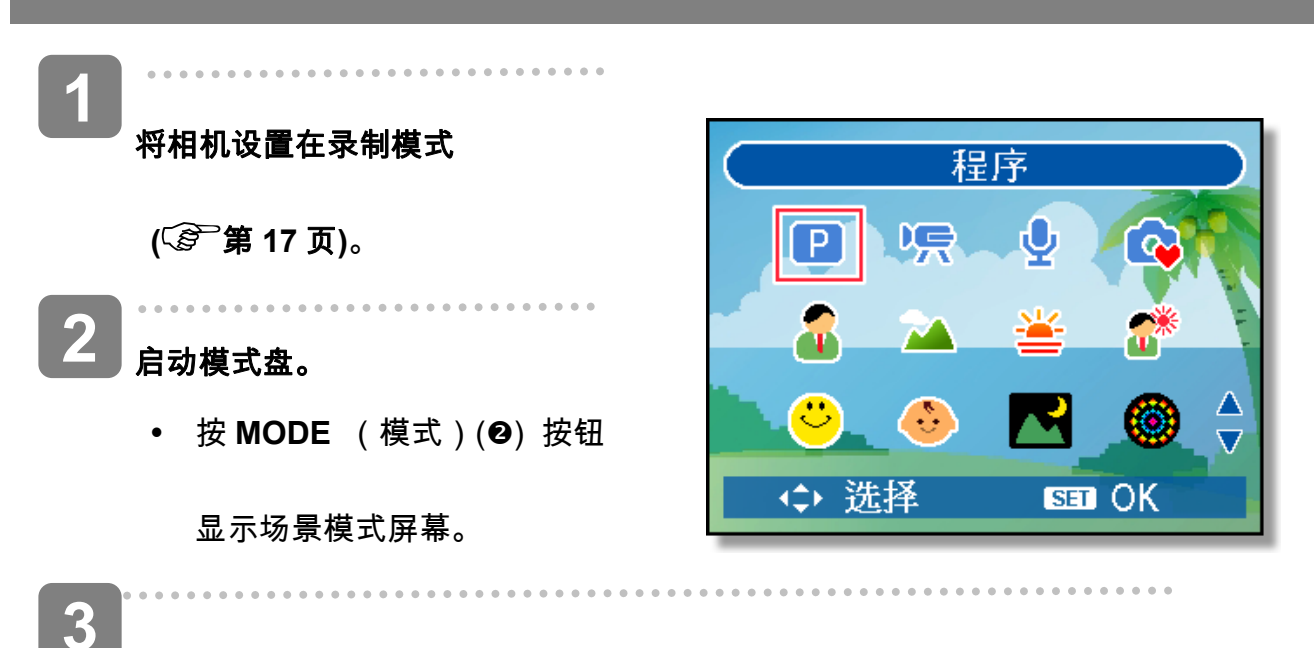

### 选择场景模式。

使用箭头按钮选择所需的场景模式,然后按 **SET**(设置)按钮确认设置。

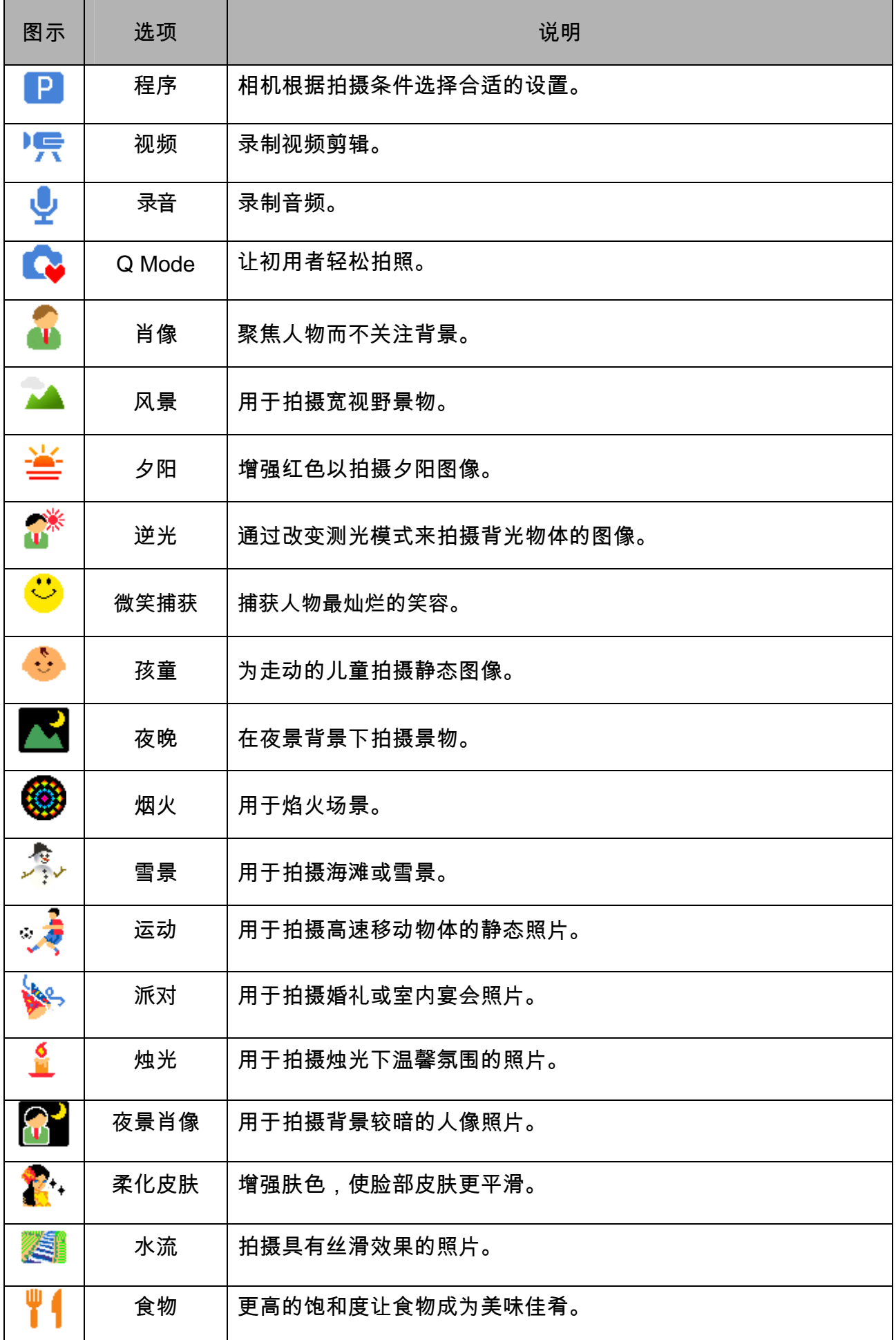

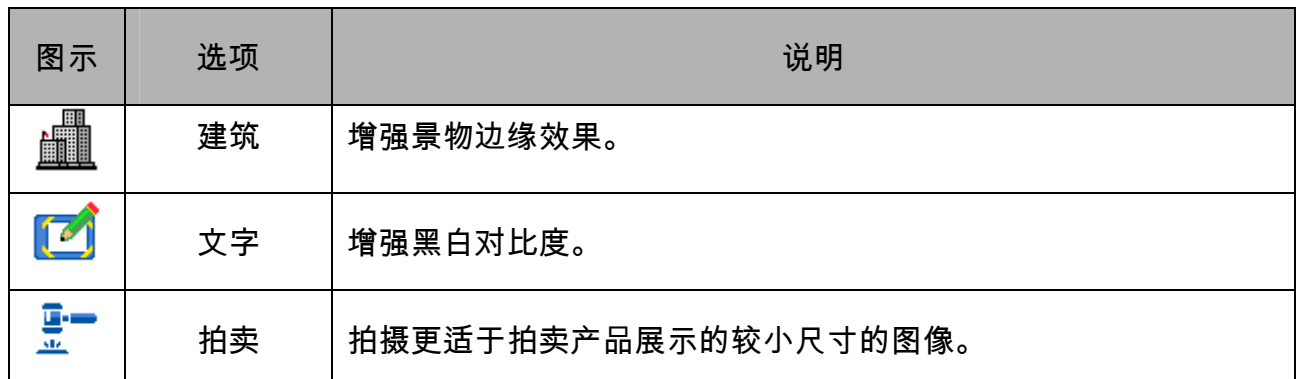

### 选择 **ASM** 模式

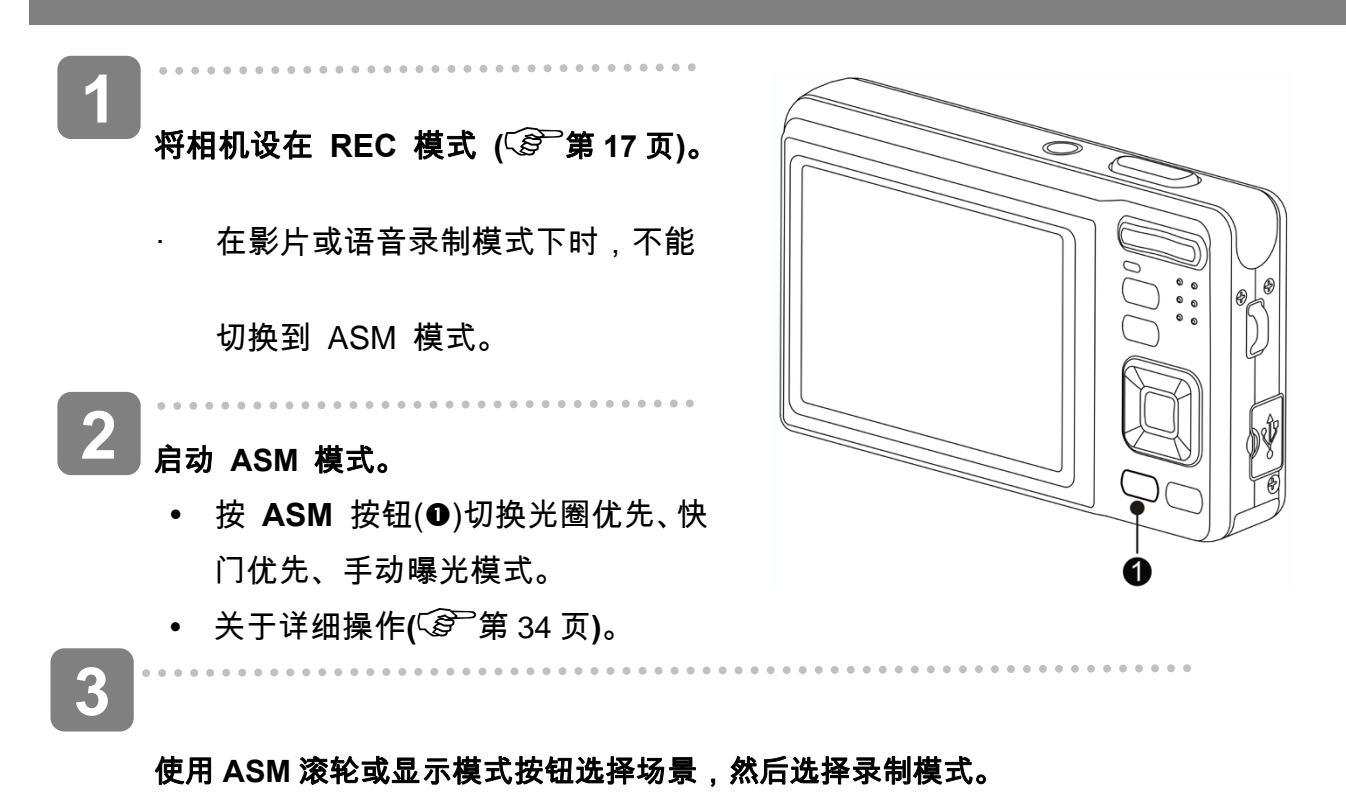

# 使用菜单

当显示菜单屏幕时,可以使用箭头按钮和 **SET**(设置)按钮指定所需的设置。

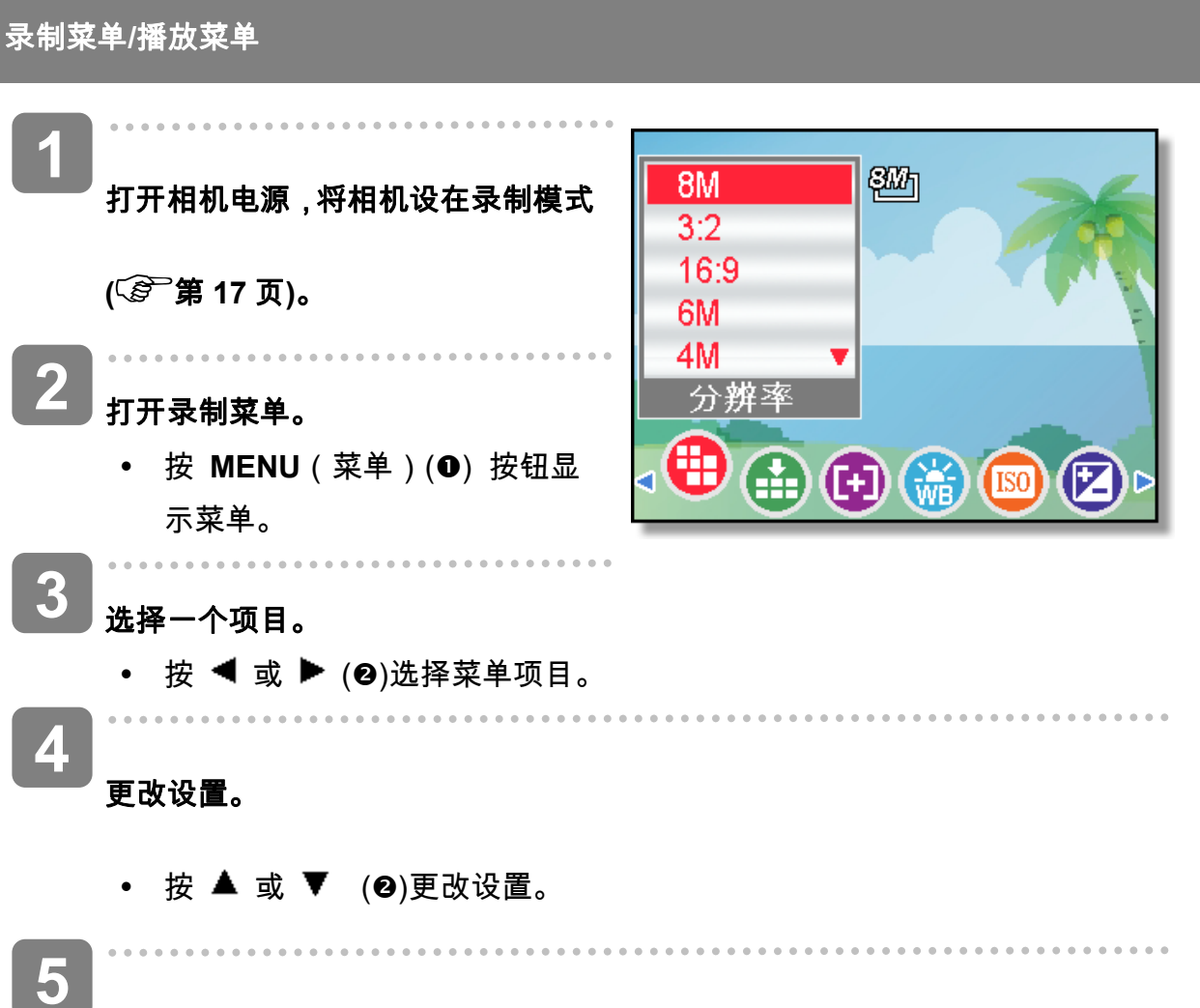

按 **MENU**(菜单)或 **SET**(设置)按钮保存设置并关闭菜单。

### 录制菜单(静态图像)

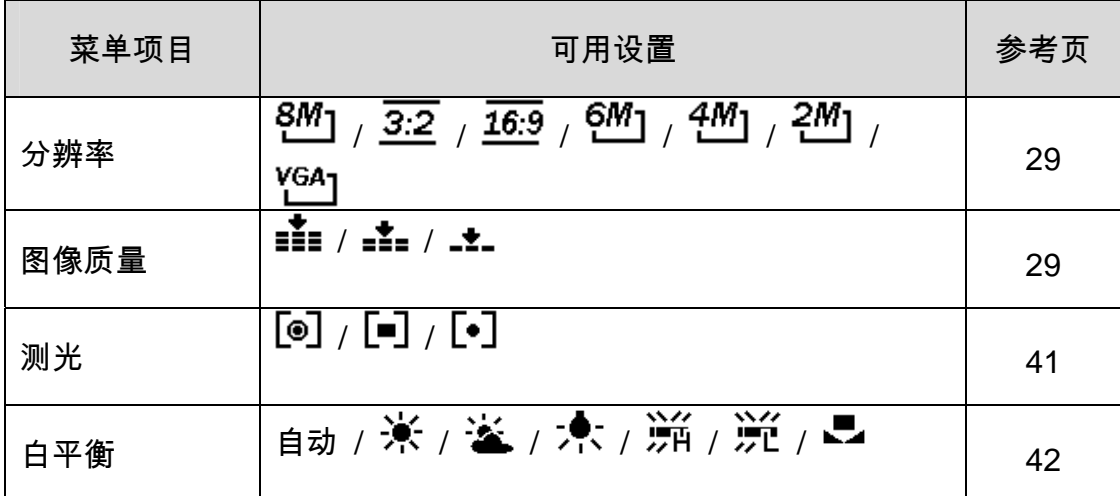

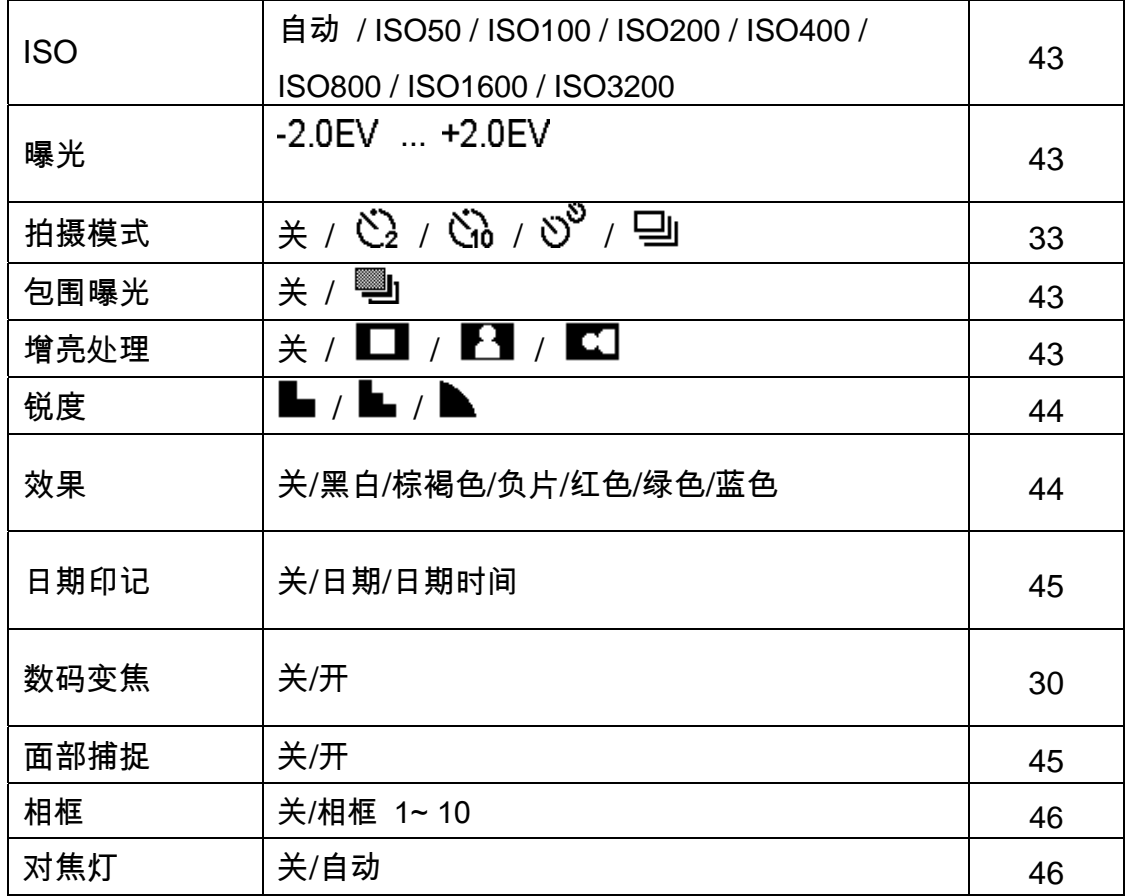

## 录制菜单(视频)

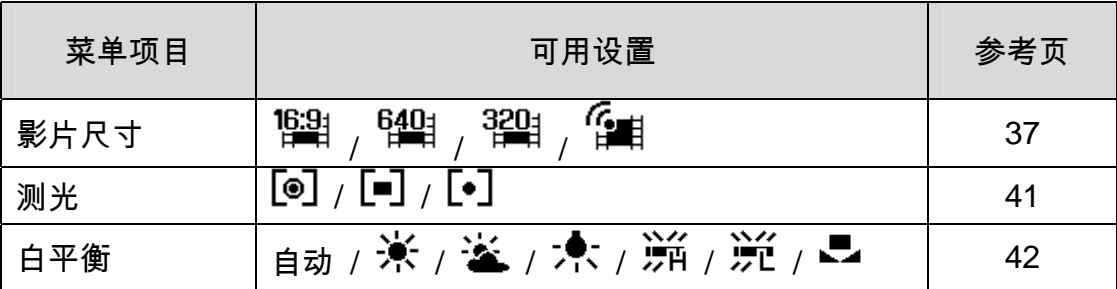

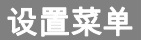

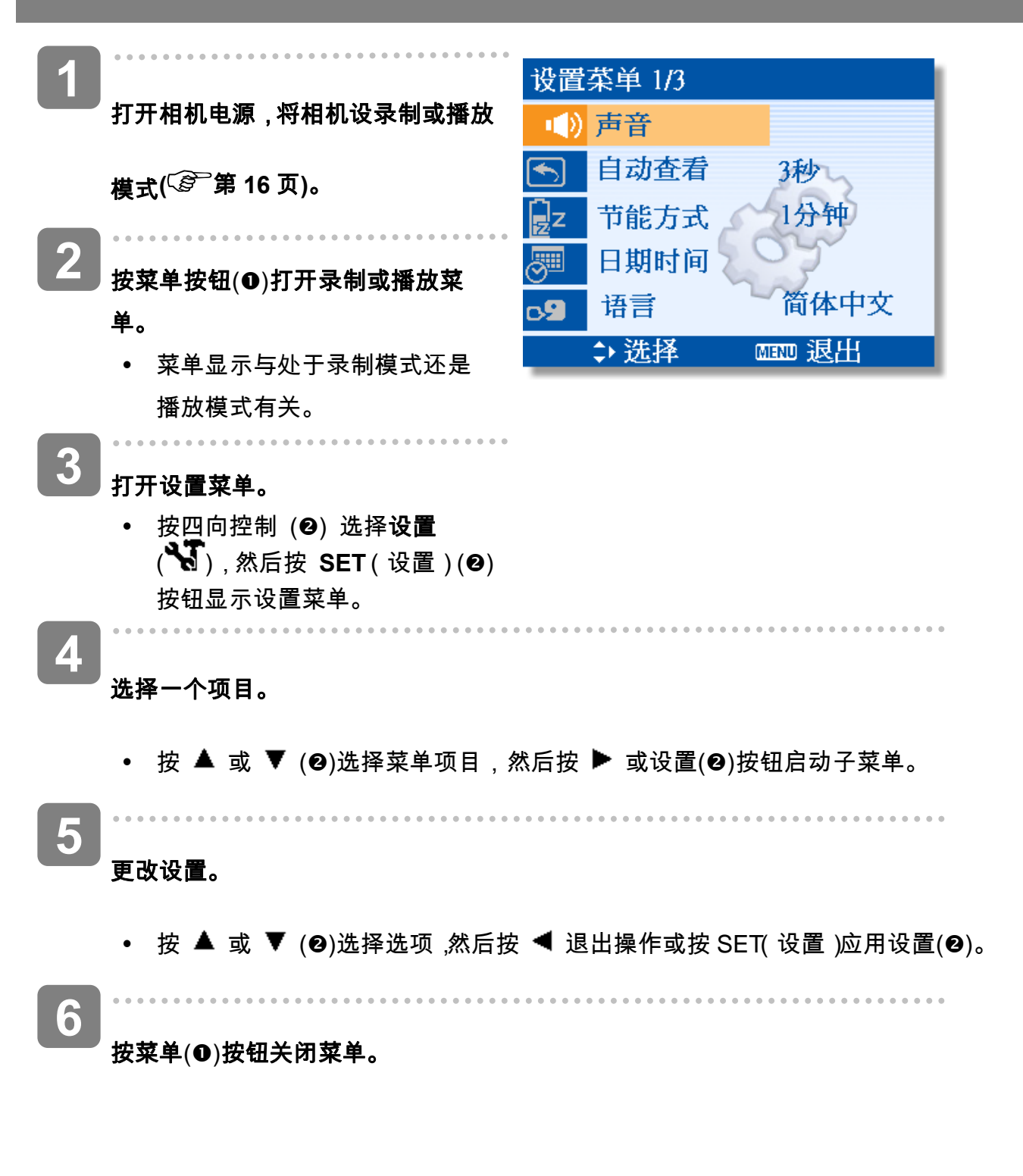

### 设置菜单列表

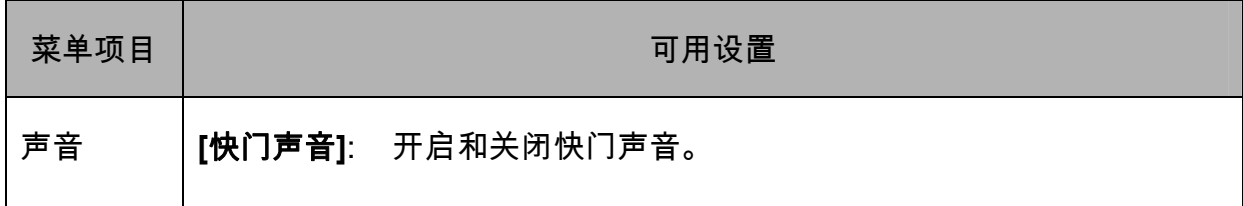

*AgfaPhoto OPTIMA 8328m*

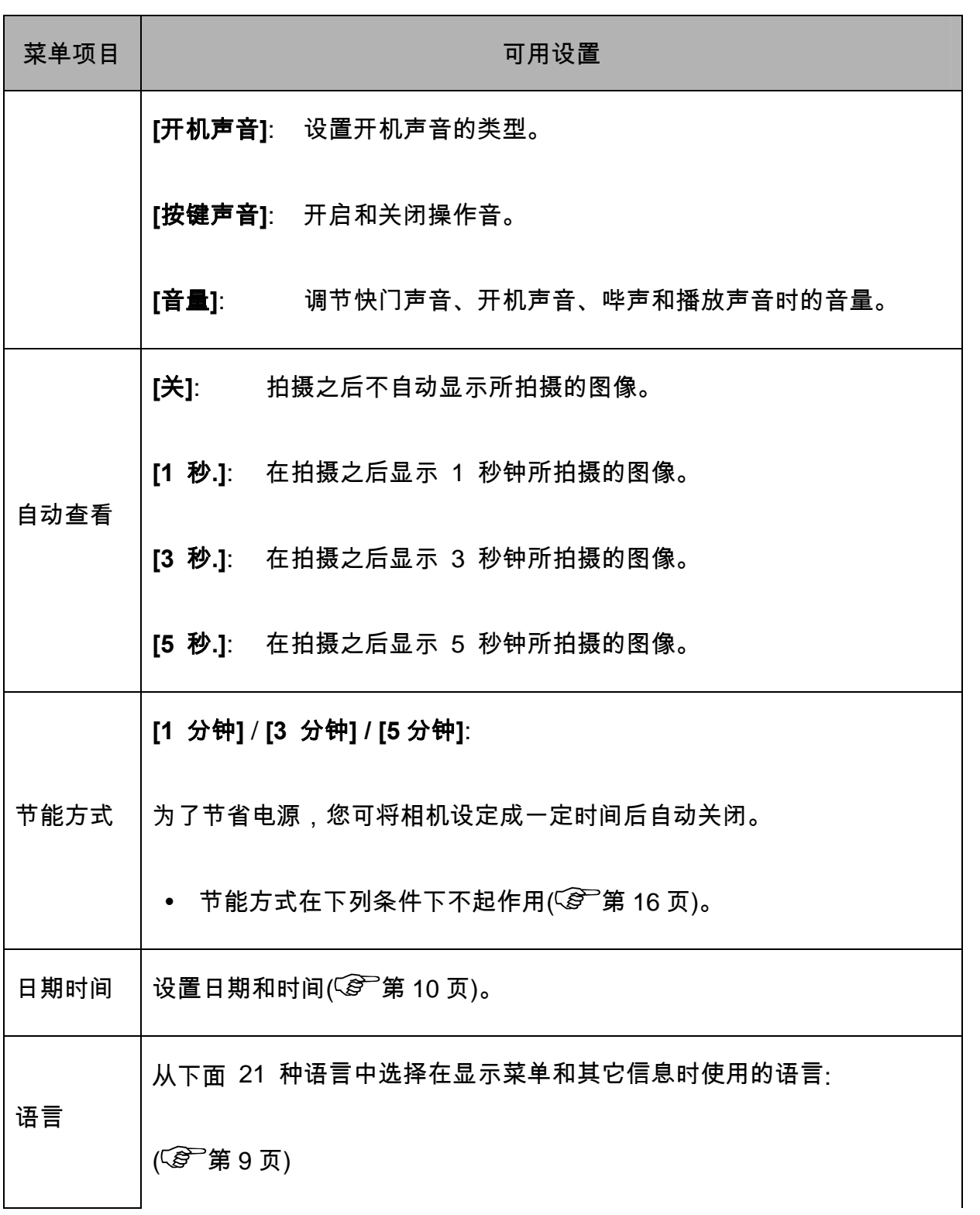

*23* 

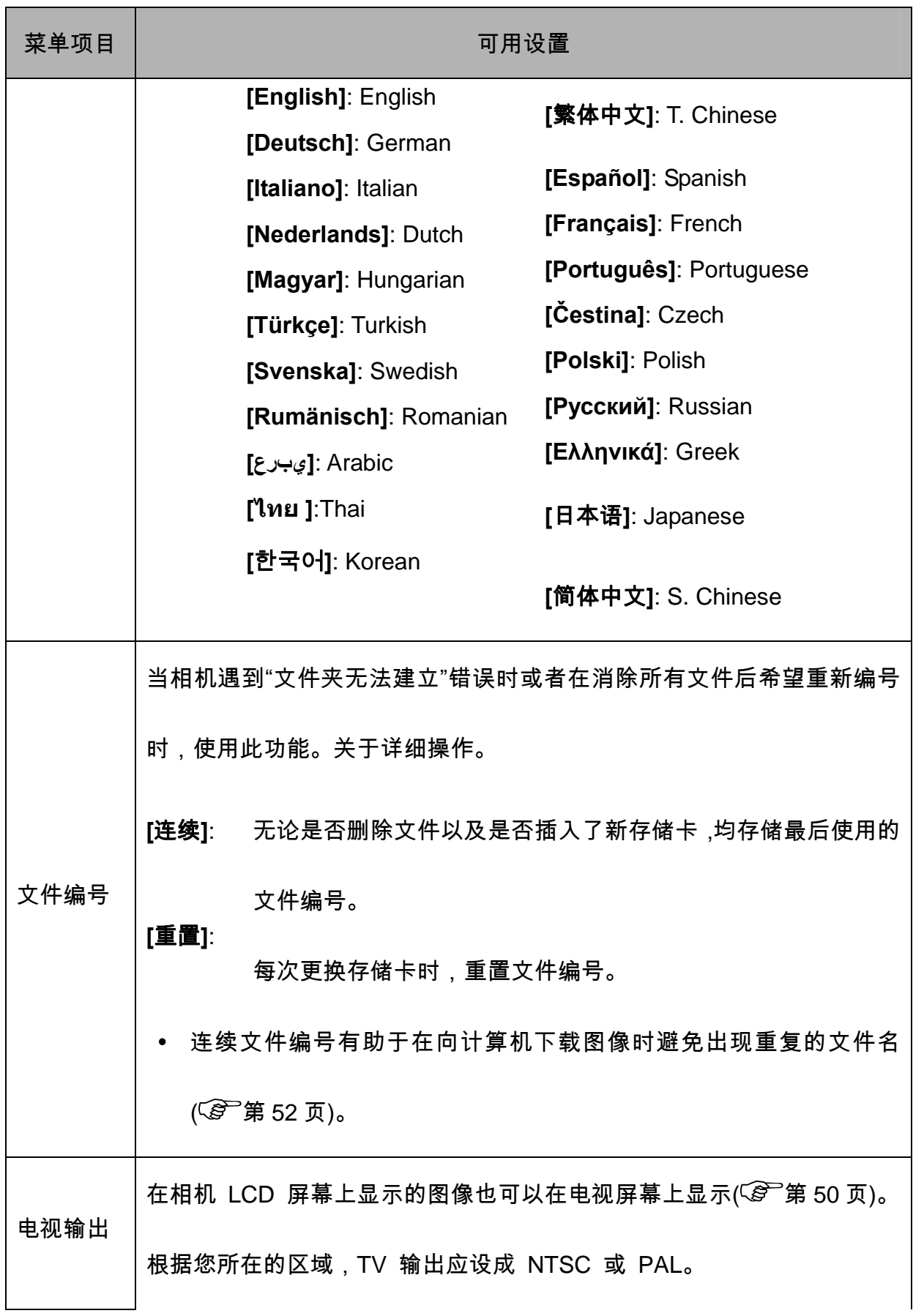

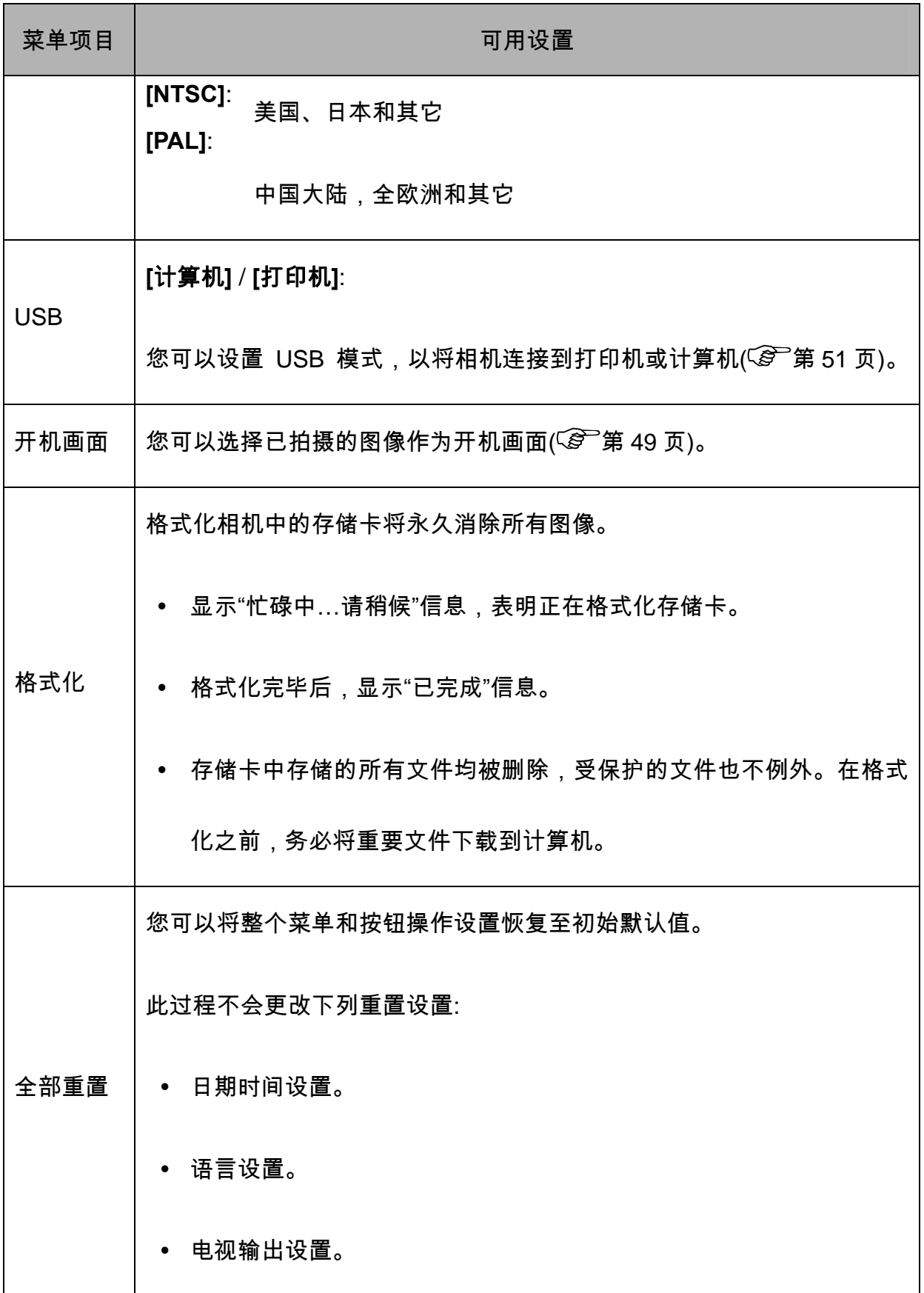

# 录制

# 拍摄静态图像

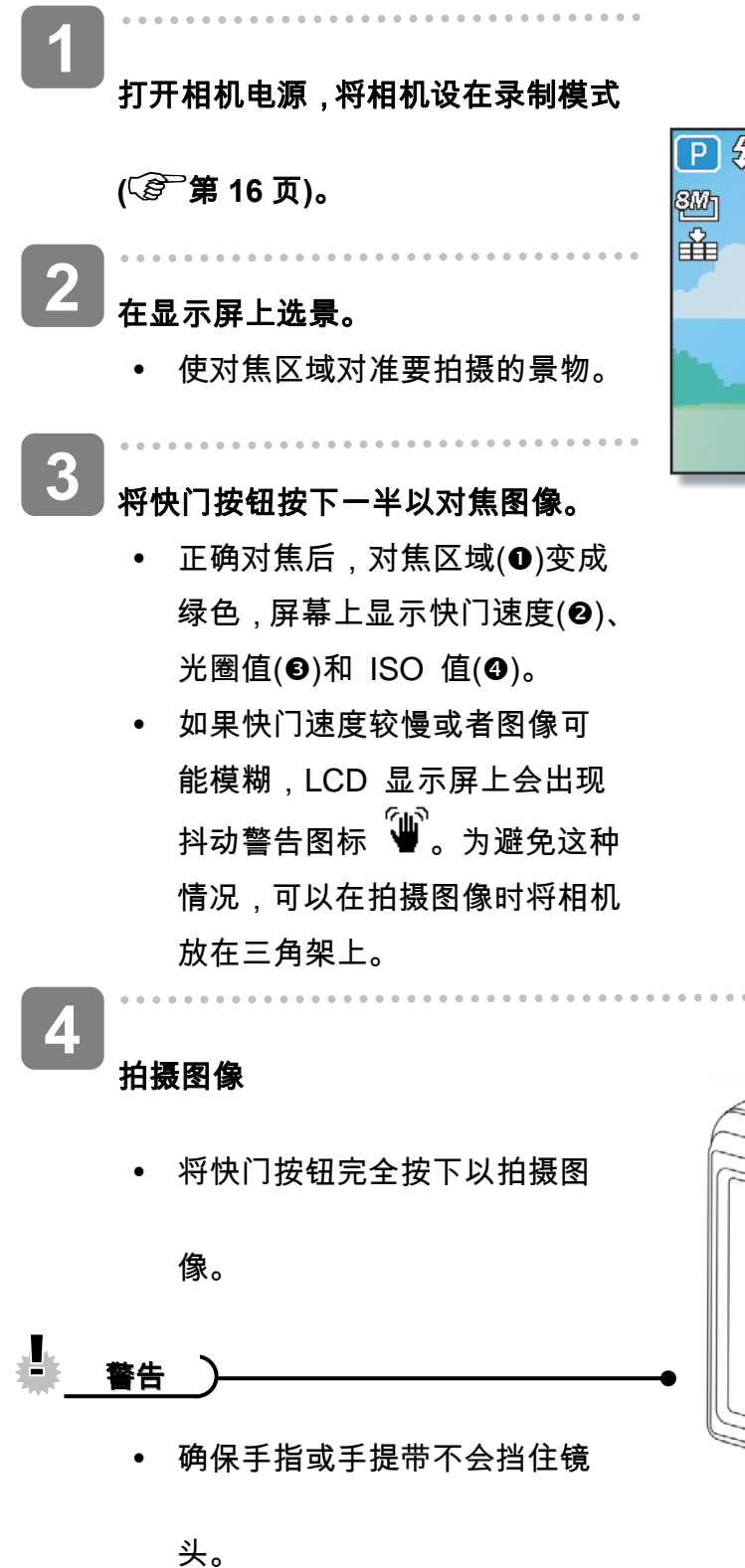

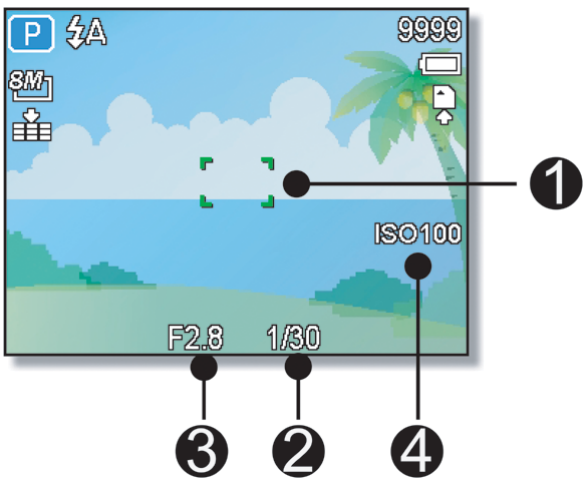

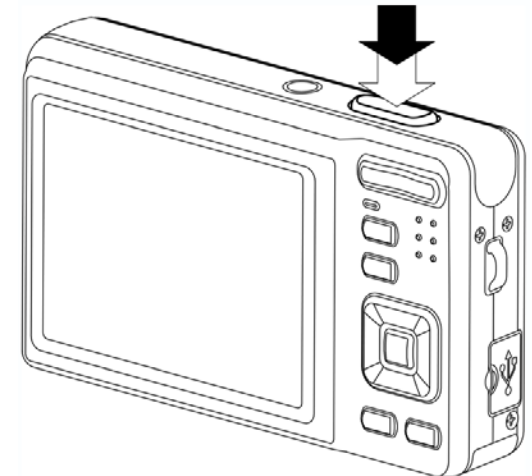

# 使用 **Q** 模式

Q 模式提供简化的相机界面。它使用较大图 标和较少控制,有助于随时拍摄照片,对于 初用者或老年用户特别有用。

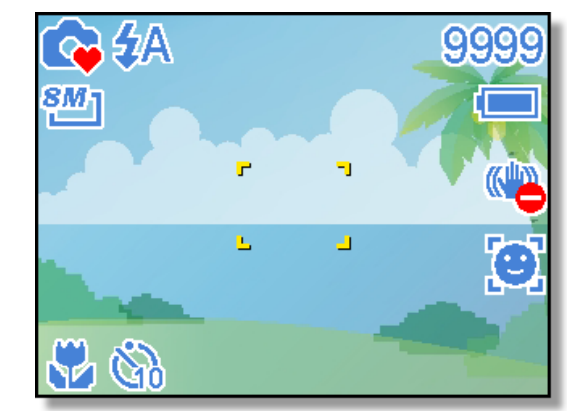

在 Q 模式下只能使用基本设置:

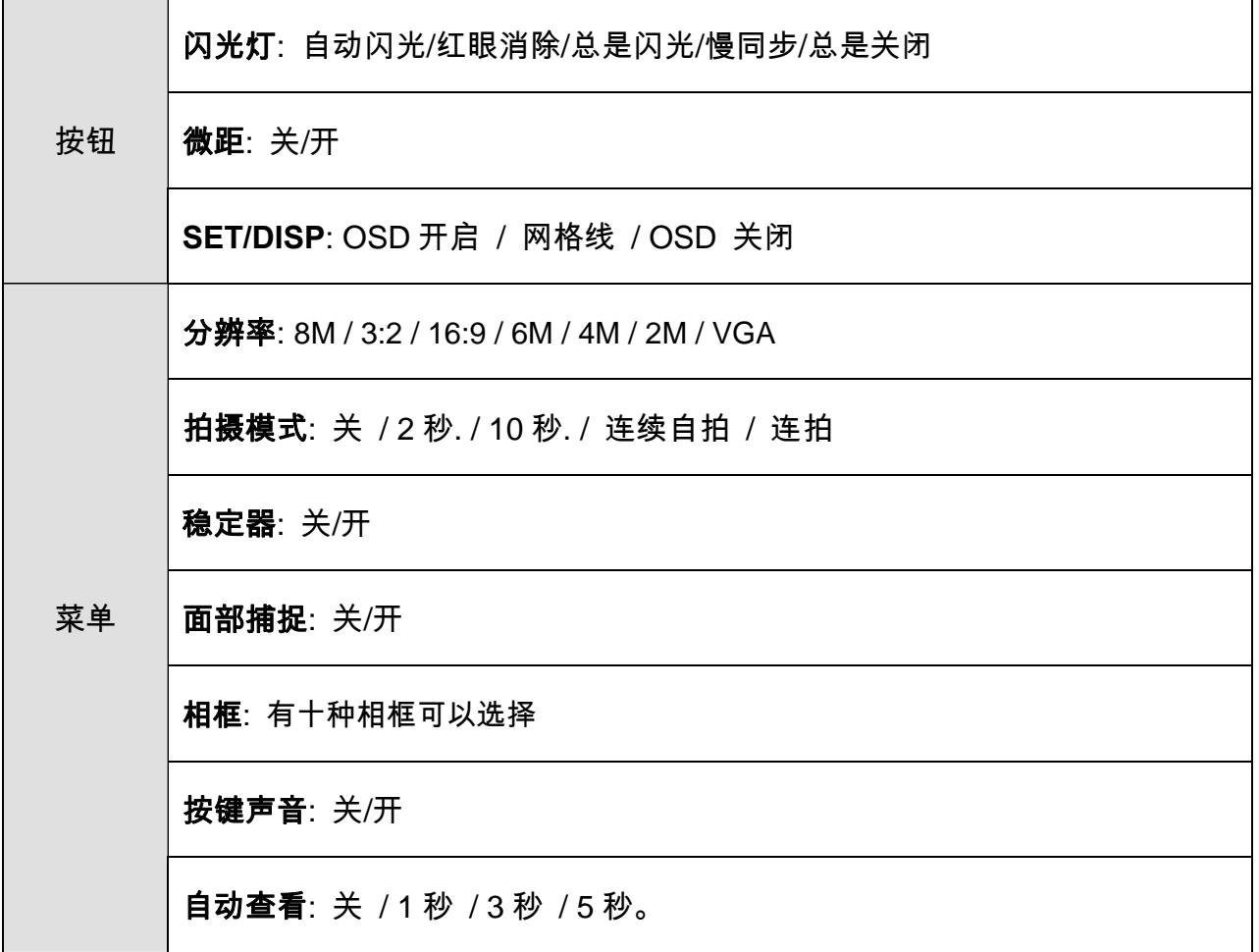

下面的设置无法控制:

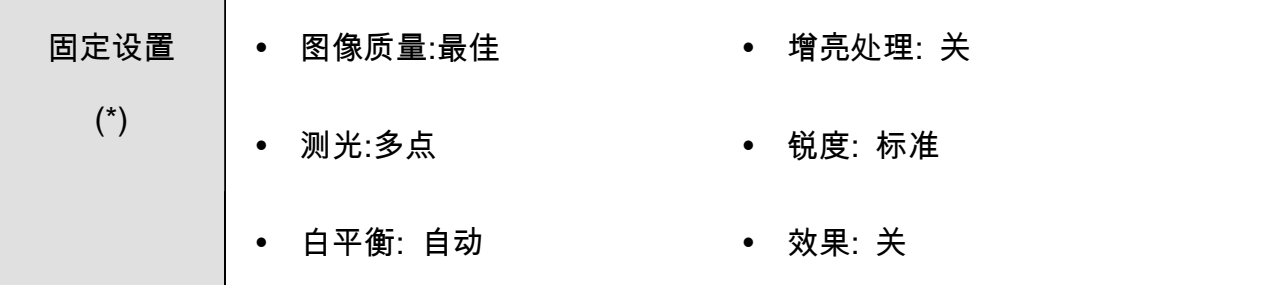

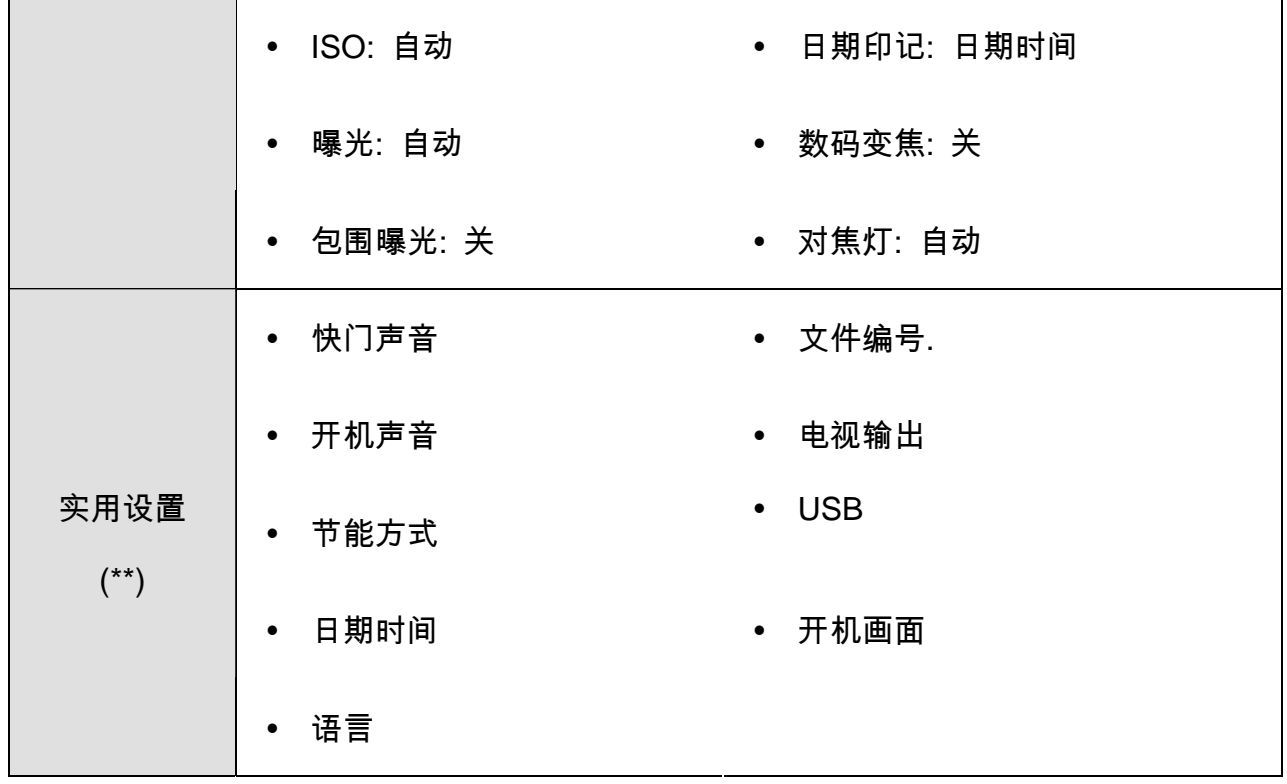

(\*)固定设置:这些设置在 Q 模式下固定不变。

(\*\*)实用设置:与上一次模式使用相同的设置。

## 设置分辨率和图像质量

选择较低的分辨率时,可以减小图像,从而拍摄更多图像。根据所需的图像质量和用途选择合 适的设置。 有关的详细操作, $(\widehat{\mathscr{L}}^{\frown}$ 第 20 页)。

### 分辨率

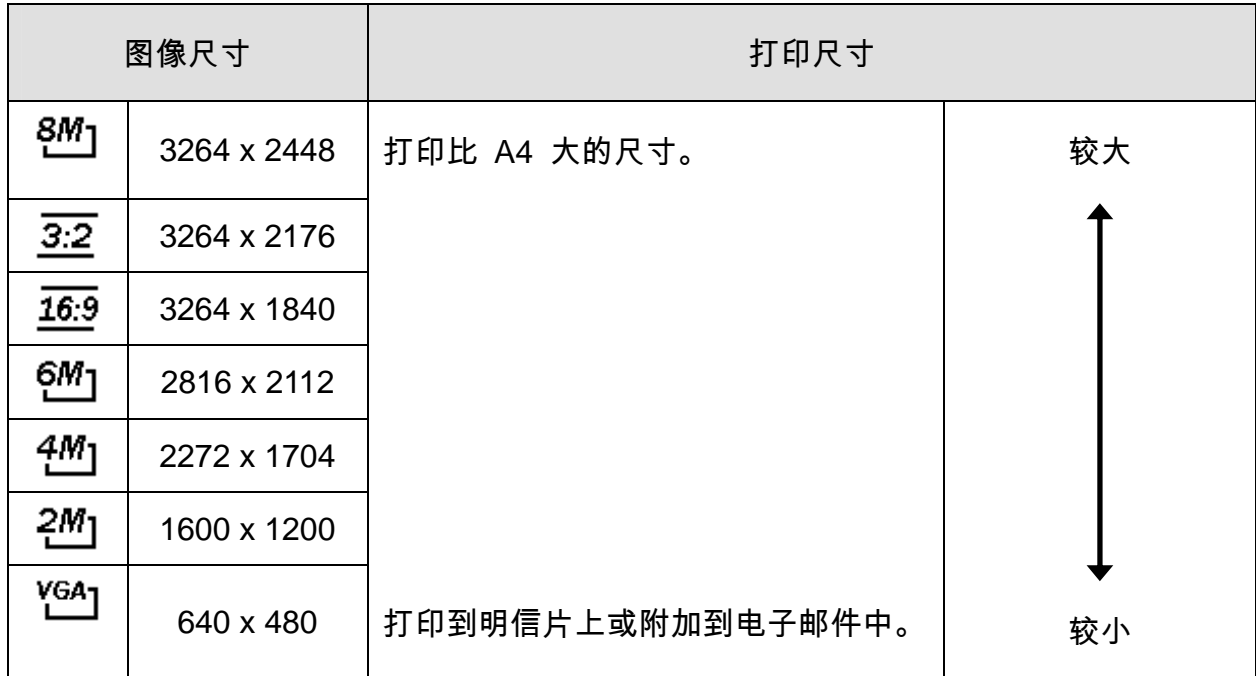

## 图像质量

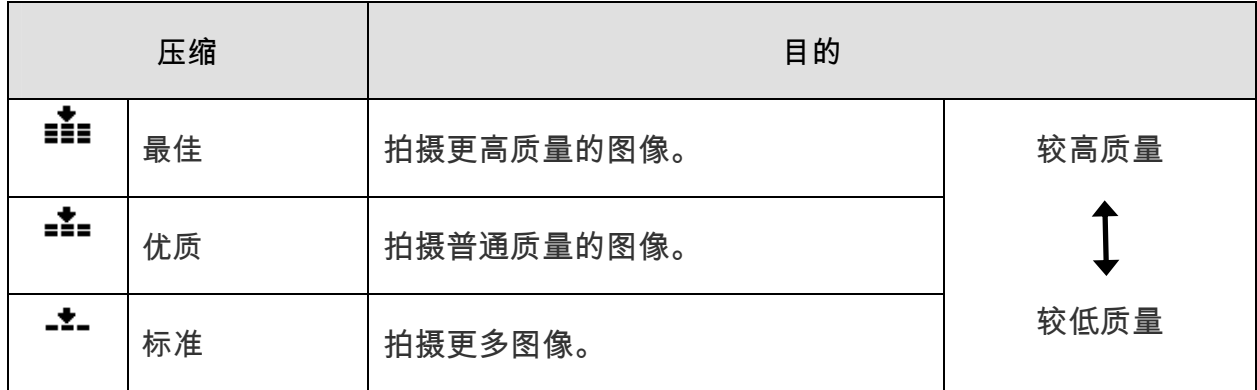

### 使用变焦功能

此相机具有光学变焦和数码变焦功能,您可以拍摄远景或广角照片。

光学变焦通过调整相机镜头来实现。数码变焦通过软件处理来放大或缩小图像。

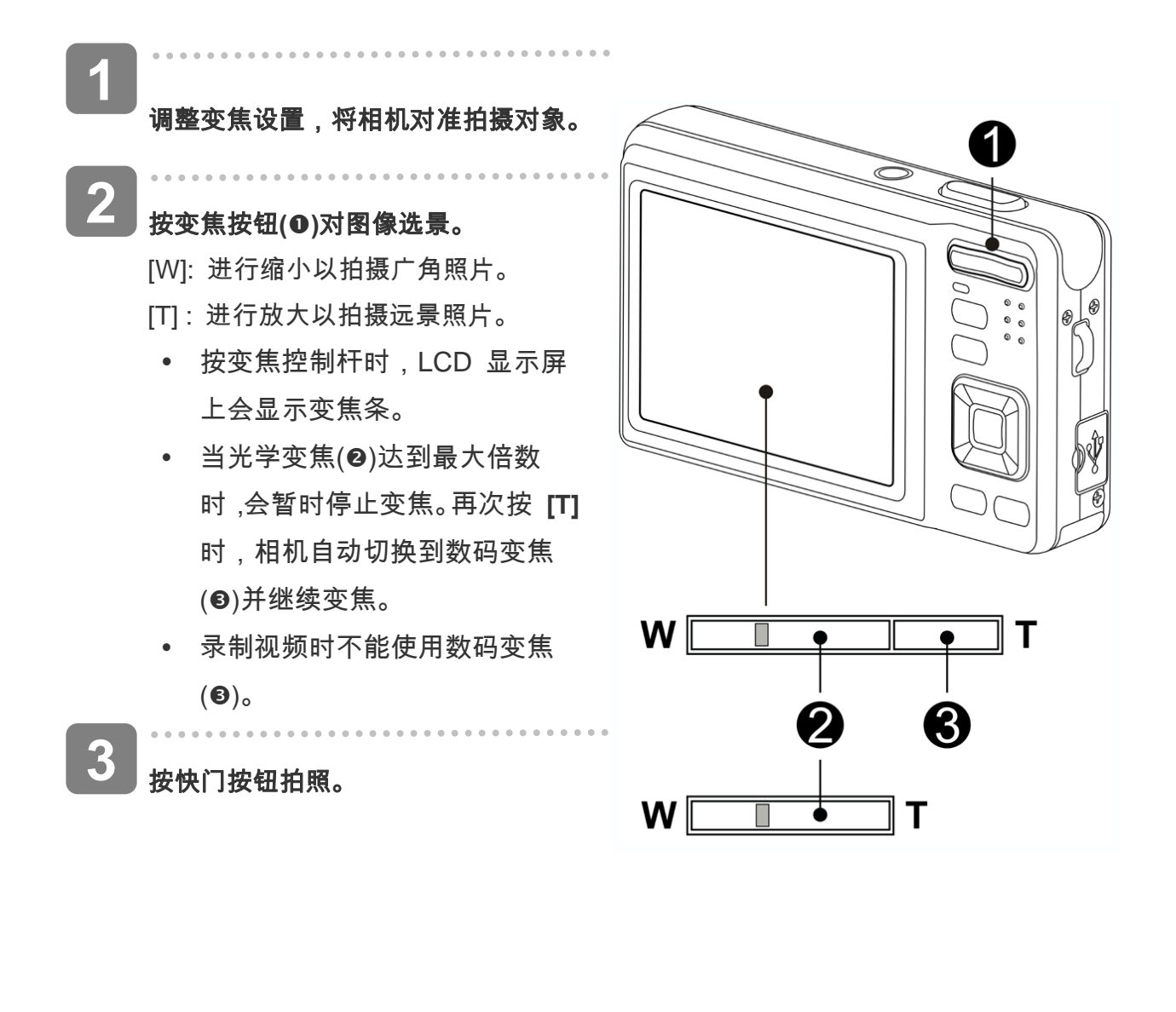

 $\mathbf{2}$ 提示y 数码变焦功能通过软件插值算法放大图像的中心部分。

y 数码变焦最大可放大约 4 倍。

### 使用闪光

闪光灯不仅在光线不足时使用,拍摄有阴影或背光的景物时也可以使用。 按闪光按钮时,会

循环显示相机的各种闪光模式。 连拍或录制视频时,不能使用闪光灯。

打开电源,将相机设在录制模式  **(** 第 **16** 页**)**。 按 **↓** (❶)按钮改变闪光模式。 y 每次按闪光灯按钮时,闪光灯图 标(o)会发生变化。 自动闪光: 当拍摄环境需要更多光线时, 闪光灯自动闪光。  $1$ ⊙ 红眼消除: **1 2** 

闪光灯先发出一次闪光让拍 摄对象的眼睛适应闪光,然后 再次闪光以拍摄实际图像。数 码相机会检测景物亮度,只在 需要时才使用闪光。

 $\blacklozenge$ **SET P 级** 9999 |8720∏ 净 j. Ō.

 $\mathbf{z}$ 总是闪光:

每次拍照时都闪光,而不考虑光线条件。

S<sup>2</sup> 慢同步:

闪光灯在快门速度缓慢的情况下闪光。

#### $\circledast$ 总是关闭:

闪光灯从不闪光,即使在黑暗条件下也不例外。
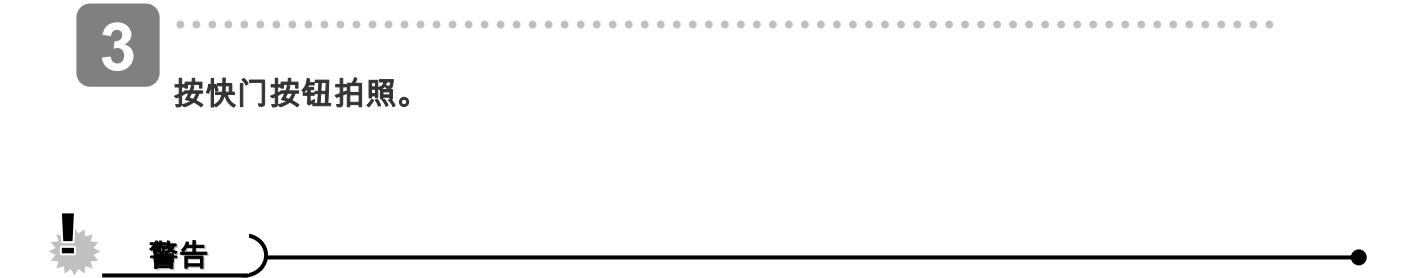

- y 当电池电量不足时,闪光灯充电时间可能会延长。
- 可用的闪光灯设置取决于您选择的录制模式 (  $\widehat{S}$  )第 57 页)。

#### 使用微距模式

此相机具有微距功能,可以拍摄非常近的景物。在微距模式下,使用最大广角(缩小)设置时,

景物可以距离镜头 15 cm;使用最大远景(放大)设置时,景物可以距离镜头 40 cm。

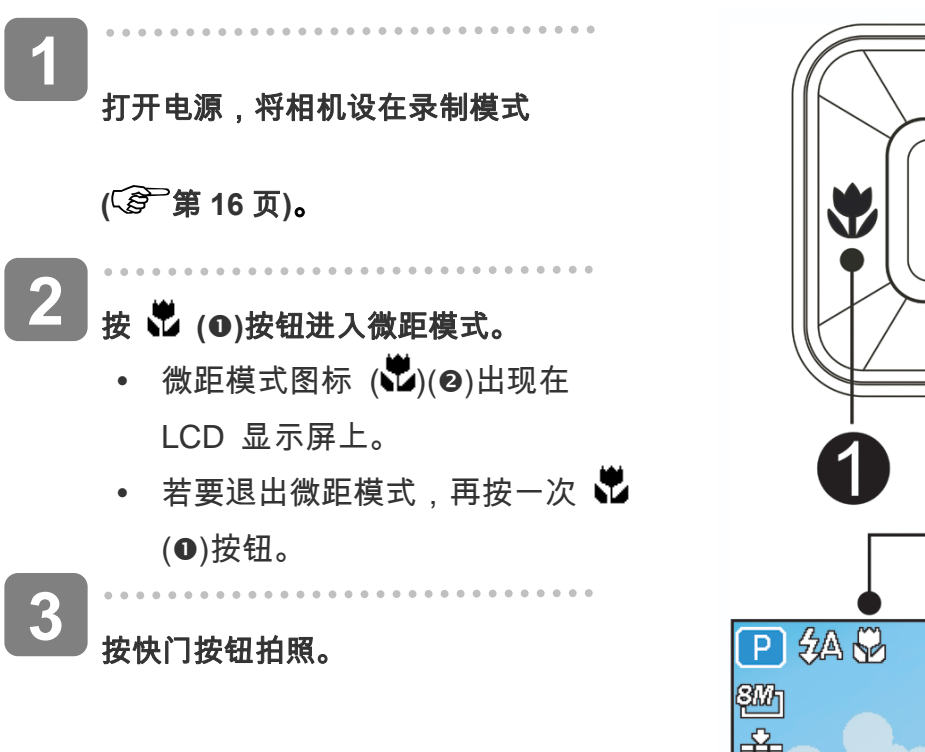

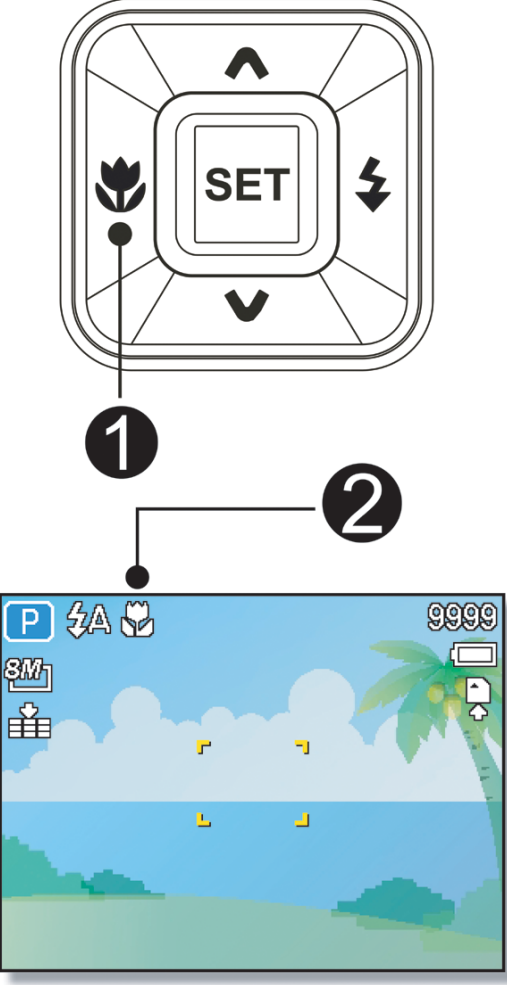

 $\mathbf{P}$ 提示

y 这些距离是指相机镜头表面和景物之间的测量距离。

#### 使用自拍和连拍

可以使用自拍来设置在按下快门按钮之后和拍摄图像之前的延迟时间。使用连拍可以拍摄连续

的静态图像。

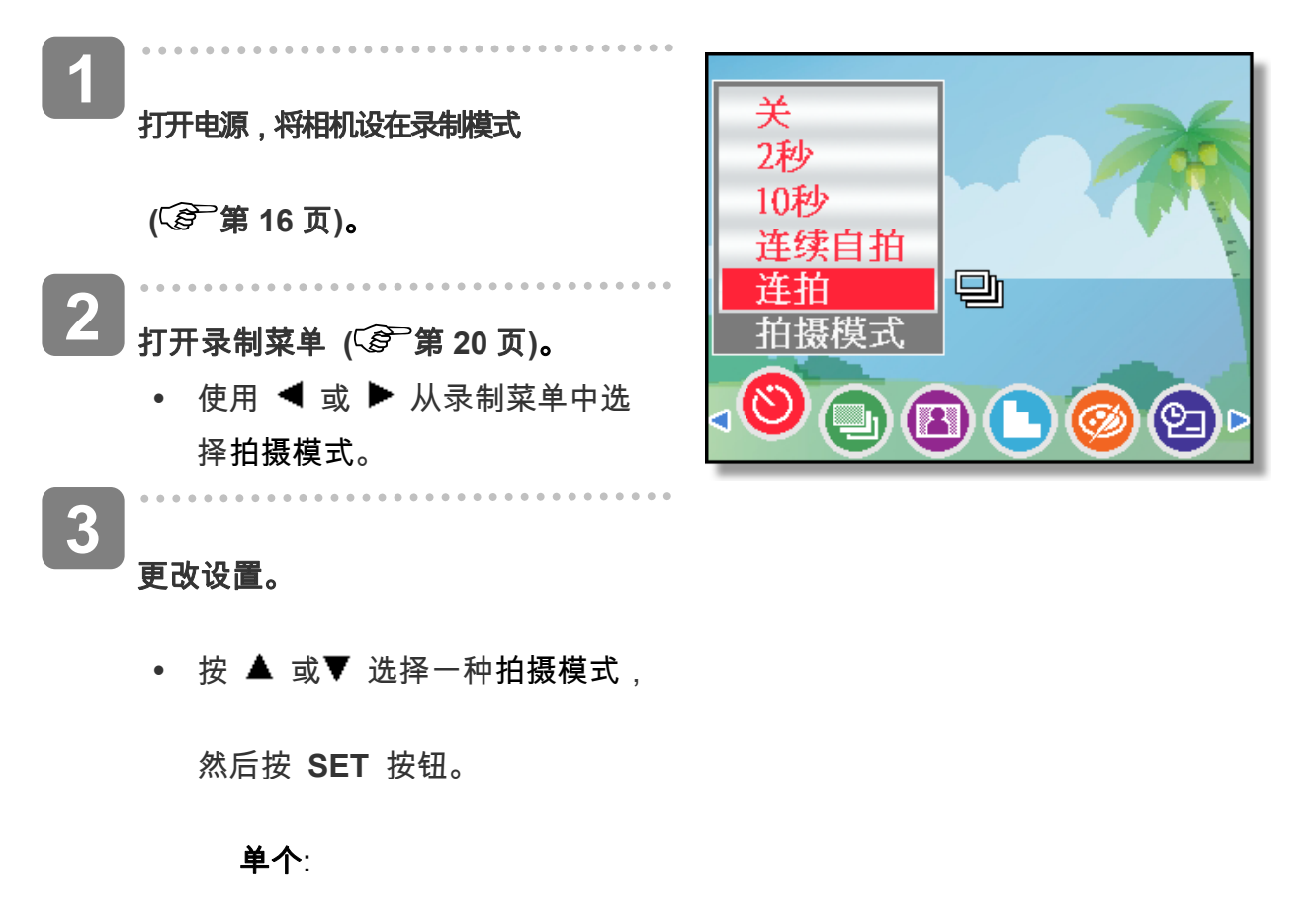

拍摄一个图像。

**2-**秒:

快门释放延迟 2 秒钟。

#### Ğò. **10-**秒:

快门释放延迟 10 秒钟。

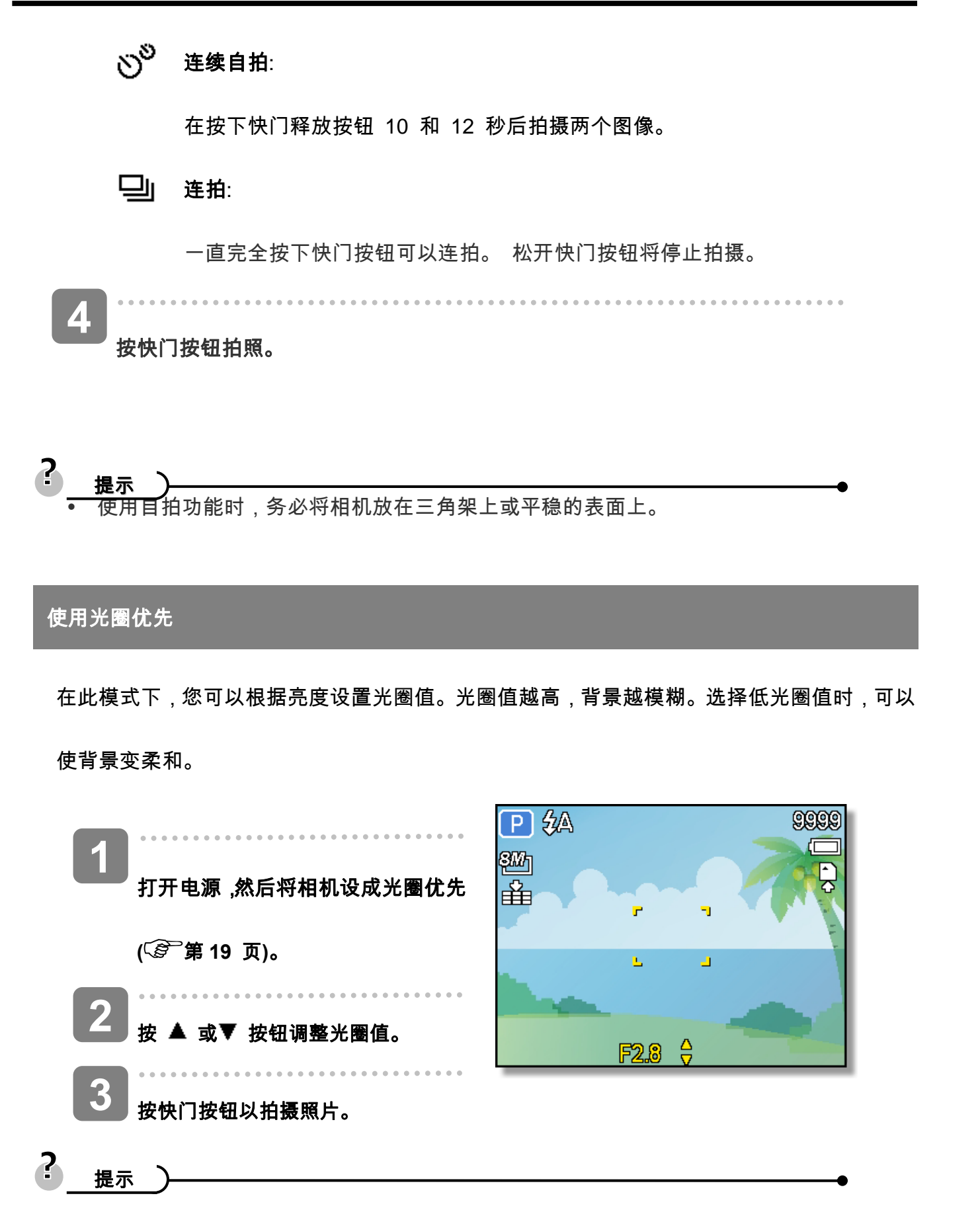

y 光圈值越大,镜头打开范围越小,进入相机的光线越少。

#### 使用快门优先

在此模式下,您可以根据亮度设置快门速度。快门速度快时,您可以为快速移动的景物拍摄锐利 的照片;快门速度慢时,可以拍摄出拖曳效果,并且在低亮度拍摄时不需要使用闪光灯。

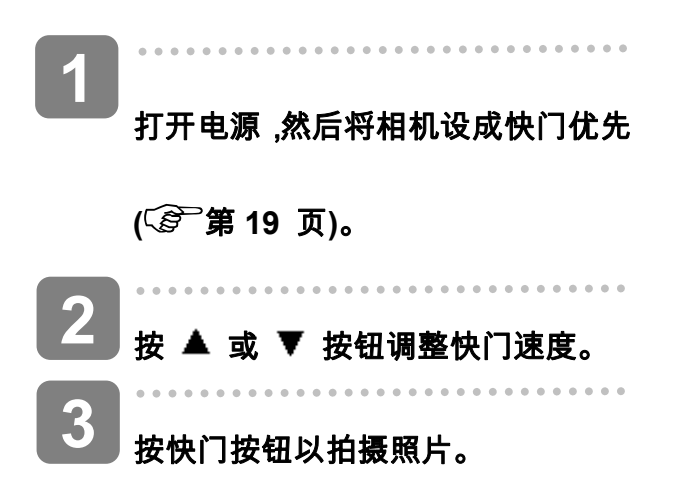

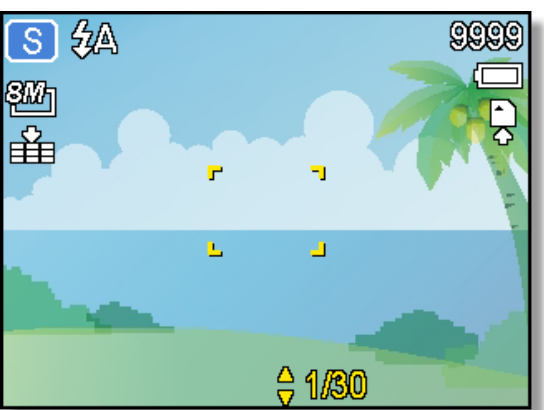

#### 使用手动曝光

您可以手动设置快门速度和光圈,以取得特殊效果。

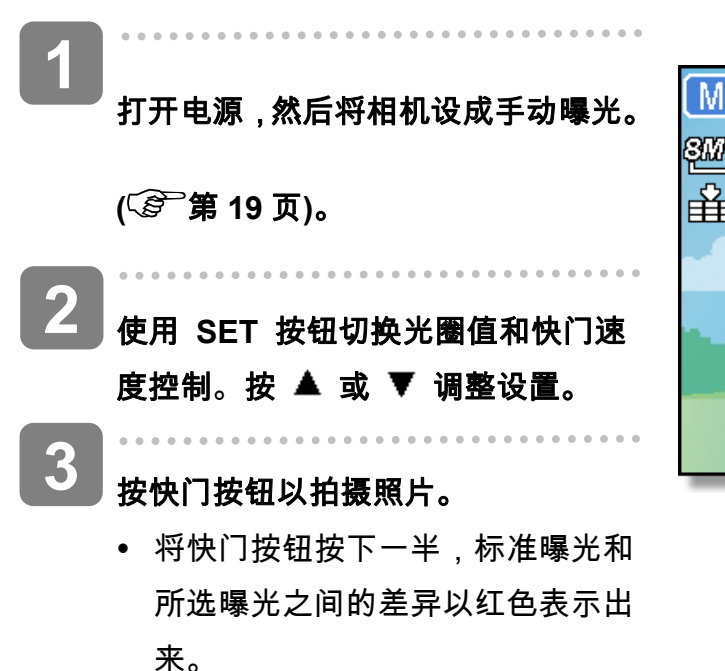

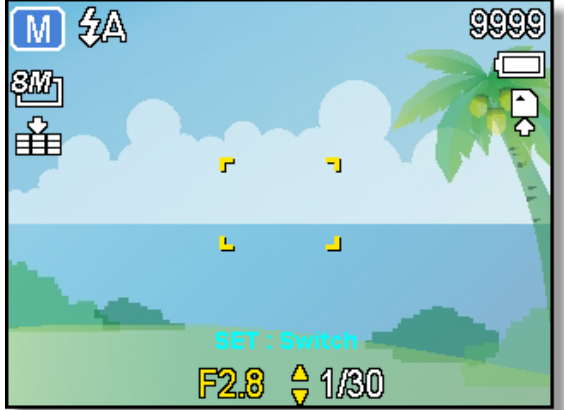

2

 $\circ$ த

6

4

## 使用微笑捕获

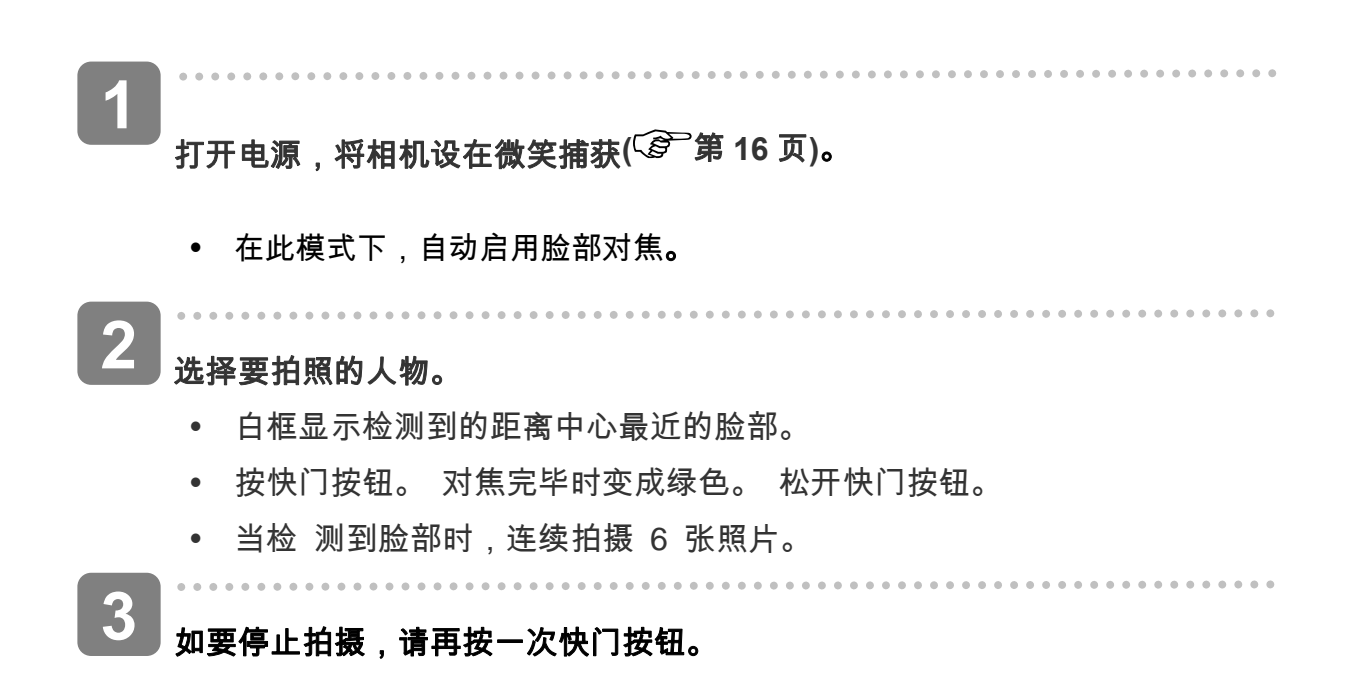

## 录制视频剪辑

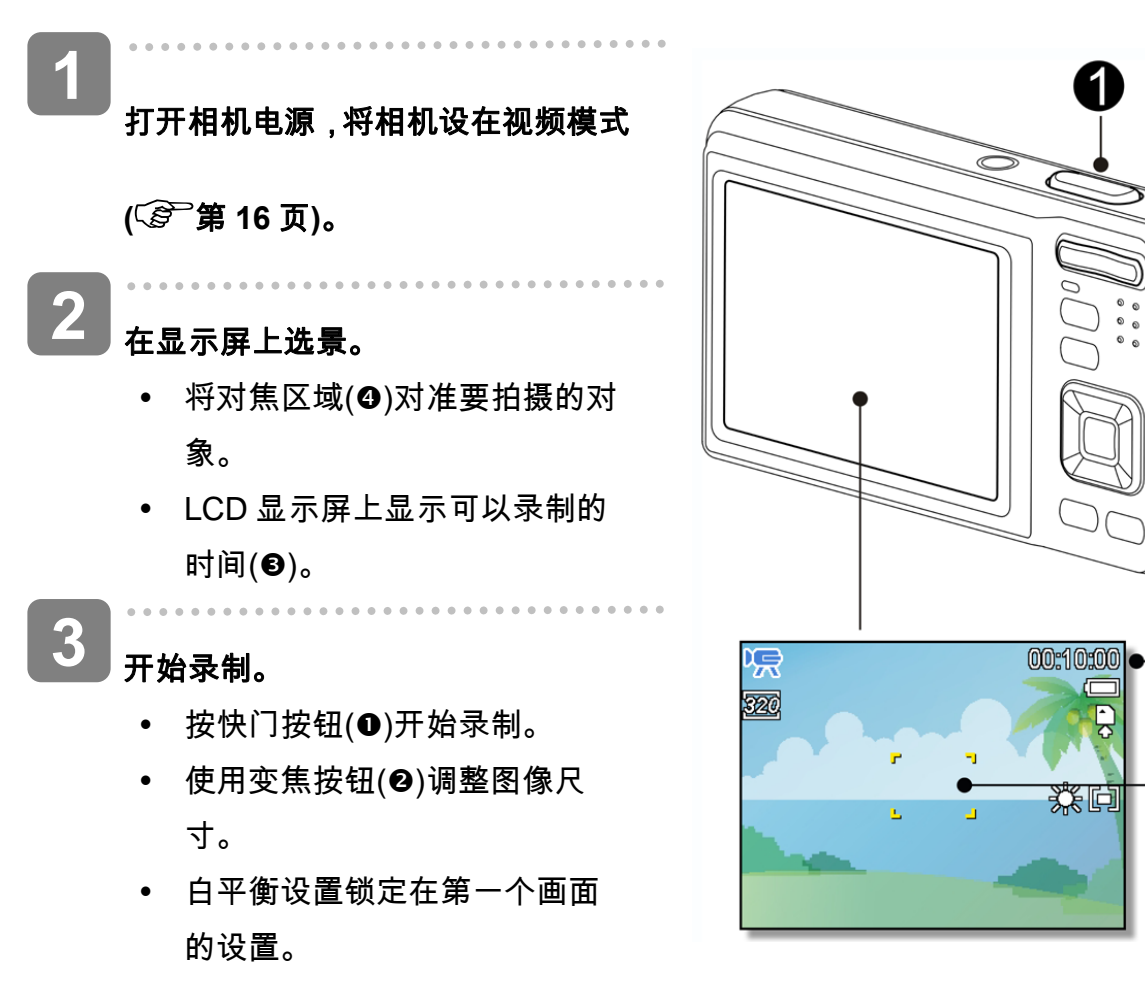

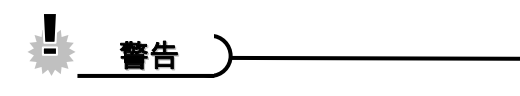

y 按变焦按钮时不能录制声音。

在视频模式下不能使用数码变焦。

**4** 

#### 完成录制。

- y 再按一次快门按钮停止录制。
- y 当存储空间用完时,相机自动停止录制。

#### 设置影片尺寸

#### 影片尺寸**/**帧速率

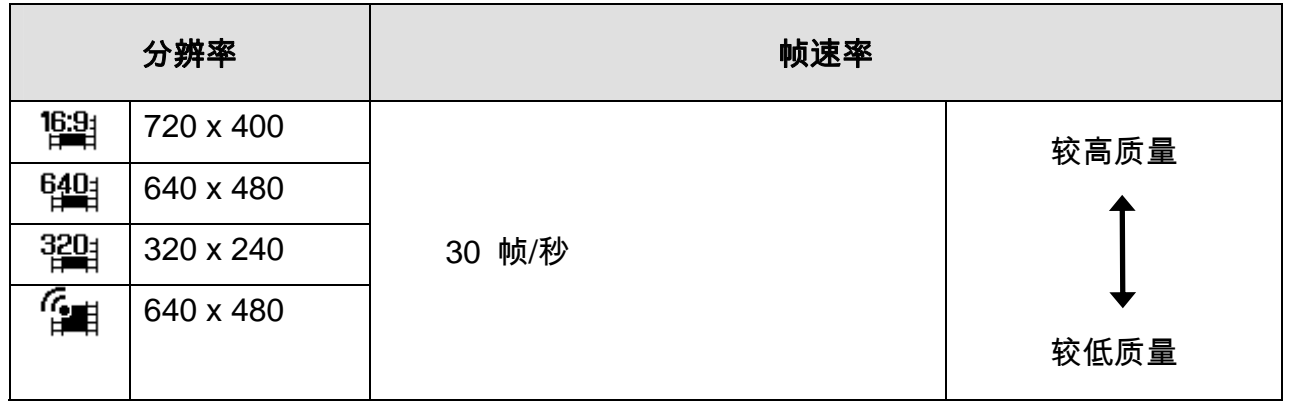

#### YouTube® 模式

在 YouTube® 模式下,您可以使用预定义的视频设置录制影片,以便于上载到 youTube 网站。

**1** 

YouTube® 支持两种文件上载标准:

- y 单个文件上载。视频文件最大 100 MB。
- YouTube® 上载。视频文件最大1 GB。

虽然可以上载最长10 分钟的视频,但大多数上载的视频长度不超过5 分钟。

. . . . . . . . . .  $\sim$   $\sim$   $\sim$ **2** 

因此,使用 YouTube® 模式录制时遵循下列标准:

- 录制的视频设成 YouTube® 标准分辨率 640 X 480。
- 当文件达到100 MB 时自动停止录制。

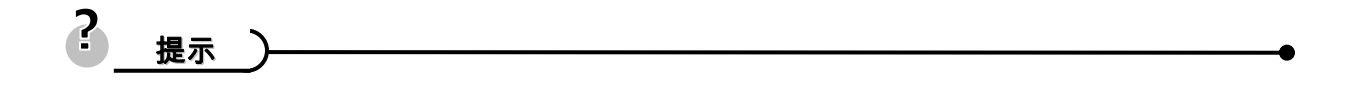

- 如果内部存储器/存储卡已满或者文件大小超过 2G, 视频录制将自动停止。
- y 如要录制 YouTube 视频,请从视频尺寸功能选择 。

## 设置录制功能

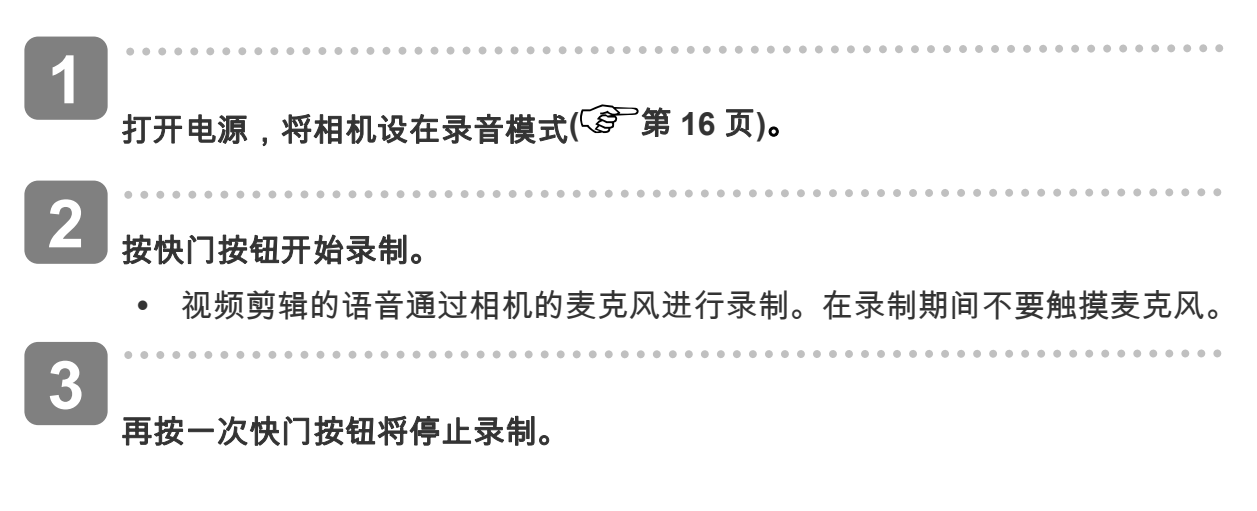

y 当存储空间用完时,相机自动停止录制。

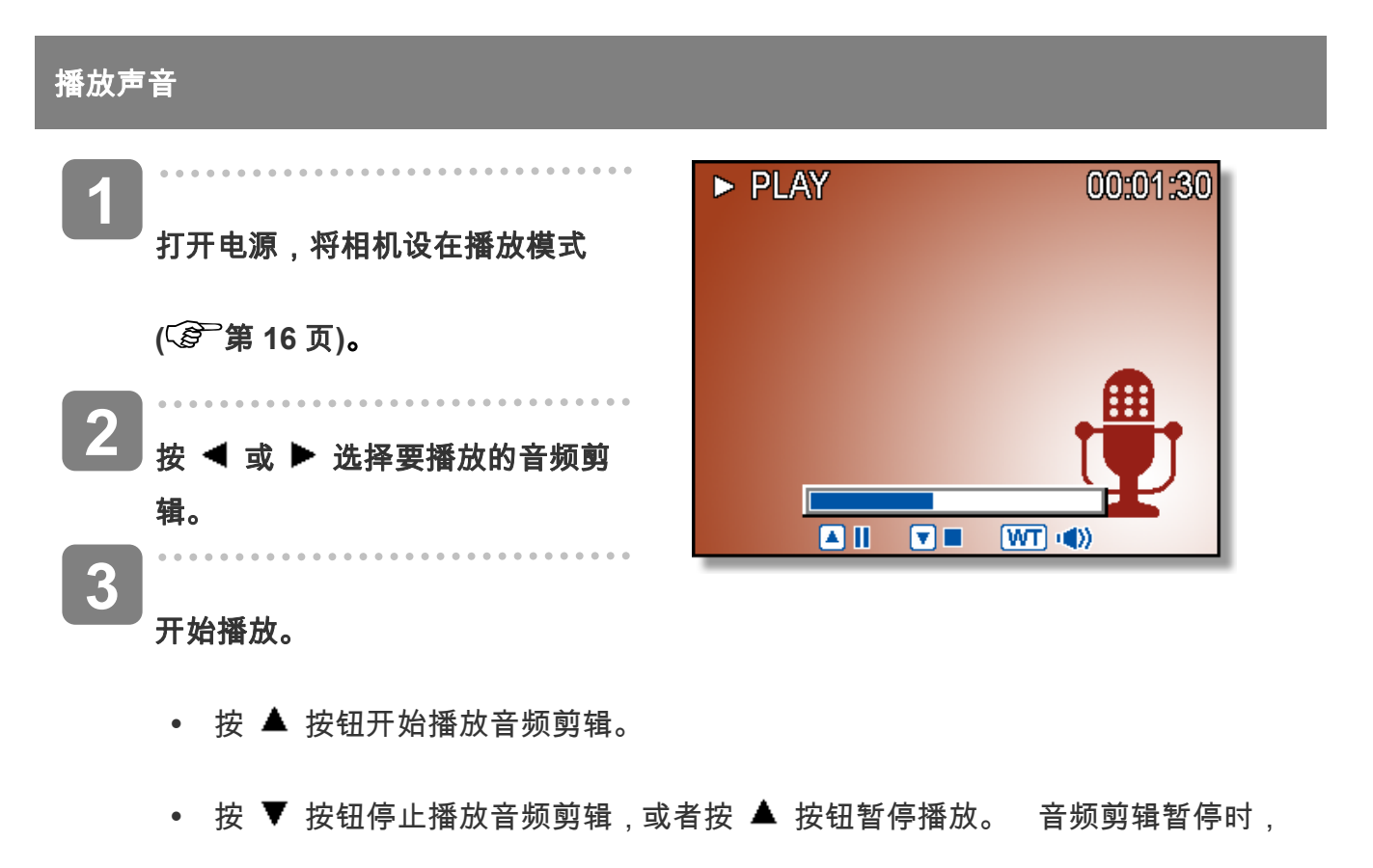

再按一次 ▲ 按钮可以继续播放。

## 录制语音备忘录

在拍摄静态图像后,可以为它们添加语音备忘录。

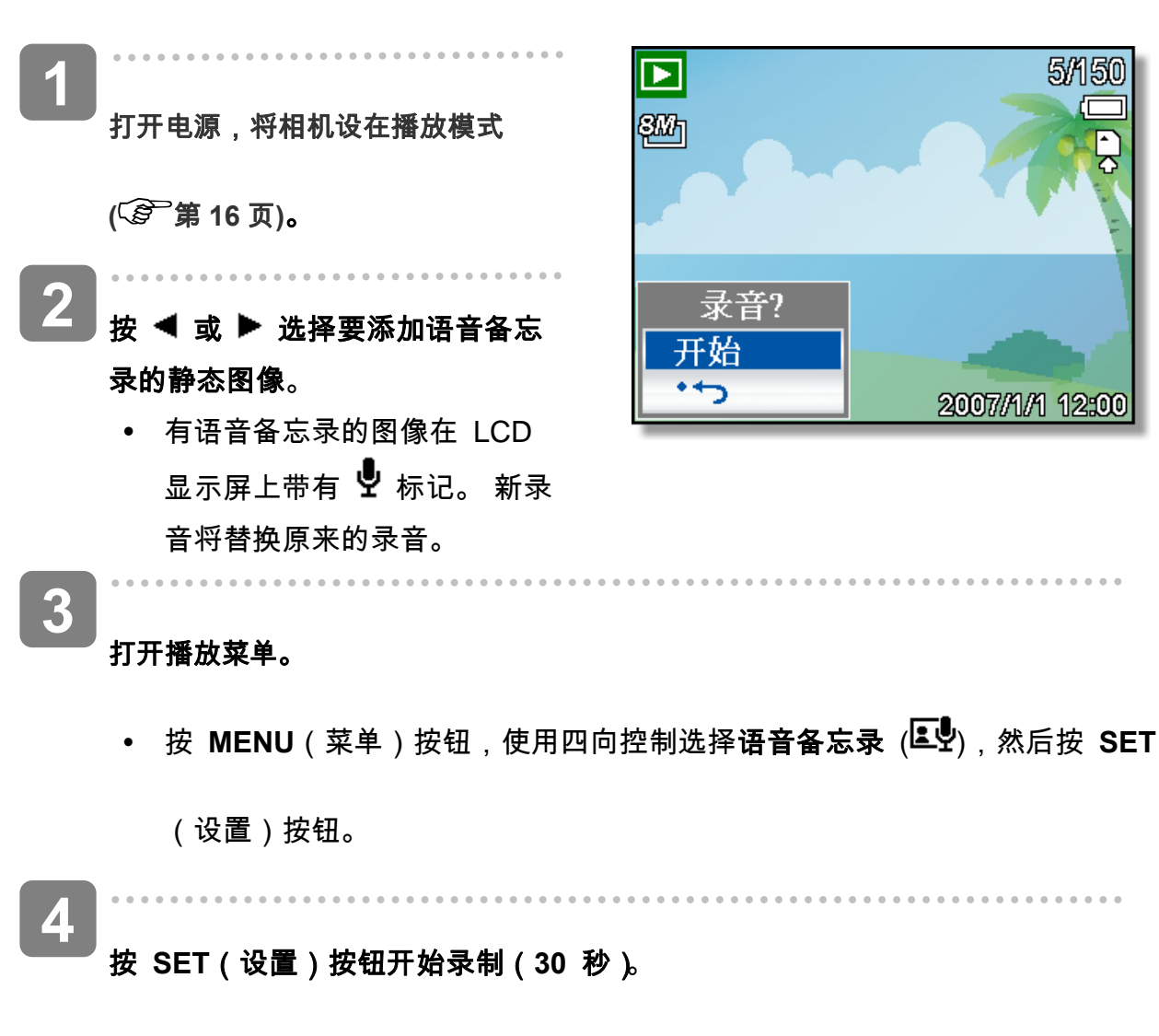

y 再按一次 **SET**(设置)按钮停止录制。

Ł. 警告

- 不能为视频剪辑或受保护的图像添加语音备忘录。
- y 不能只删除语音备忘录。当删除图像时,附带的语音备忘录也随之删除。

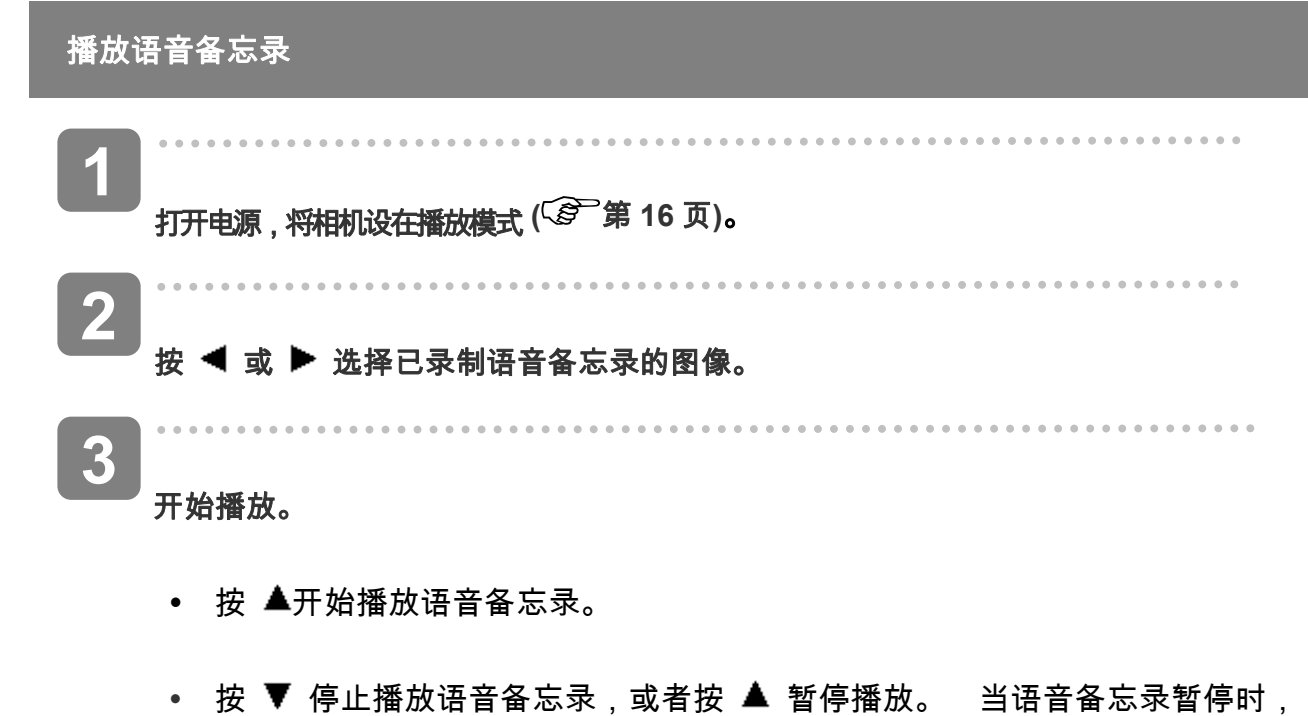

再次按 ▲ 可以继续播放。

# 设置录制功能

## 设置测光

此相机有 3 种不同的测光模式选项。

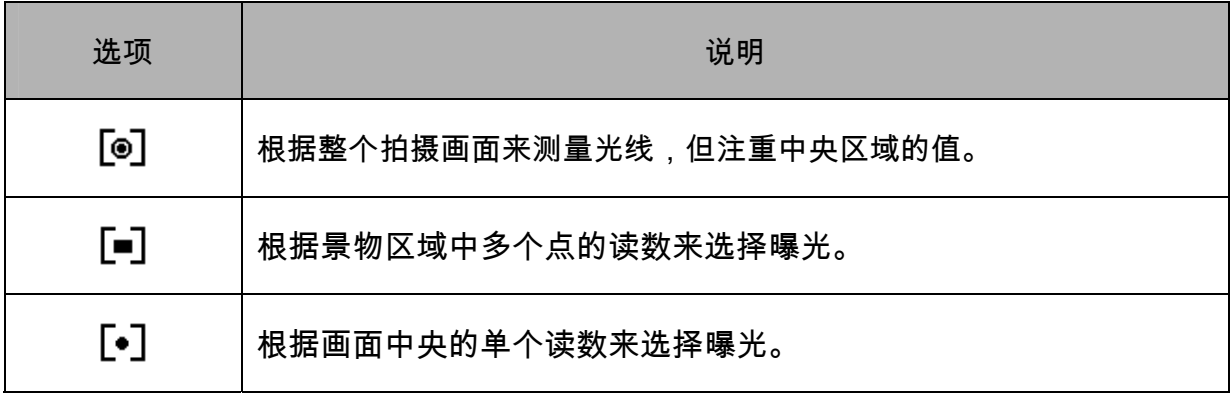

# 设置白平衡

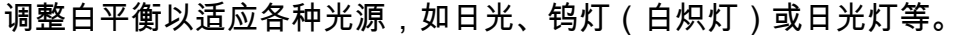

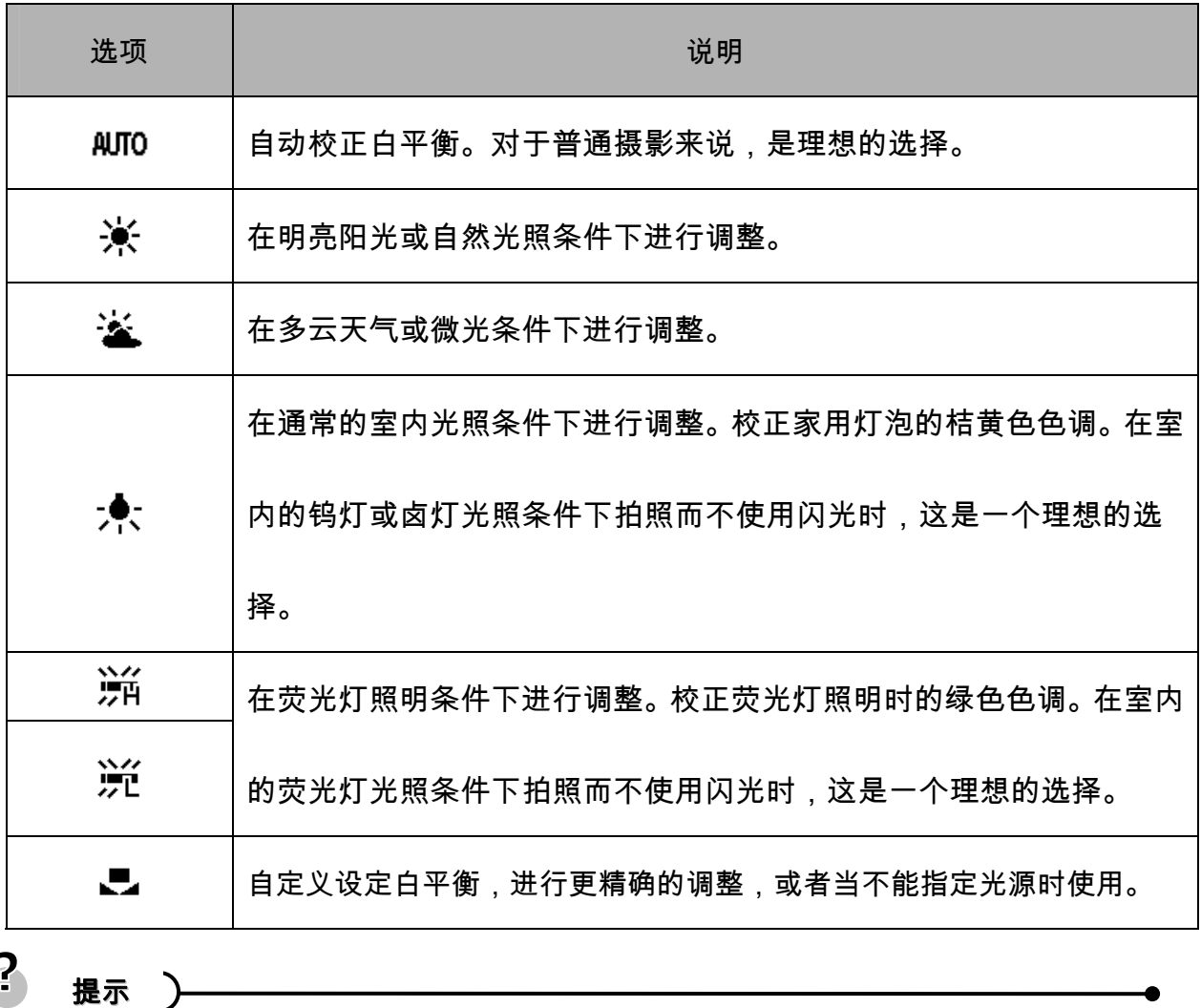

y 在自定义设定白平衡方法:选定"自定义白平衡",在您要设定白色平衡的光线条件下,将 相机对着白纸或类似的景物,然后按下快门按钮。

## 设置 **ISO**

在初始设置条件下,根据景物的亮度自动设置 ISO 感光度。

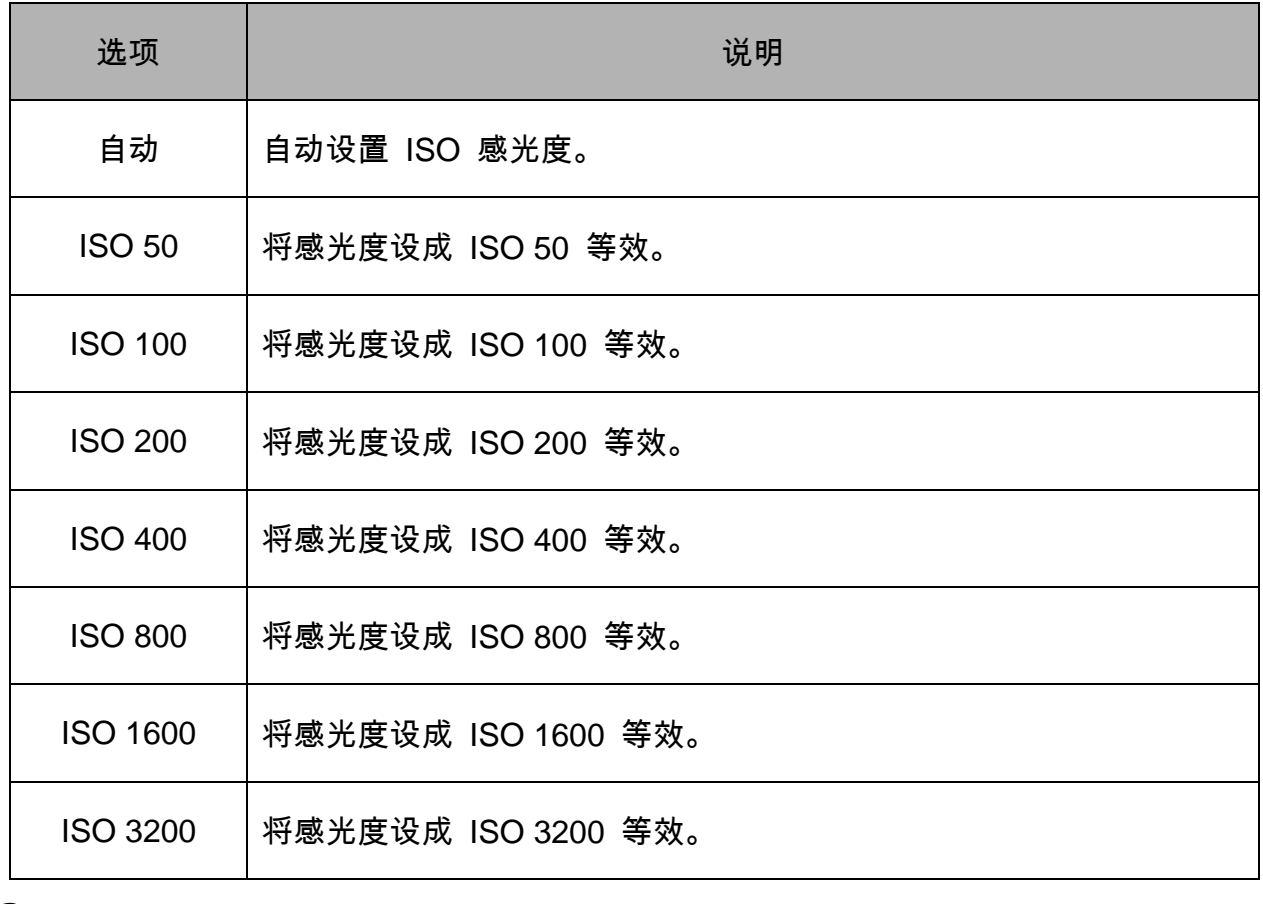

2 提示

y ISO 感光度愈高,影像噪声愈多。若要拍摄干净的影像,则使用的 ISO 感光度愈低愈好。

## 设置曝光

手动设置曝光值以在特殊光线条件下进行补偿,如间接的室内照明、黑暗背景和强烈背光等。

#### 设置包围曝光

设置包围曝光 (AEB) 可以拍摄 3 个连续的图像,每个图像使用不同的曝光设置: 准确曝光、 曝光不足和曝光过度。

# 增亮处理

使拍摄对象与周围环境相比显得突出。 拍摄对象将以三个不同的范围对焦:  $\Box$  /  $\Box$  /

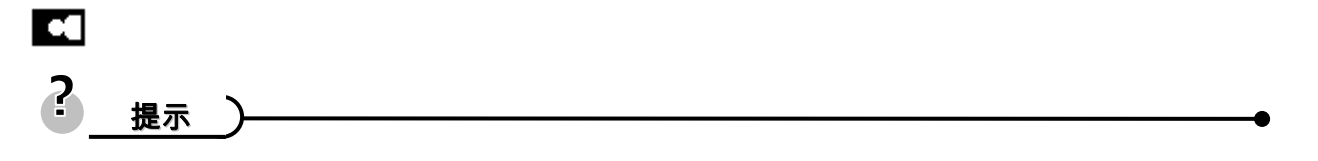

y 当背景虚化功能设成"开"时,不能使用相框功能和脸部跟踪功能。

## 设置锐度

您可以选择让图像具有锐利或柔和的线条。

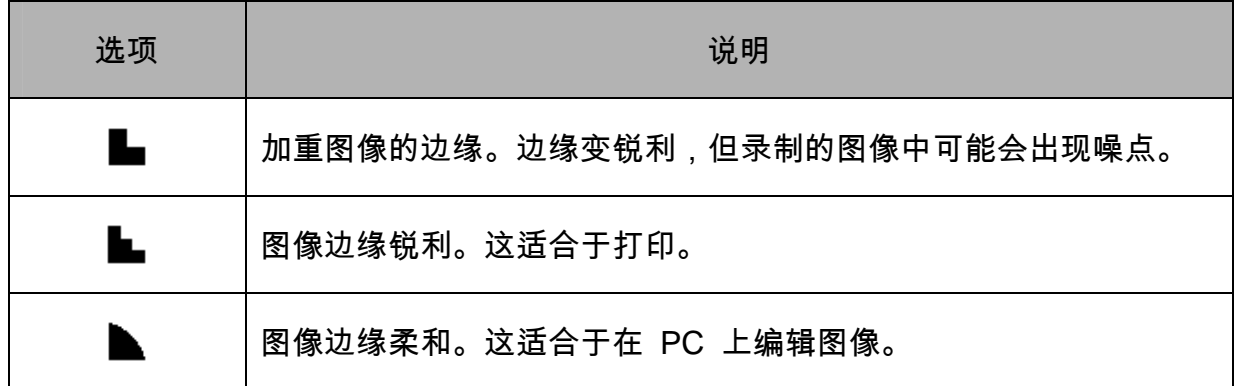

# 设置照片效果

在录制模式或播放模式下,可以为图像添加特殊效果。

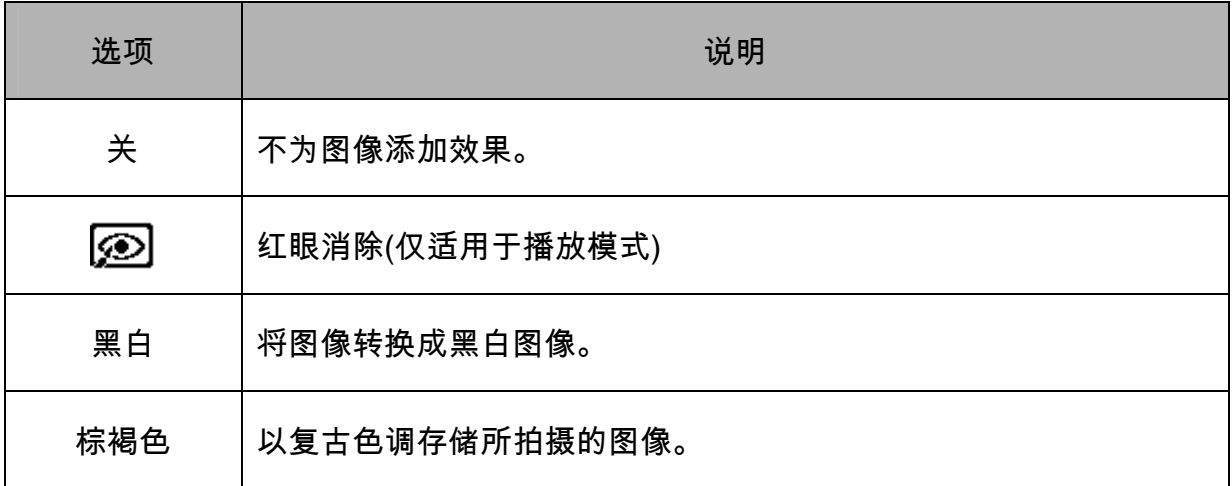

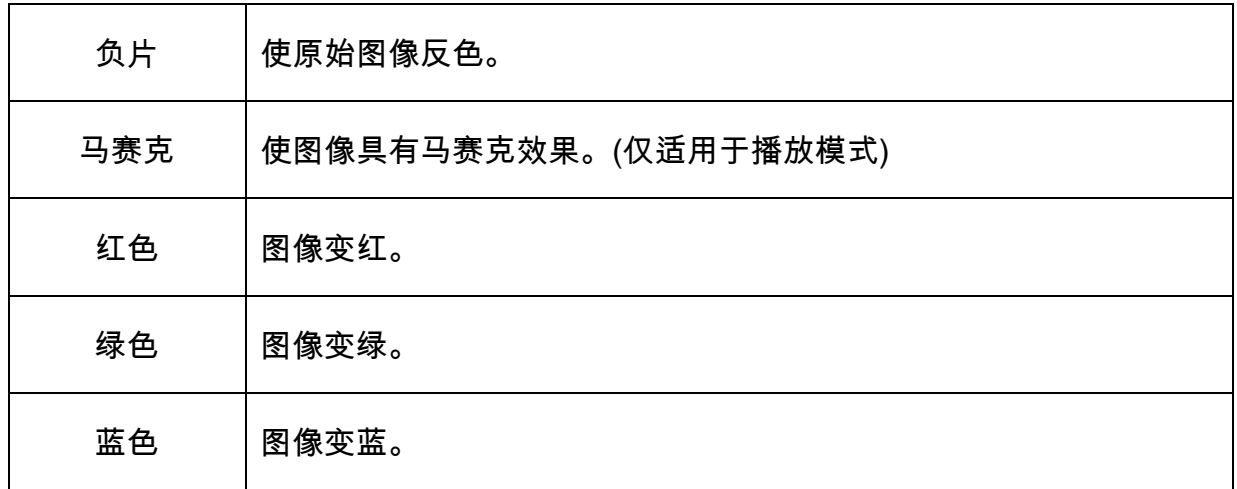

## 设置日期印记

利用日期印记功能,可以在拍照时将日期加到照片上。

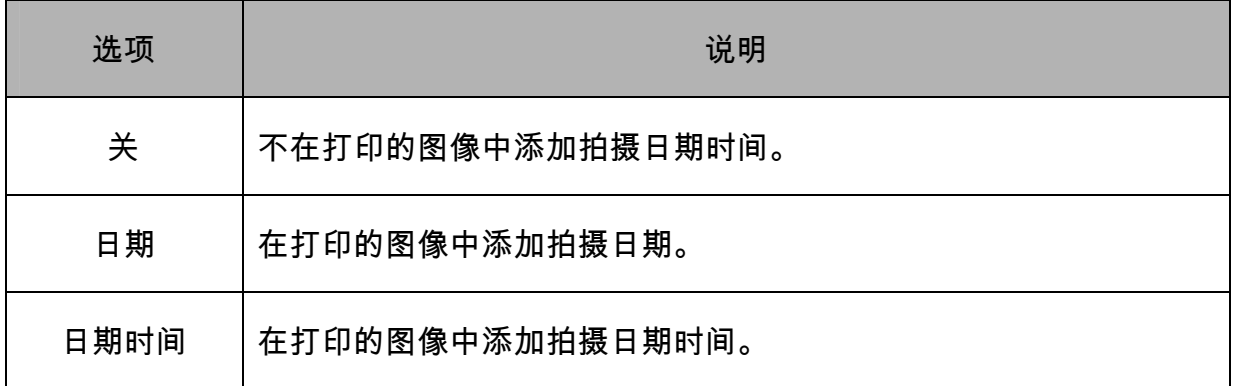

## 设置稳定器

利用更敏感更快速的快门速度拍摄照片,有效地防止因为手抖动或目标移动而导致的图像模糊,

让使用者轻松地拍摄满意照片。

## 设置面部捕捉

启动面部捕捉功能后,镜头将锁定照片中的主要人物并随之移动。 此外,使用自动数码变焦 技术伸出和缩回变焦镜头,使您成为镜头的焦点。

#### $\overline{P}$ 提示

- y 半按快门键,显示绿色对焦框表示对焦成功完成。
- 面部跟踪由 Arcsoft 驱动。
- y 由于一些环境因素的影响,面部捕捉功能可能受到限制。
- y 当脸部跟踪功能设成"开"时,不能使用相框功能和背景虚化功能。
- y 当拍摄的图像中有多张脸时,脸部跟踪功能在开始时需要花费更多时间跟踪脸部。

## 设置相框

您可以为静态图像添加 10 种像框,使它们更加充满乐趣。

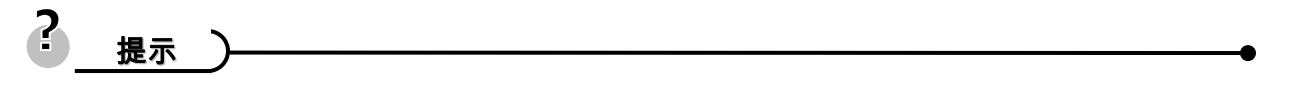

- 此功能仅适用于静态图像 (3:2 和 16:9 除外)。
- y 当背景虚化功能和脸部跟踪功能设成"开"时,不能使用相框功能。

## 设置辅助对焦灯

辅助对焦灯可以帮助您在低亮度的环境中对焦.

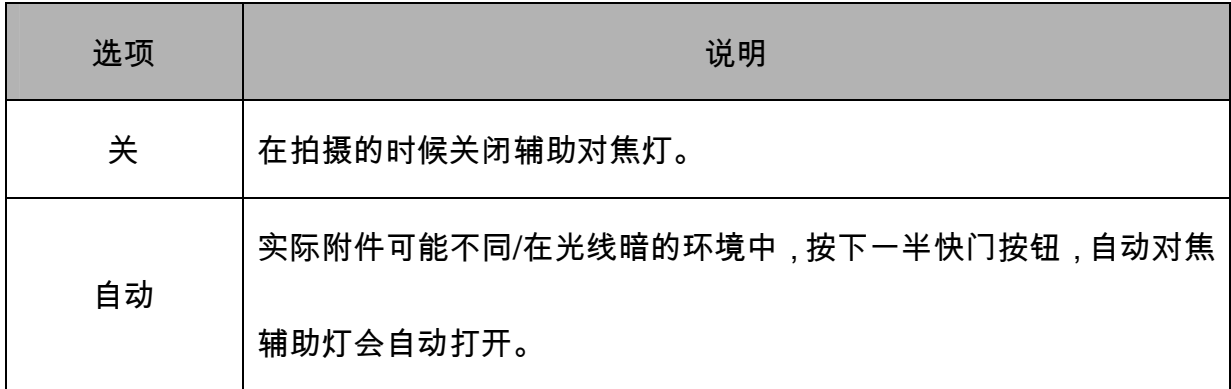

# 播放

## 播放图像

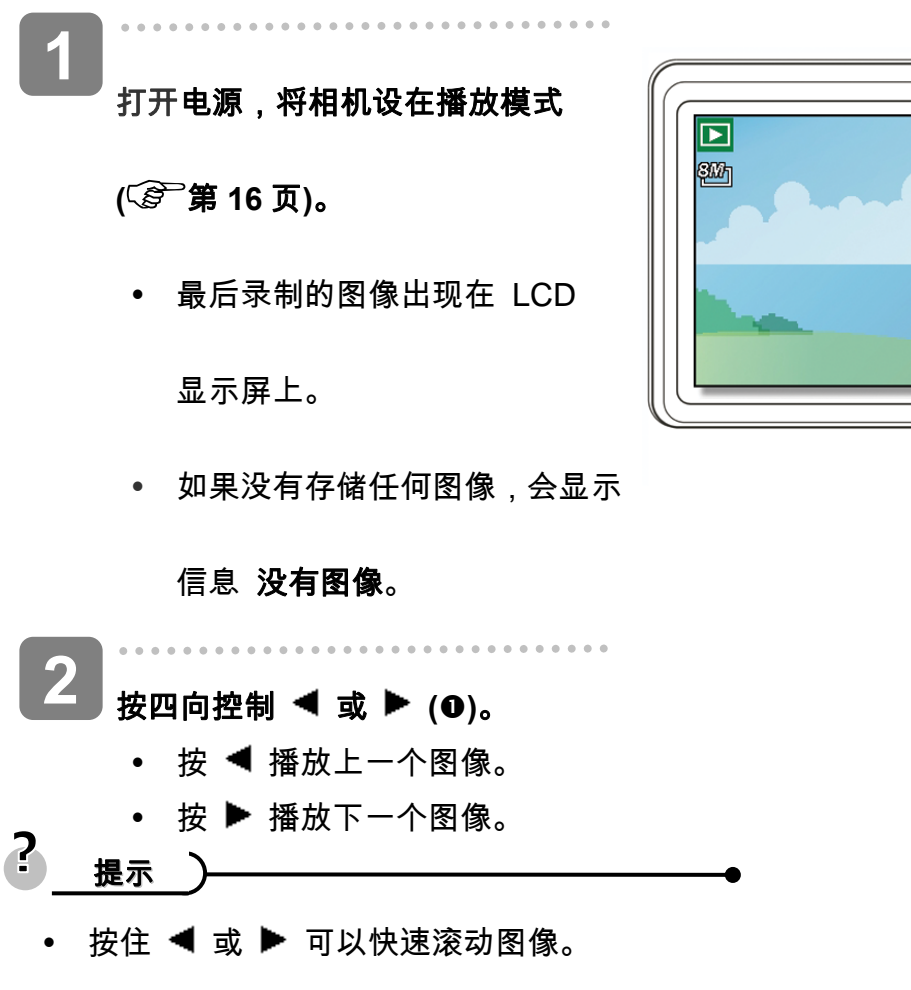

### 播放视频剪辑

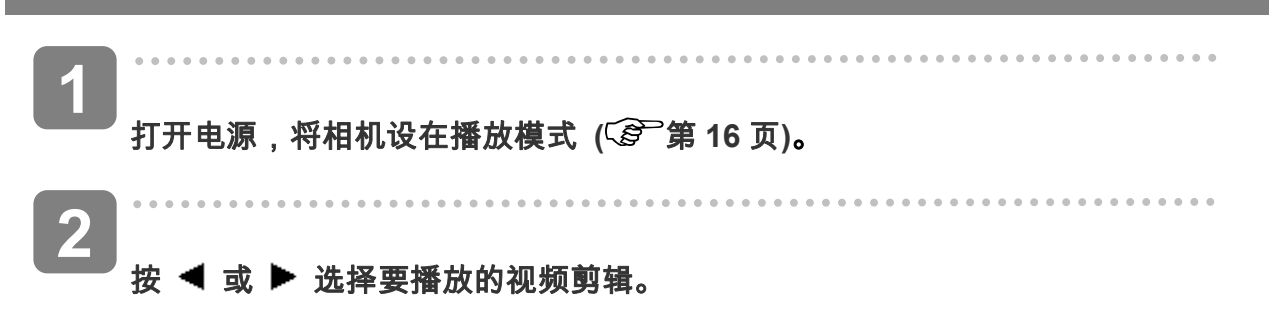

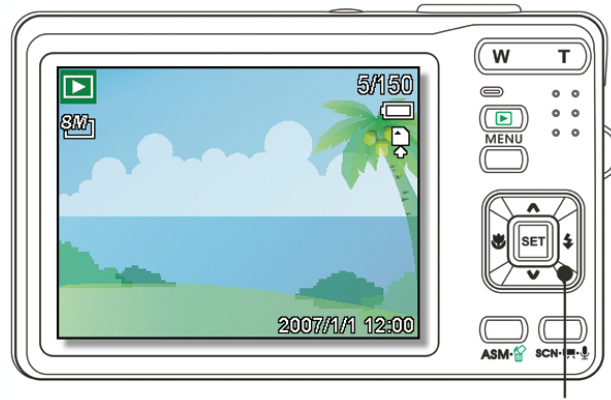

**3**  开始播放。 ● 按 ▲开始播放视频剪辑。 • 按 ▼ 停止播放视频剪辑,或者按 ▲ 暂停播放。 当视频暂停时,再次按▲可 以继续播放。

- $\mathbf{r}$ 提示• 在电影播放时,按 ▶ 快速前进,按 ◀ 后退。
	- y 在暂停时按下快门以便从电影剪辑中捕捉静态图像。

## 放大静态图像

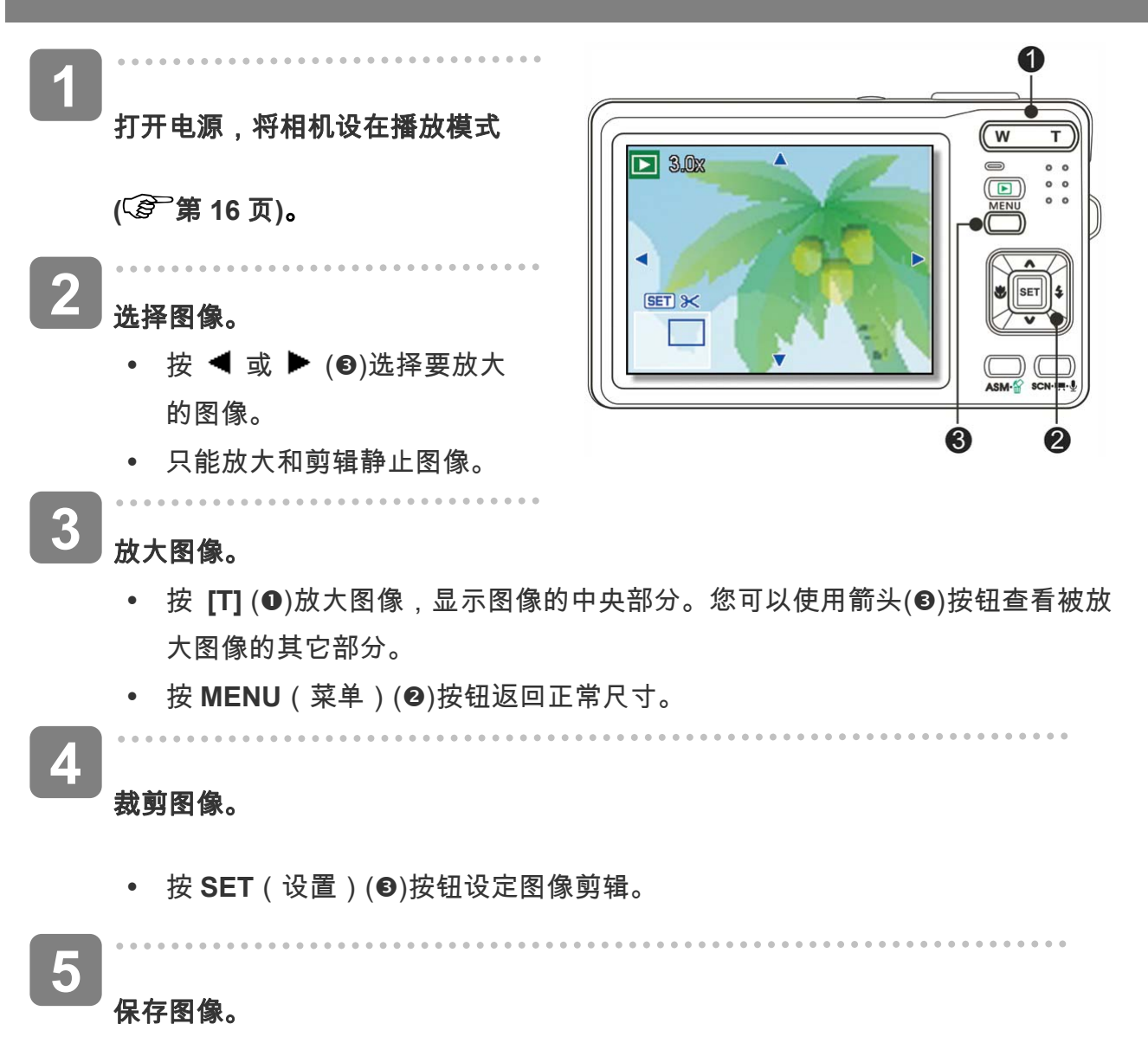

y 再次按下 **SET**(设置)(p)按钮,以剪辑选定图像并将其保存为新图像。

## 使用缩略图

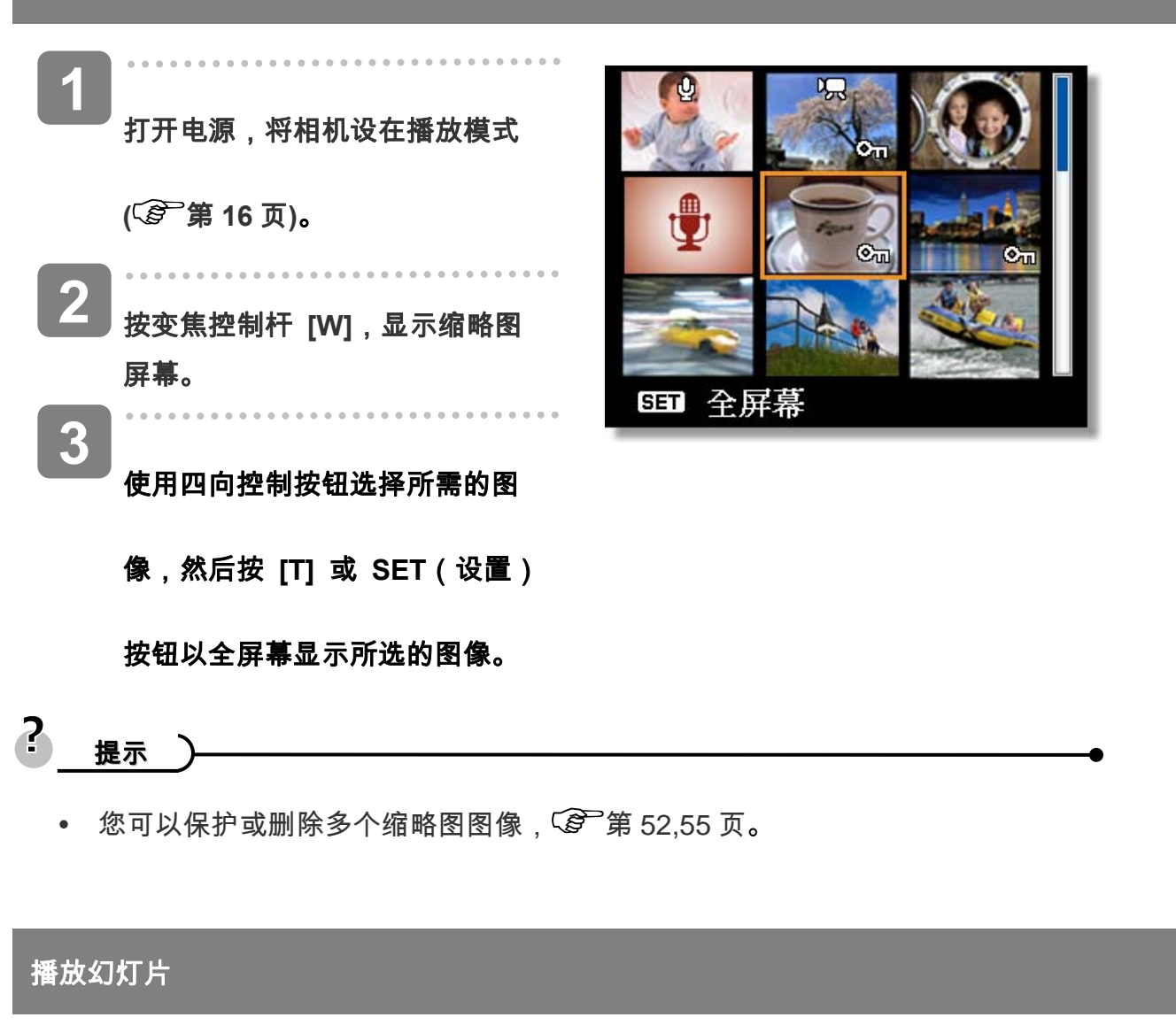

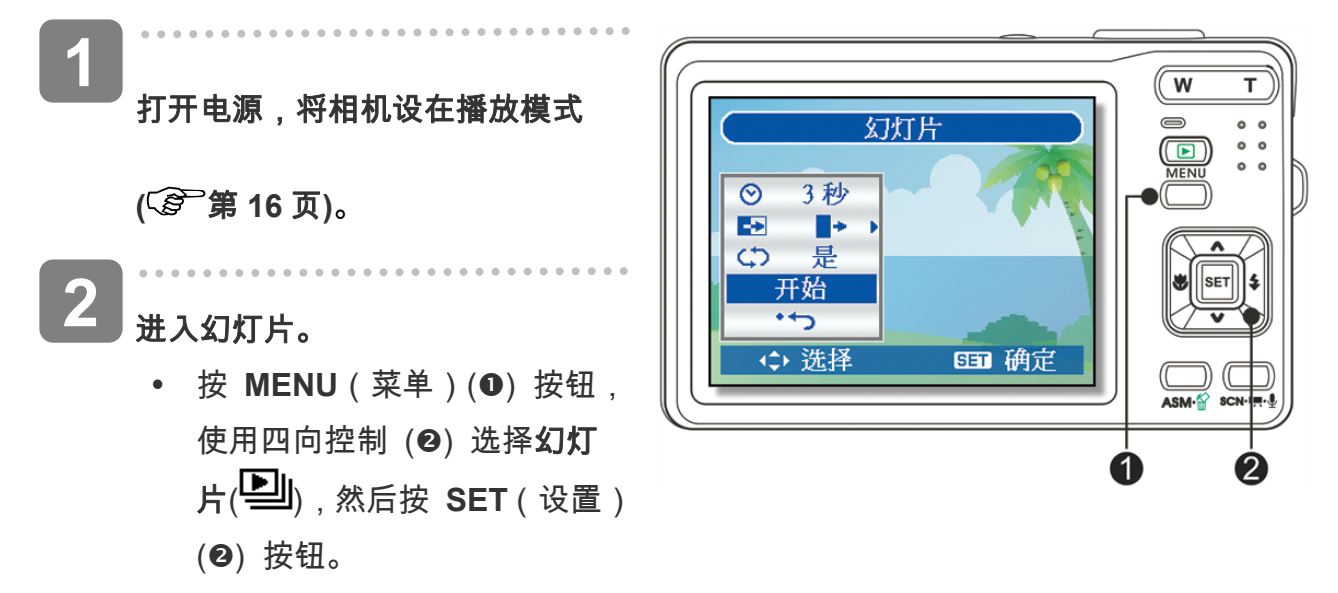

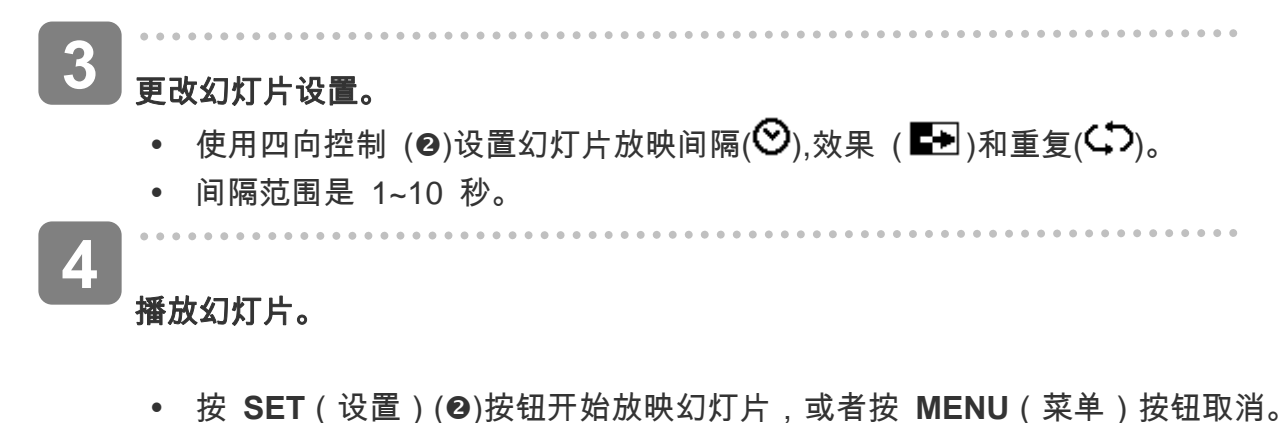

- 
- 在放映幻灯片期间,按 SET ( 设置 ) (<sup>2</sup>)按钮暂停幻灯片,再按一次 SET ( 设

置)按钮可以继续放映。

## 删除文件

删除单个文件

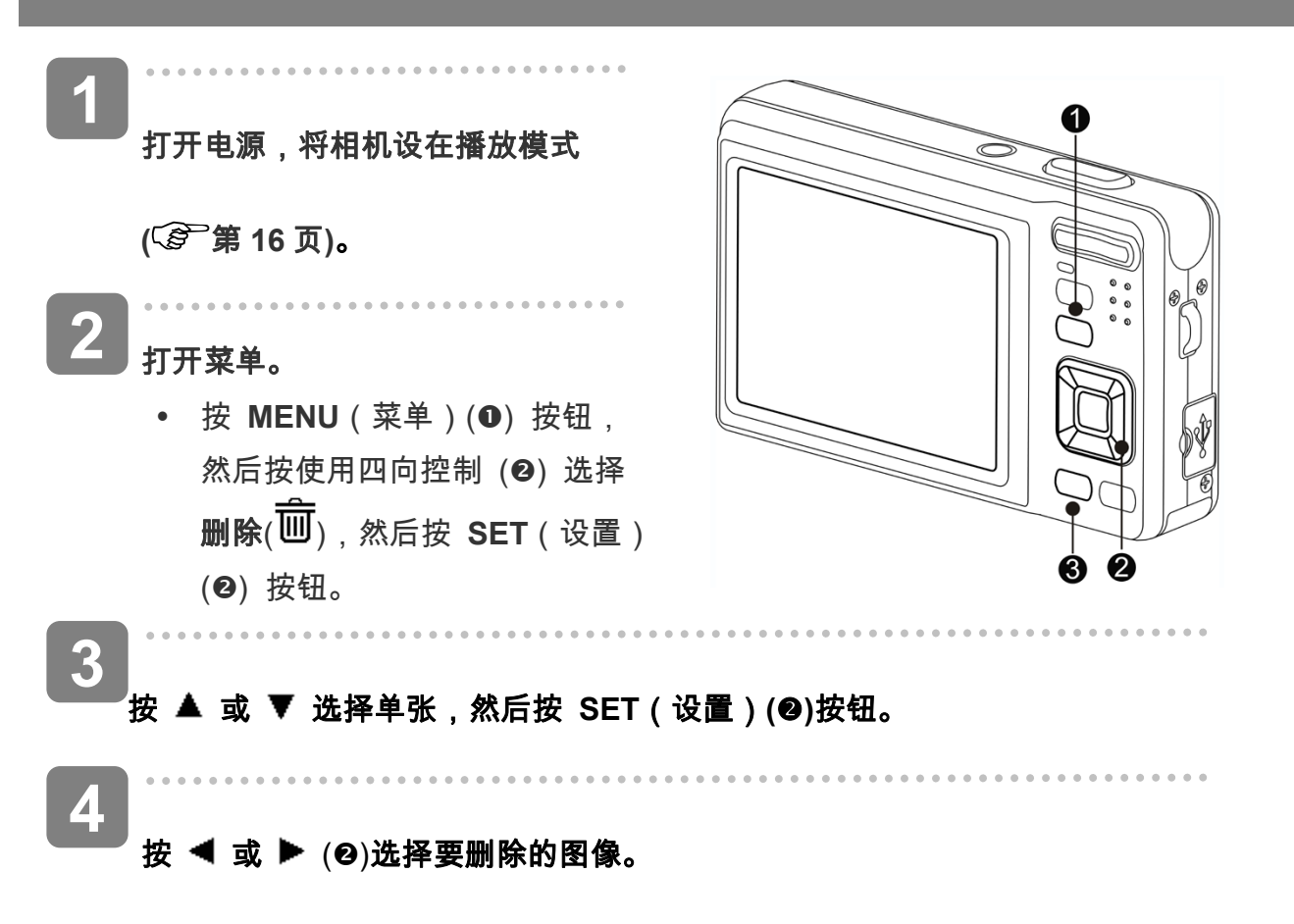

## 按 **SET**(设置)**(**o**)** 按钮删除图像。 **5**

y 重复步骤 4~5 删除多个图像。

 $\overline{a}$ 提示

- y 快速删除当前显示的图像:
	- 1. 选择要删除的图像。
	- 2. 按 (p)按钮显示确认条。
	- 3. 按 SET (设置) (2) 按钮删除当前显示的图像。
- y 删除功能无法删除受保护的图像。

## 删除多个文件

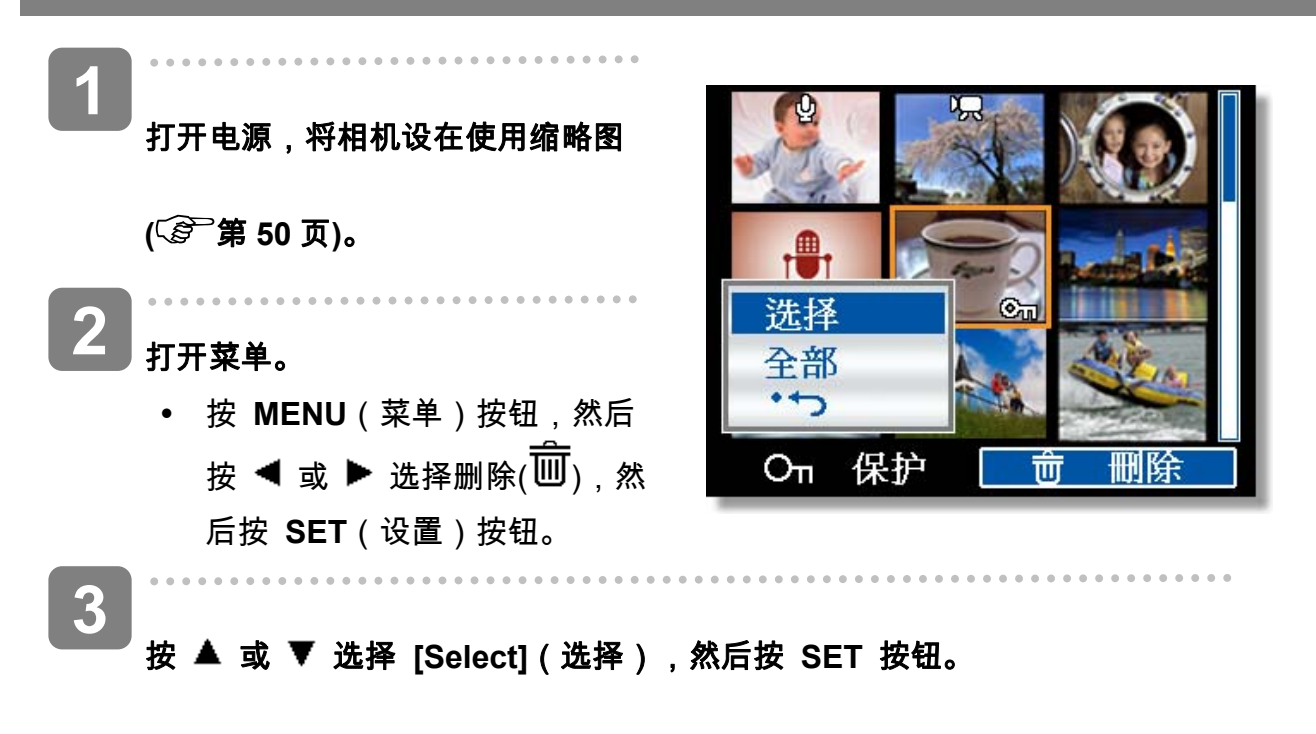

y 所选图像的框架变成绿色。

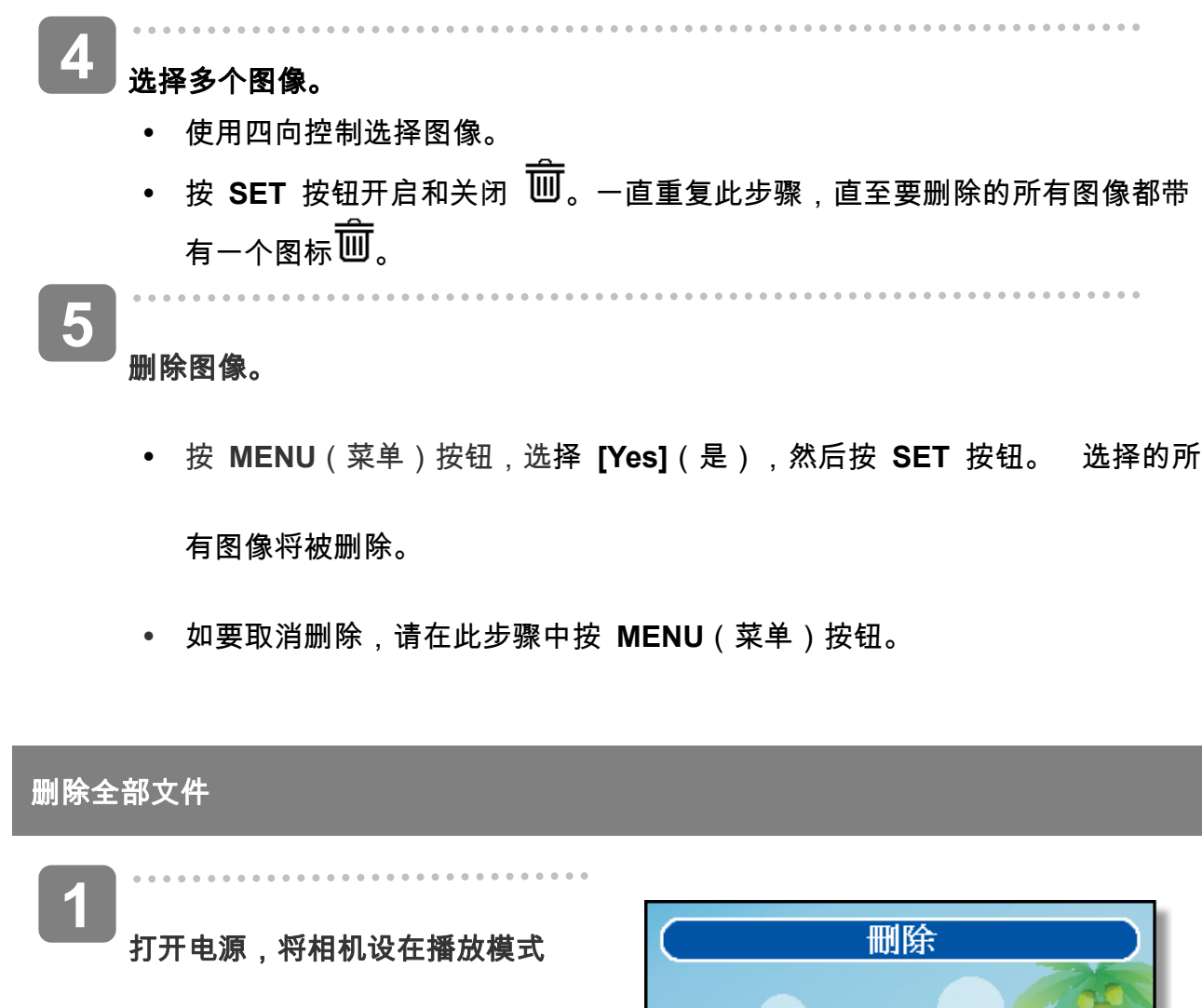

**(** 第 **16** 页**)**。

打开菜单。 **2** 

> y 按 **MENU**(菜单)按钮,然后 按使用四向控制选择**删除** $(\overline{\widehat{\mathbf{w}}})$ , 然后按 **SET**(设置)按钮。

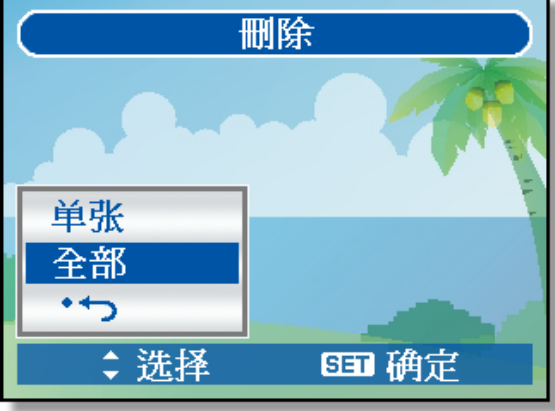

y 您可以以全屏幕或缩略图形式打开菜单。 **3** 

- 按 ▲ 或 ▼ 选择[全部],然后按 SET (设置)按钮。
- **4**

按 **SET** 按钮删除所有不受保护的图像。

 $\overline{a}$ 

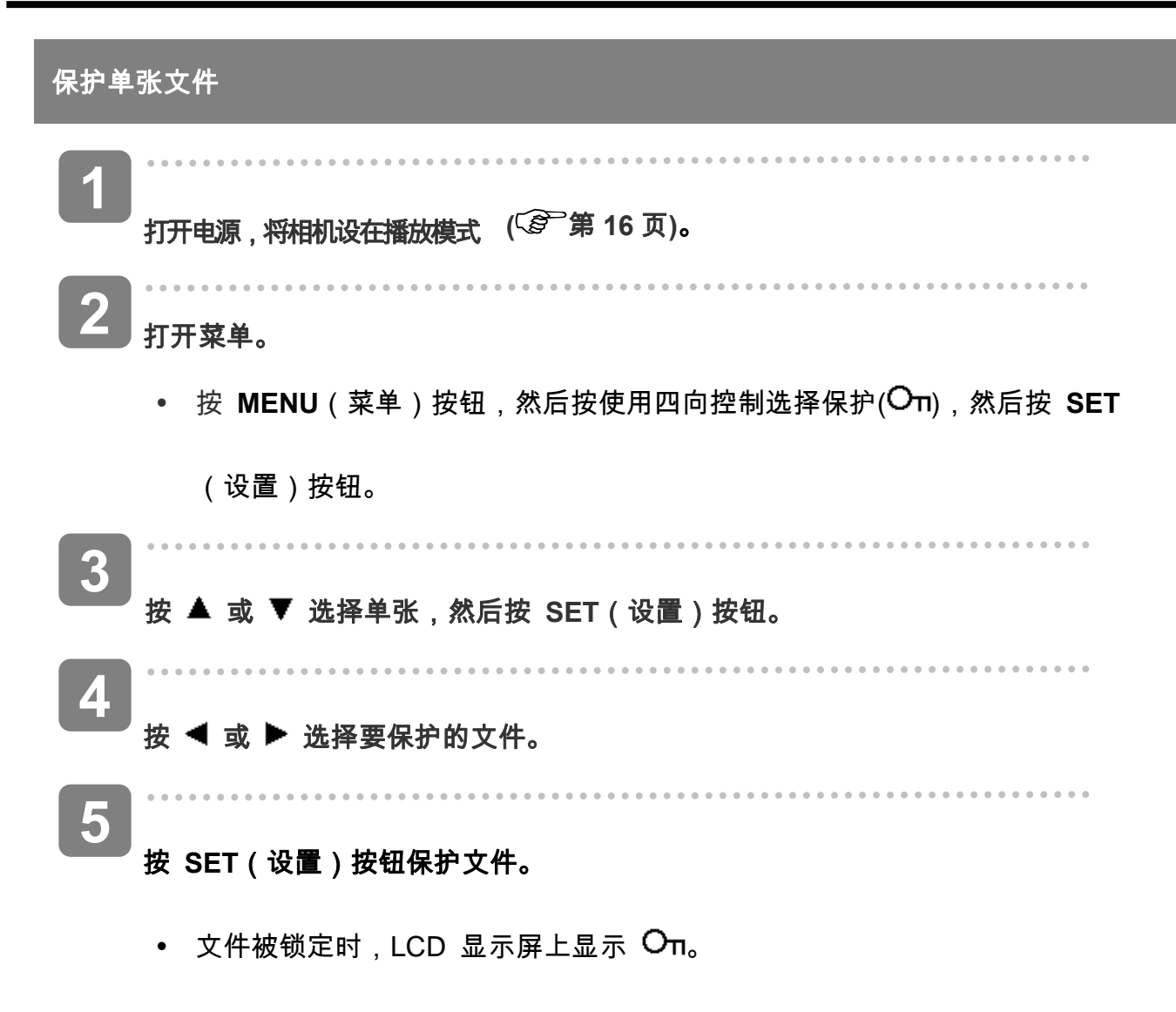

- y 重复步骤 4~5 保护多个图像。
- y 需要解锁文件时,在步骤 5 中再按一次 **SET**(设置)按钮。 将消失, 文件被解锁。

## 保护全部文件

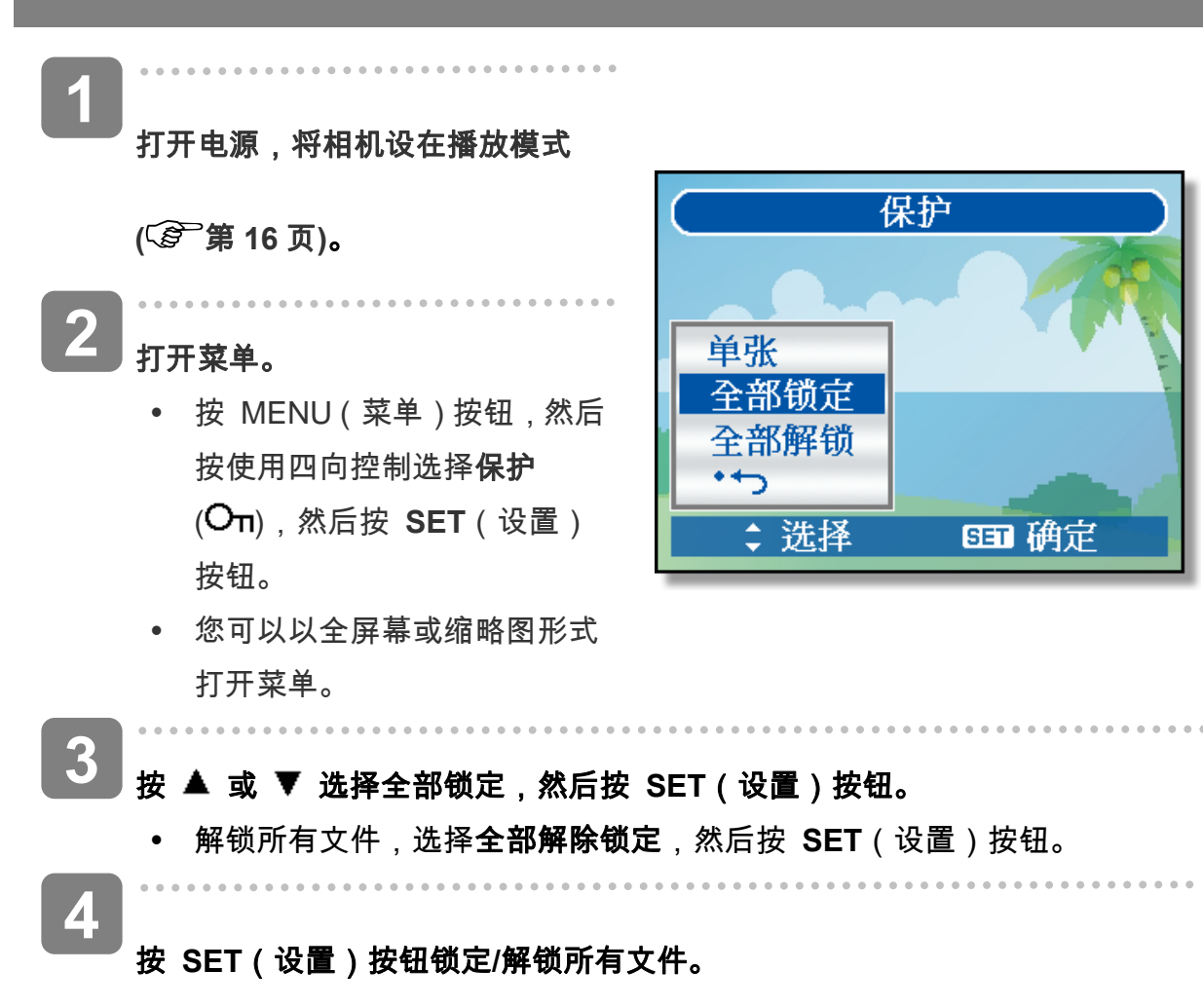

#### 保护多个文件

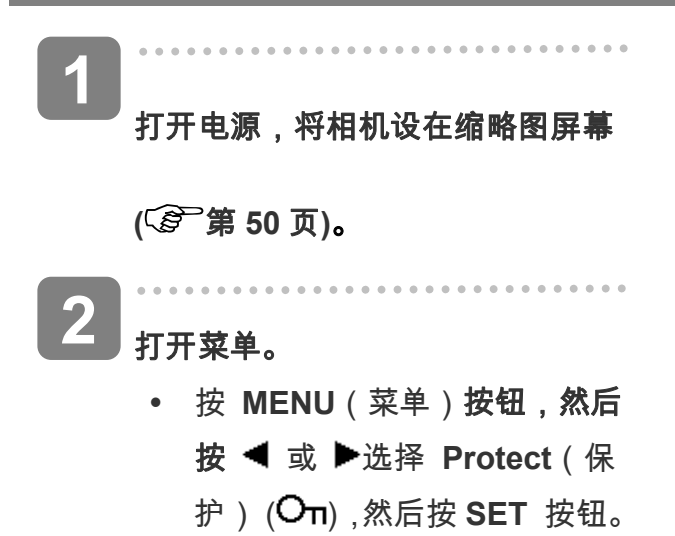

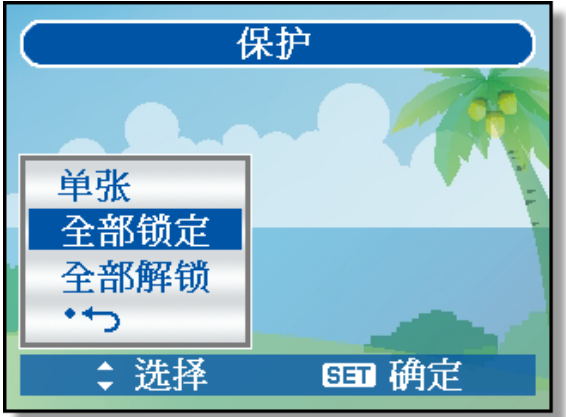

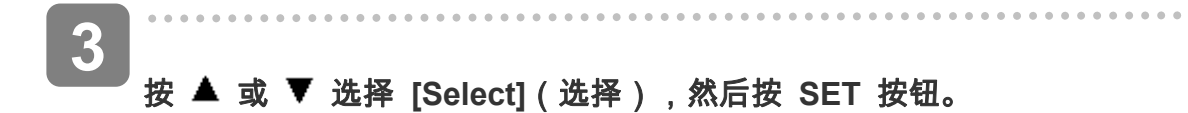

y 所选图像的框架变成绿色。

**..................** 

#### 选择多个图像。 **4**

- y 使用四向控制选择图像。
- 按 SET 按钮开启和关闭 On 。一直重复此步骤,直至要保护的所有图像都带 有一个图标 On。

. . . . . . . . . . . . . . . . . . . .

#### 保护图像。

**5** 

- y 按 **MENU**(菜单)按钮,选择 **[Yes]**(是),然后按 **SET** 按钮。 选择的所 有图像将受到保护。
- y 如要取消保护,请在此步骤中按**MENU**(菜单)按钮。

# 编辑图像

旋转静态图像

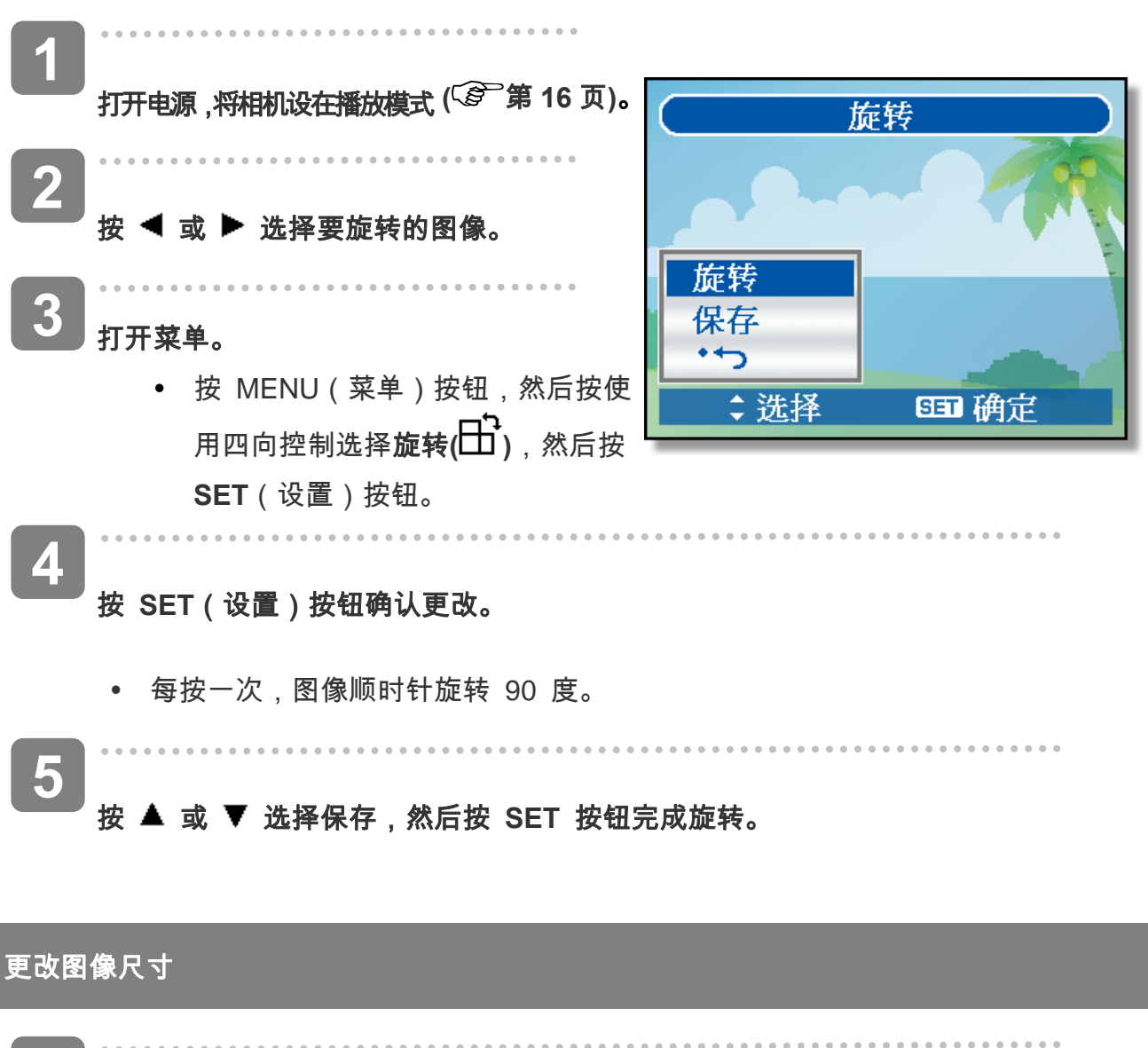

j 打开电源,将相机设在播放模式 (  $\widehat{\mathscr{L}}$  第 16 页 )。  $\overline{a}$ 按 ◀ 或 ▶ 选择要调整尺寸的图像。 打开菜单。 • 按 MENU( 菜单 )按钮 ,然后按使用四向控制选择调整大小(■■1) ,然后按 SET (设置)按钮。 **1 2 3** 

#### **4**  按 或 选择一个选项,然后按 **SET**(设置)按钮。

y 调整后的图像用一个新文件名保存。

基 警一 <u> 1980 - Johann Barbara, martxa amerikan per</u>

y 只能将较大尺寸的图像调整为尺寸较小的图像。

#### 更改照片编辑

您可以使用"红眼消除"功能去除原始照片中因闪光而导致的红眼现象。或者,使用滤色镜另存为一

#### 个新图像。

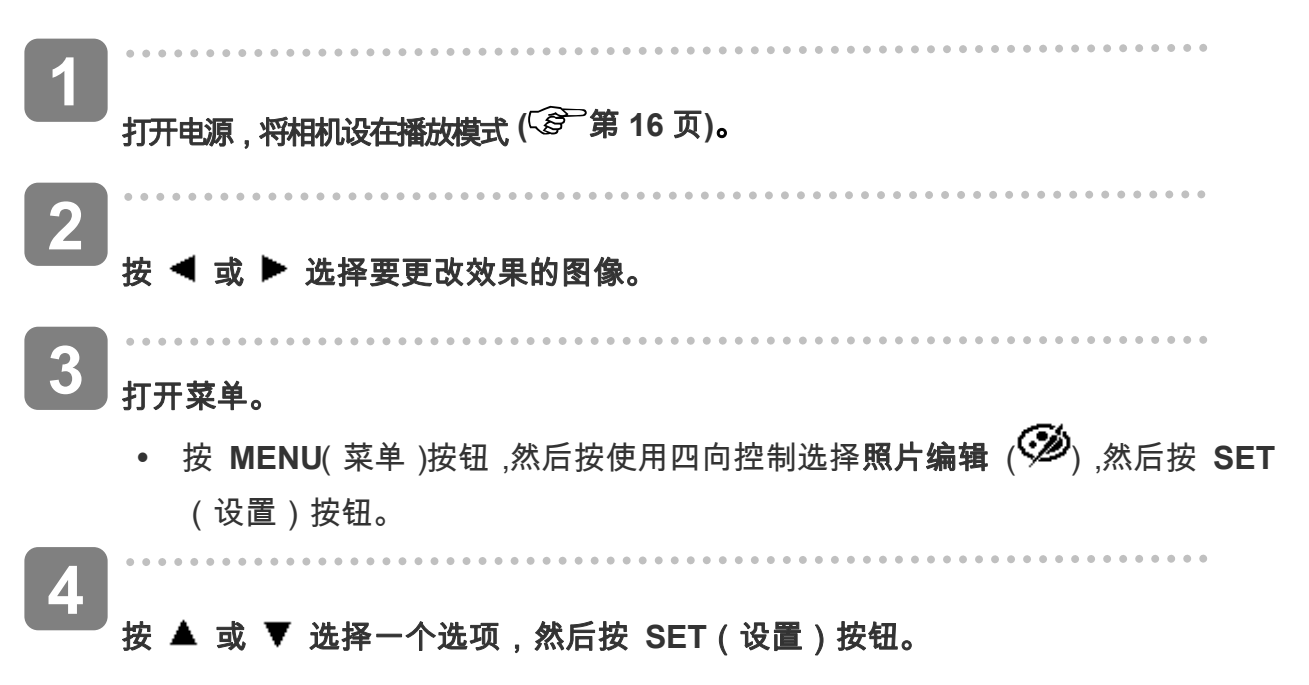

y 调整后的图像用一个新文件名保存。

#### 添加图像相框

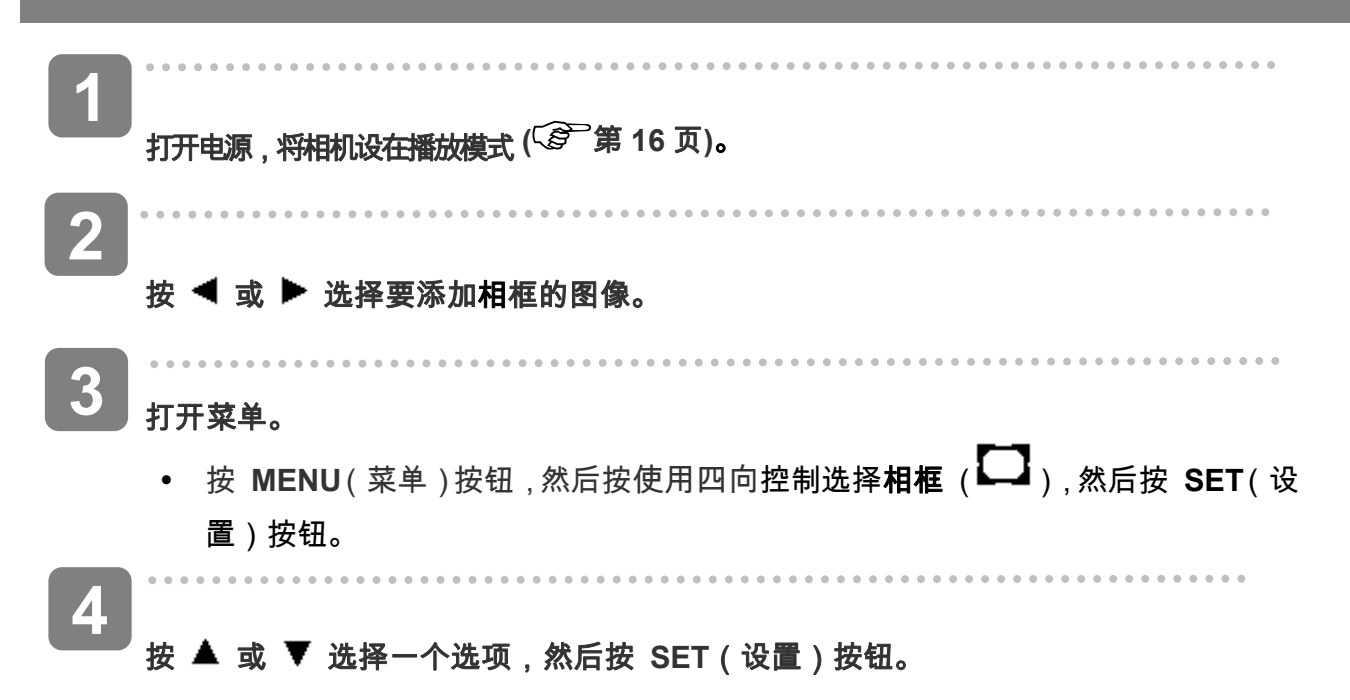

y 调整后的图像用一个新文件名保存。

## 复制文件

可以将数据从相机内部存储器复制到存储卡以方便使用。

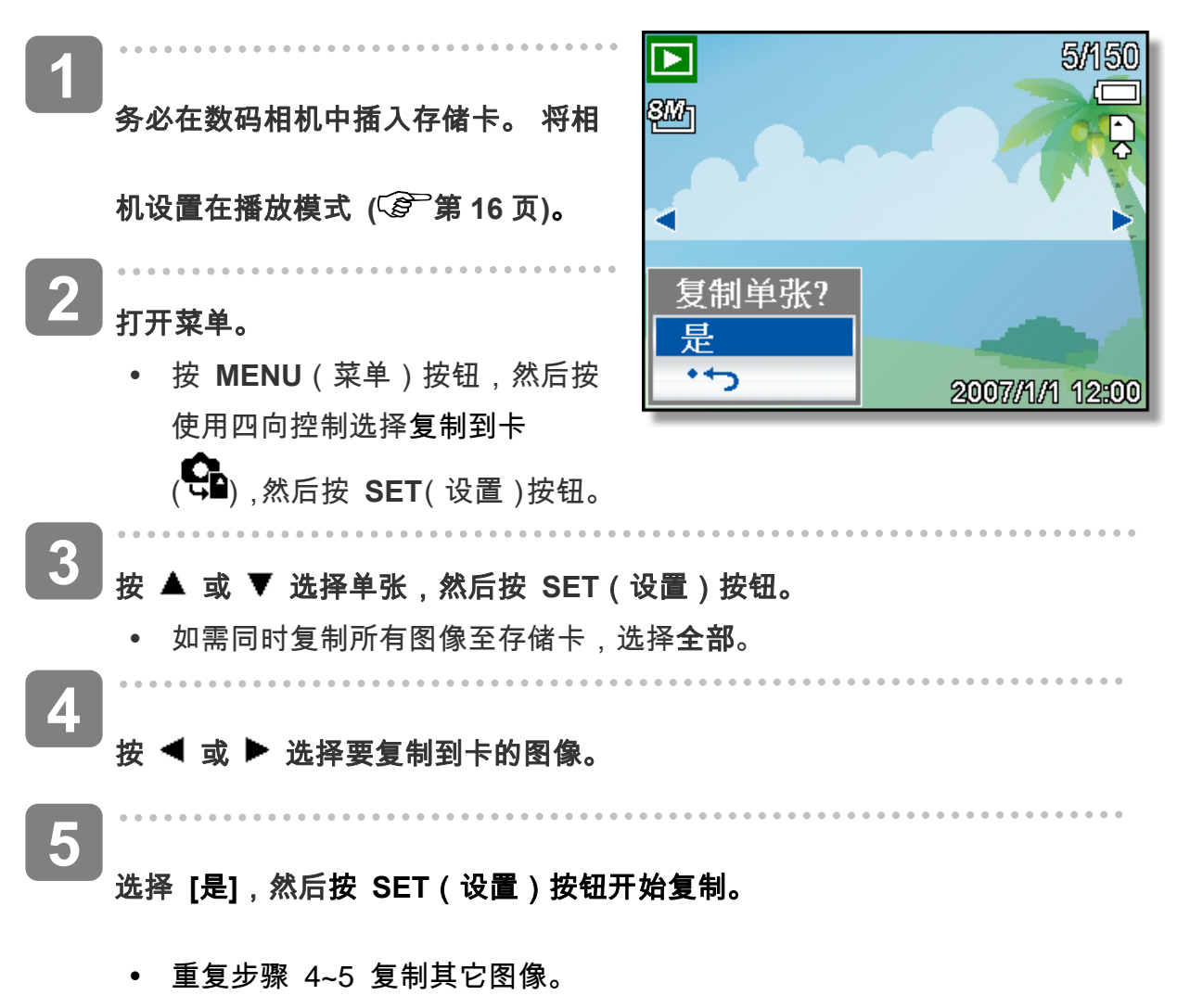

y 按 **MENU**(菜单)按钮完成设置。

## 设置 **DPOF**

利用数字打印命令格式(DPOF,Digital Print Order Format),您可以使用相机预先选择存储 卡中要打印的图像并指定打印份数。这样,就可以非常方便地将图像送到照片冲洗店,或者在 支持直接打印功能的打印机上进行打印。

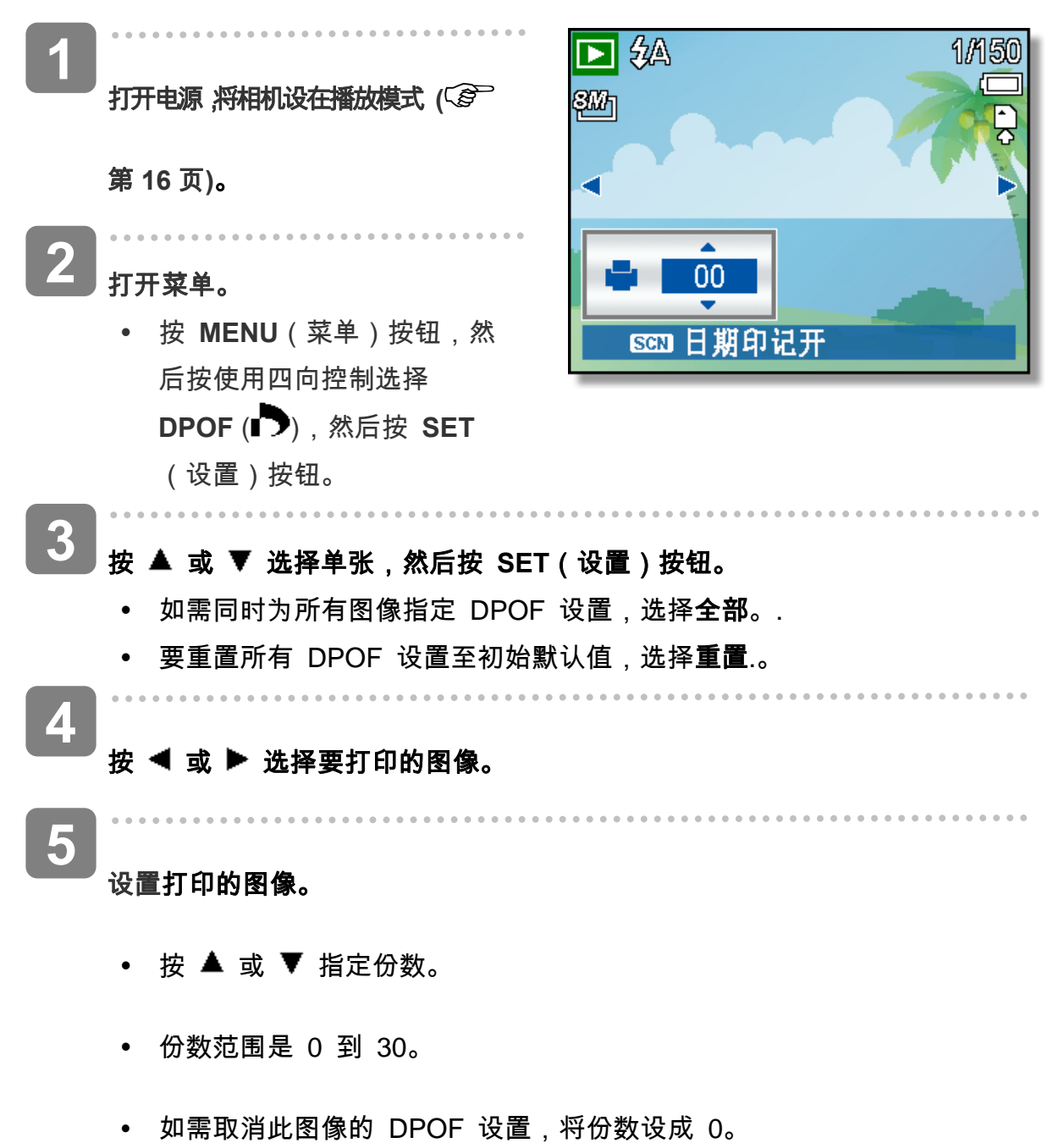

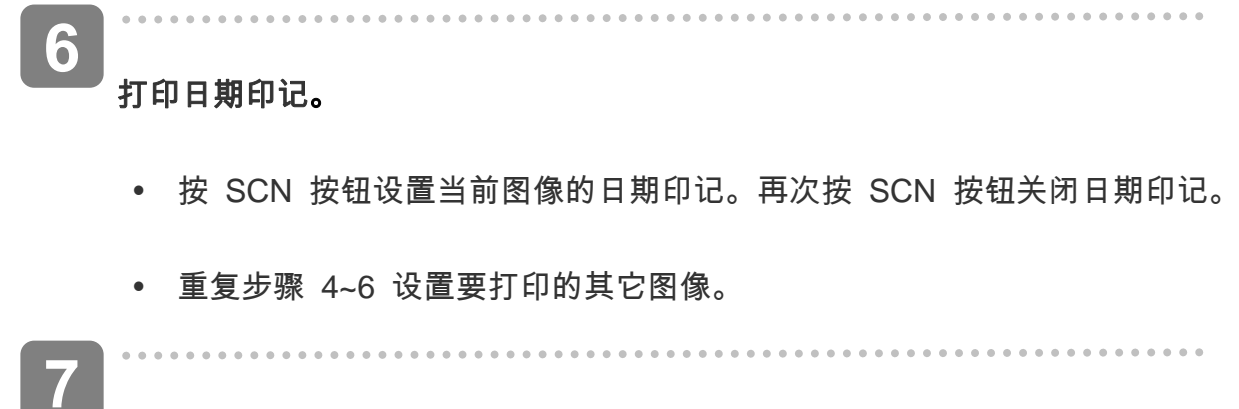

完成所有图像设置后,按 **SET** 或 **MENU**(菜单)按钮按钮应用设置。

## 选择开机图像

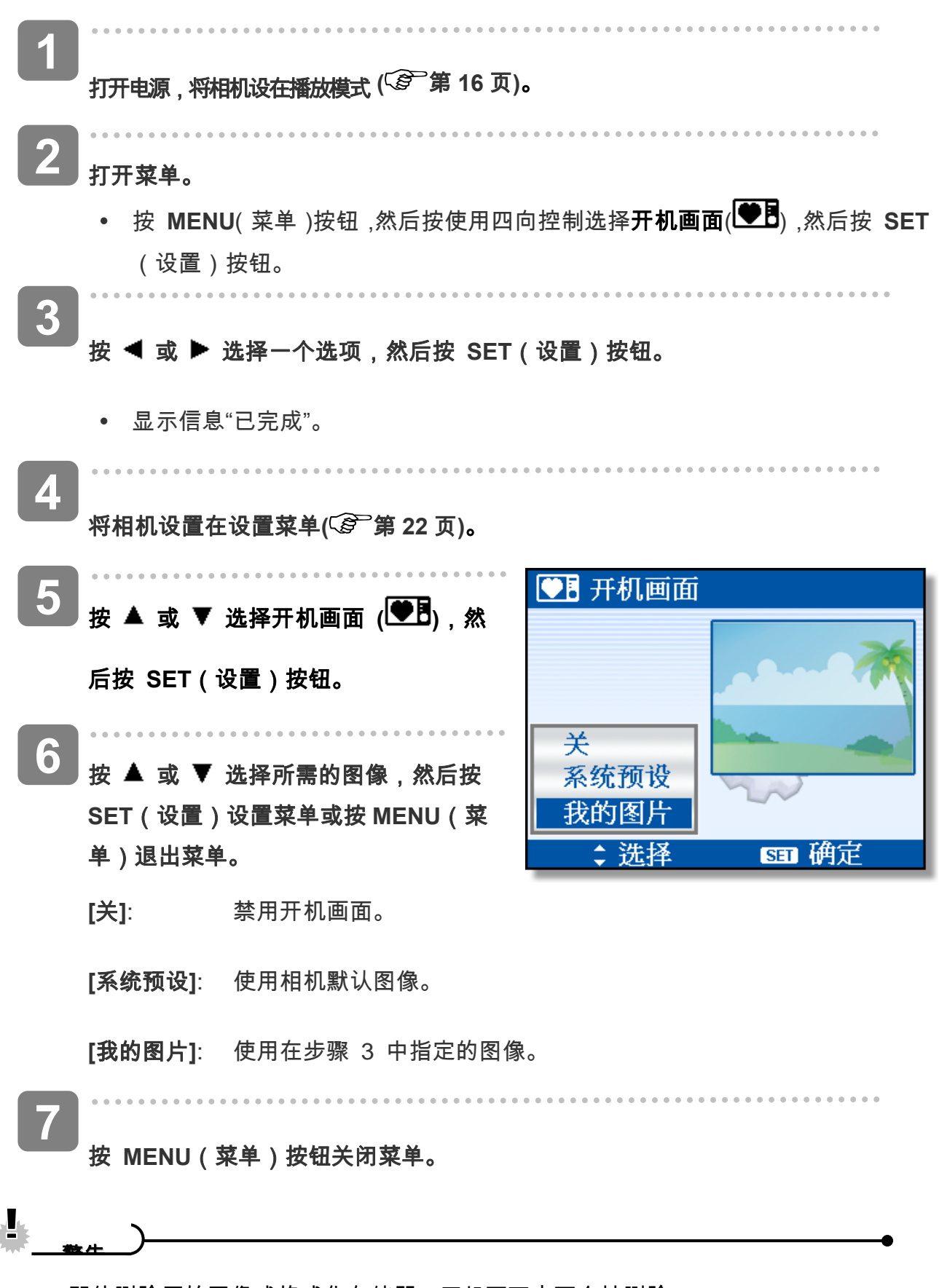

y 即使删除原始图像或格式化存储器,开机画面也不会被删除。

# 连接

# 在 **TV** 上查看图像

在相机 LCD 屏幕上显示的图像也可以在电视屏幕上显示。

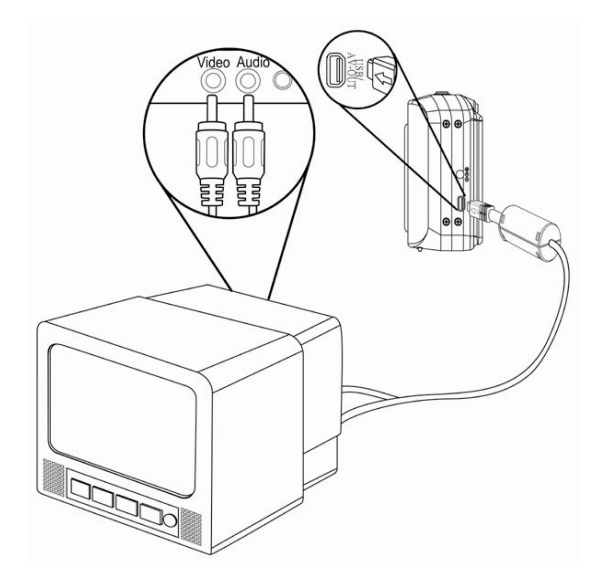

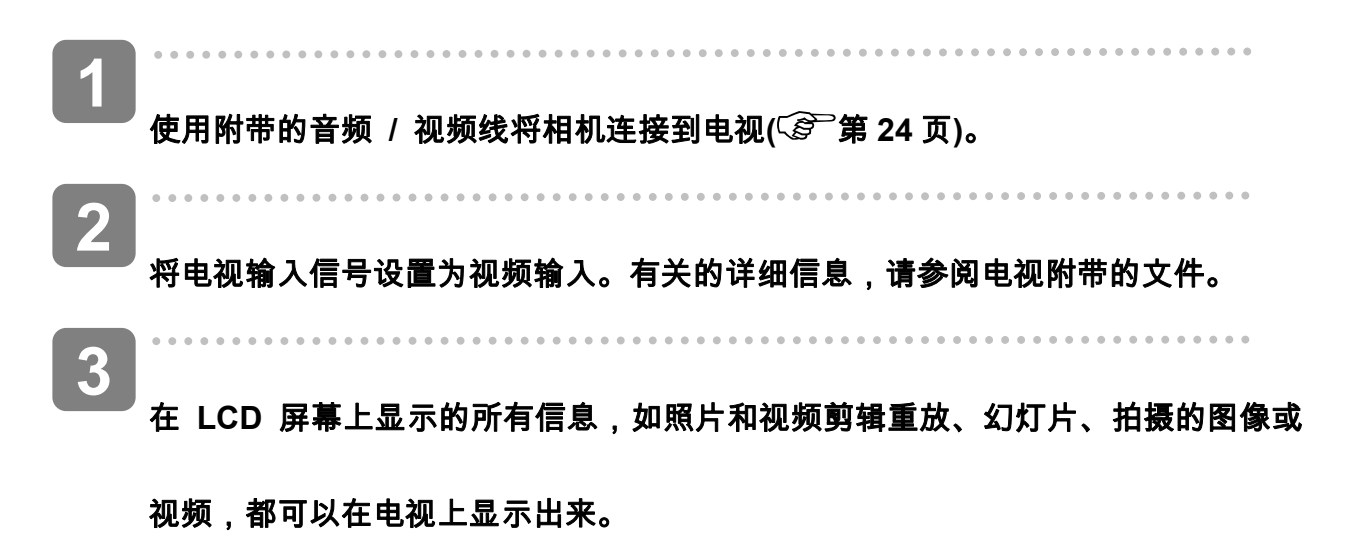

## 将图像下载到计算机

有两种方式可以将文件从相机的内部存储器或 SD 卡下载到计算机:

y 将 SD 卡插入闪存读卡器。

• 使用附带的 USB 电缆将相机连接到计算机。

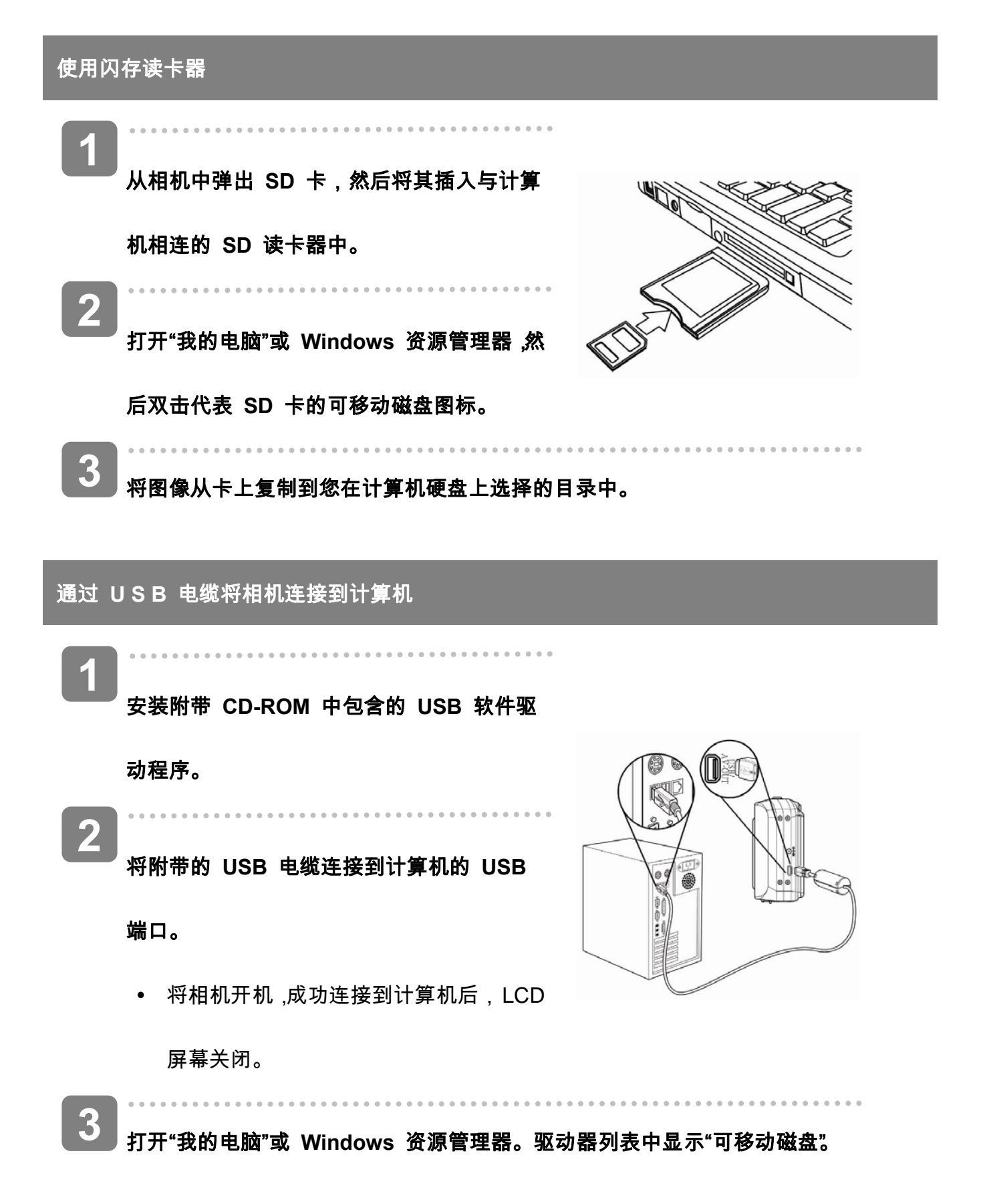

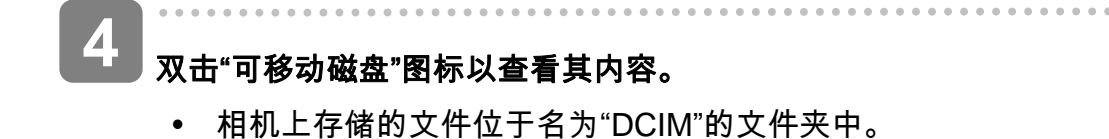

# 附录

# 关于文件夹和文件名

本数码相机会自动在内部存储器或存储卡中创建一个包含多个文件夹的目录,用于组织静态图

像、视频剪辑以及其它信息。

#### 文件夹结构

此相机创建三个目录名称:

- DICAM。拍摄的所有图像、视频和音频剪辑 都存储 在此文件夹中,但使用拍卖或 YouTube 模式录制的 文件除外。
- AUCT。使用拍卖模式拍摄的图像保存在此 文件夹 中。
- UTUBE。使用 YouTube 模式拍摄的视频保存 在此 文件夹中。

文件夹名称以 100 到 999 范围内的一个 3 位数字开头,后面是"DICAM",每个文件夹最多 可容纳 9999 个文件。生成新文件时,会按照

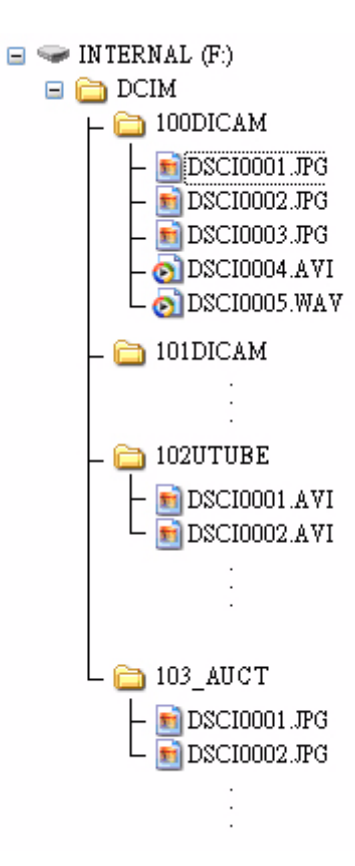

名称顺序自动生成一个新文件夹。

#### 文件名称

文件名称以"DSCI"开头,后面是依次递增的 4 位数字。创建新文件夹后,文件编号从 0001 开 始。

如果文件夹最大编号是 999 并且文件最大编号大于 9999,相机将显示警告信息"文件夹无法 建立"。出现此信息时,尝试下面一种措施:

- y 重置文件编号,并插入新存储卡。
- y 文件夹编号和文件编号被初始化,然后分别从 100 和 0001 开始重新编号。

其∴ 警告

y 不要使用计算机更改存储卡中文件夹和文件的名称。否则,可能无法使用数码相机 播放数据。
## 故障诊断

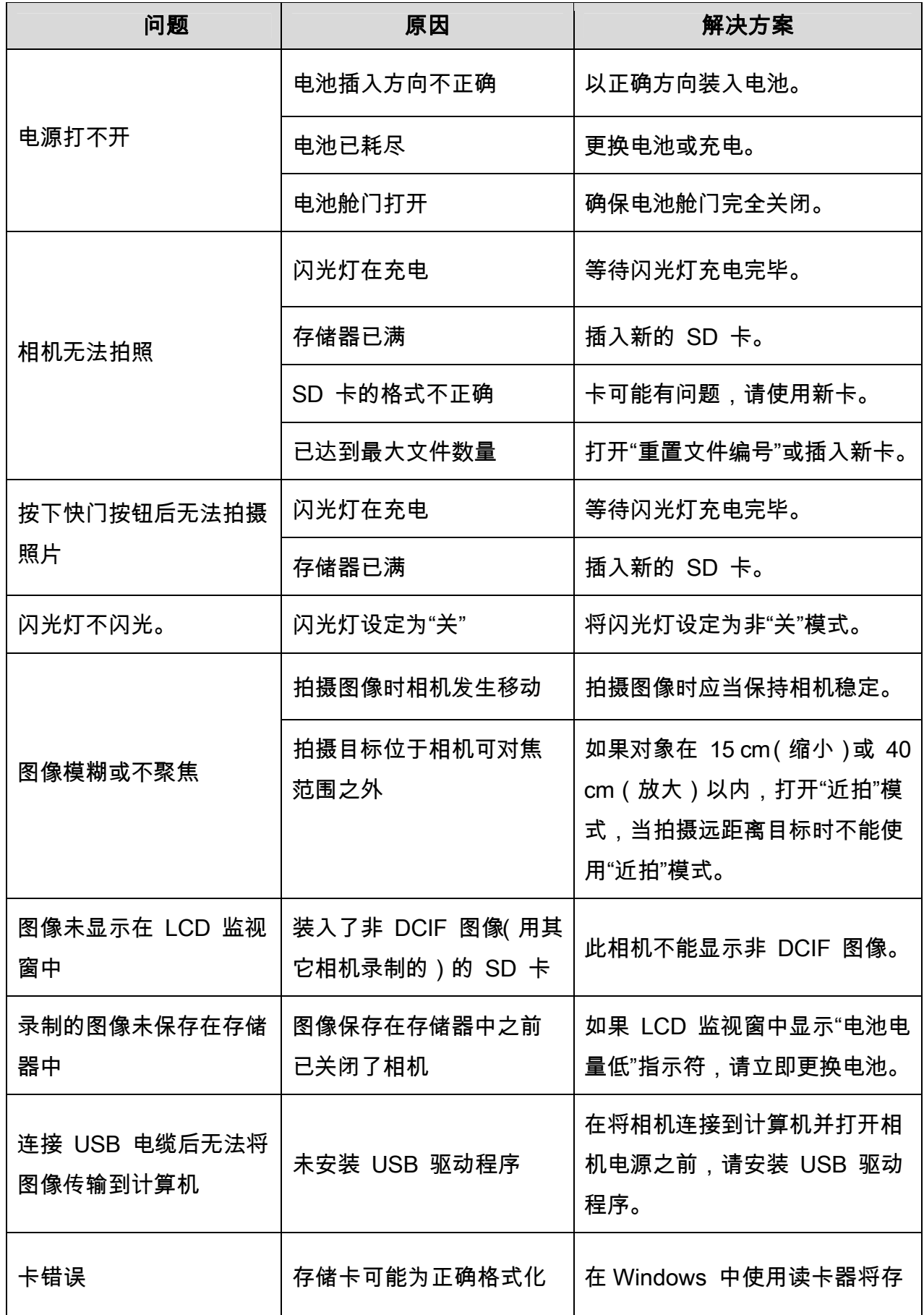

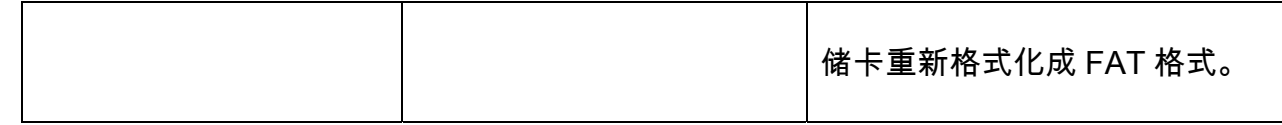

## 技术指标

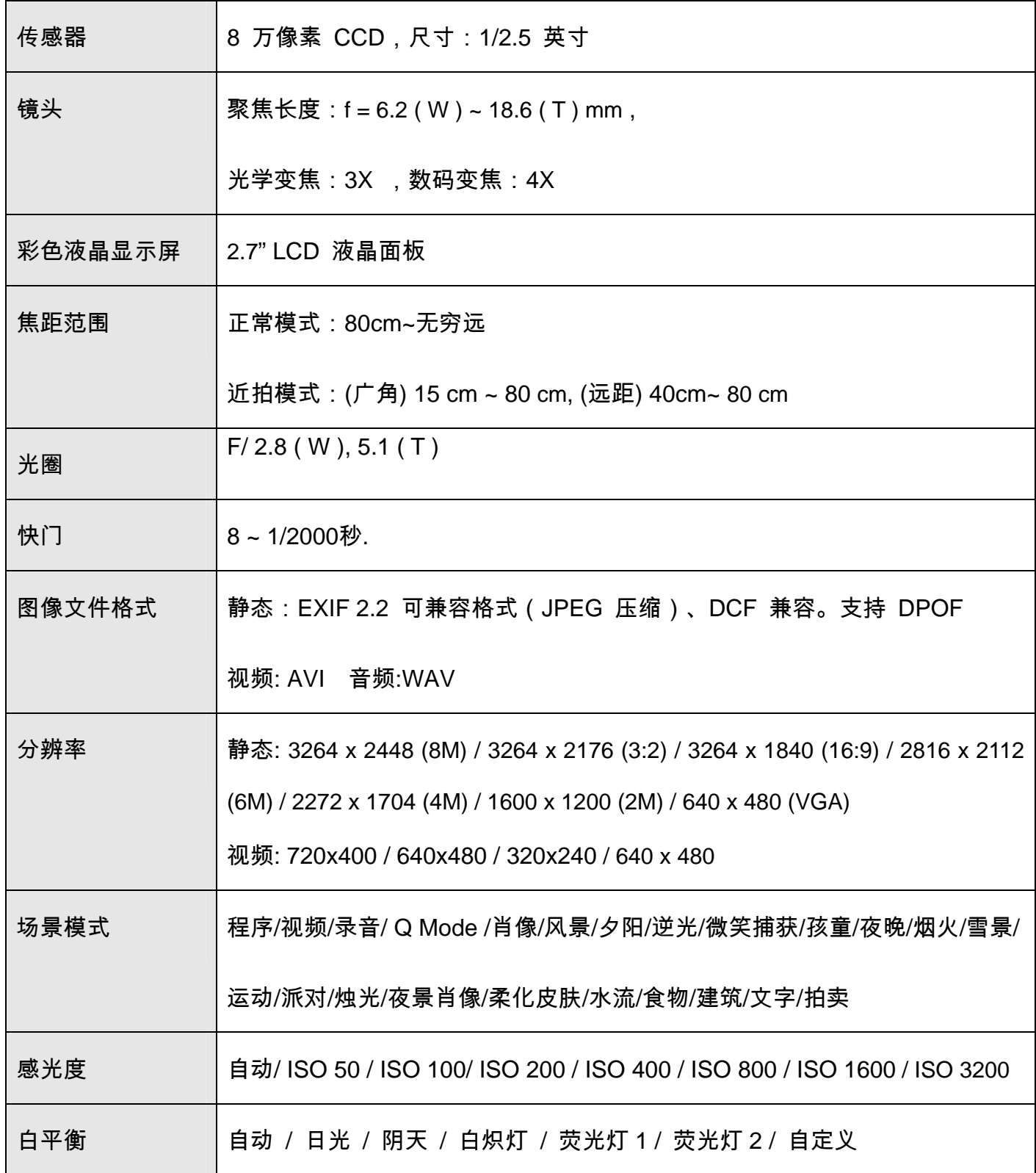

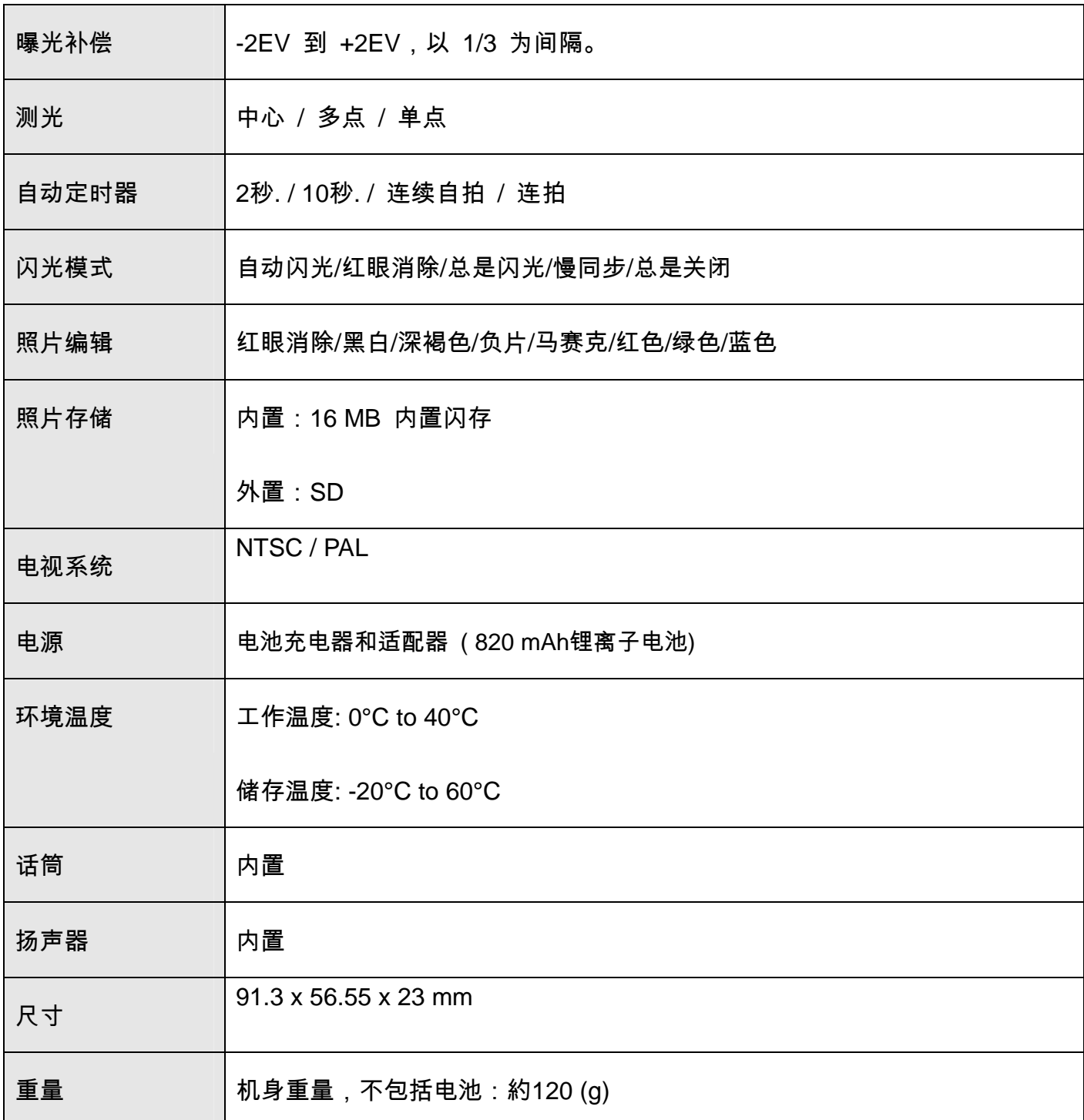

\*以上指标如有更改,恕不预先通知。

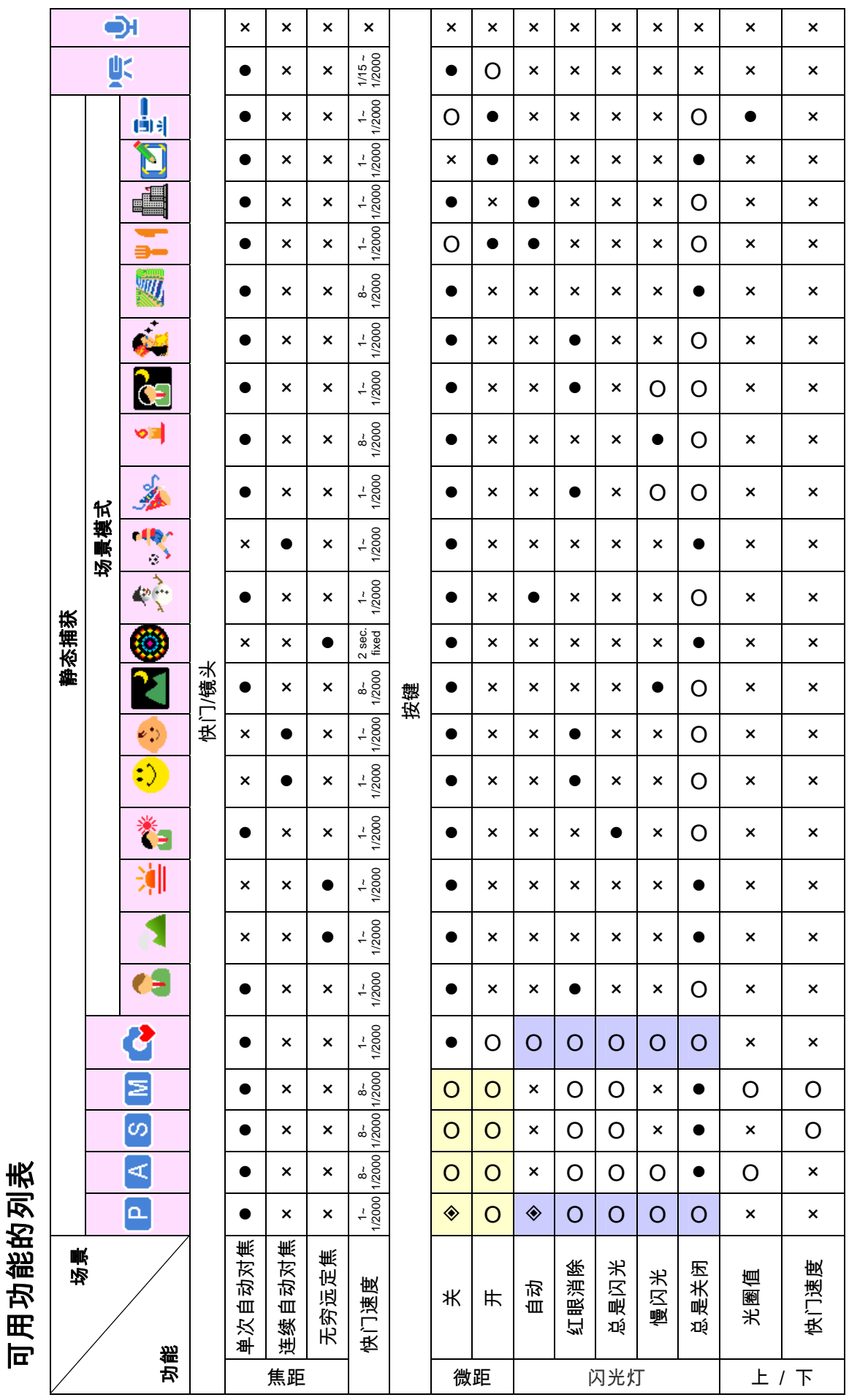

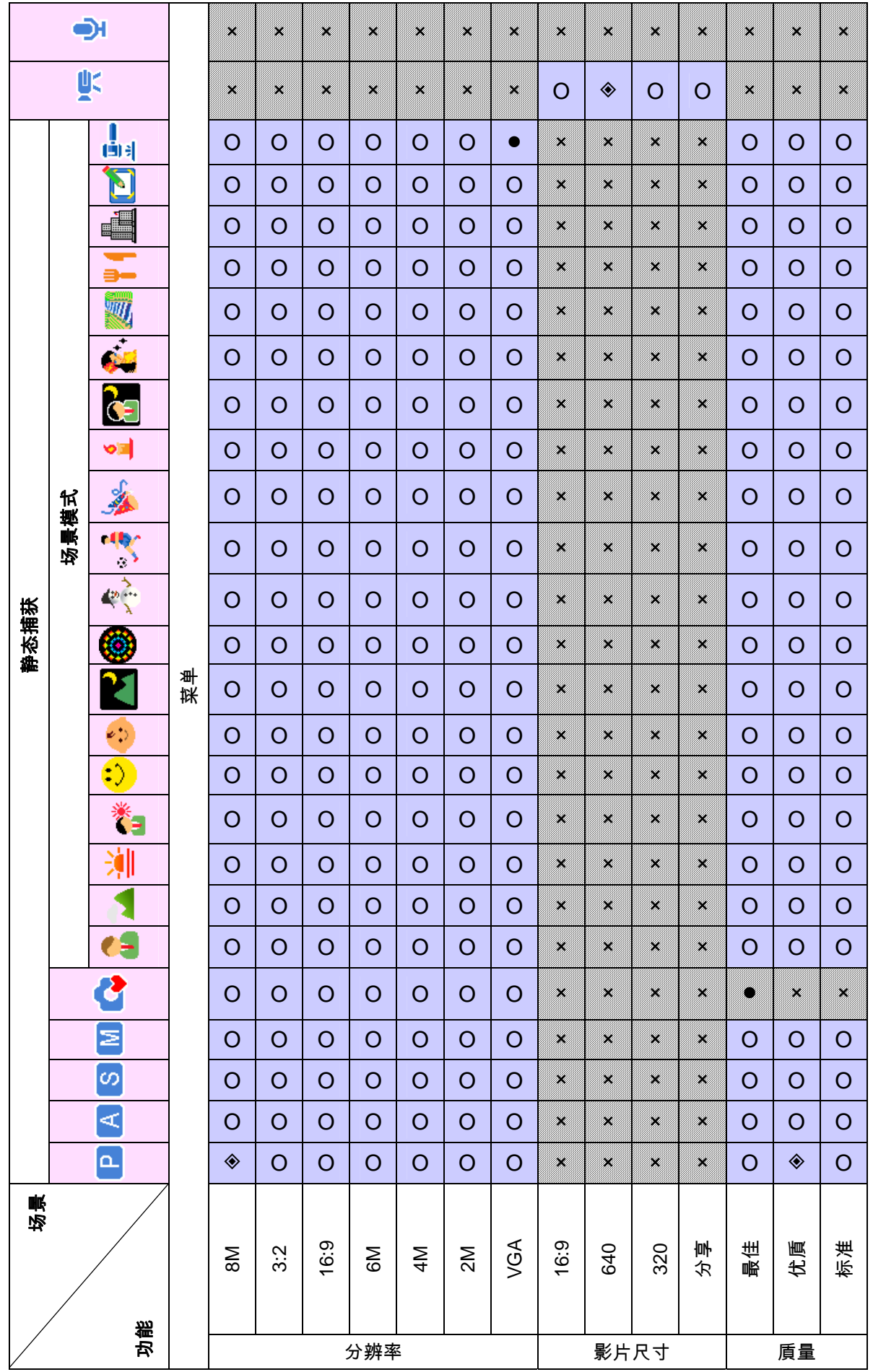

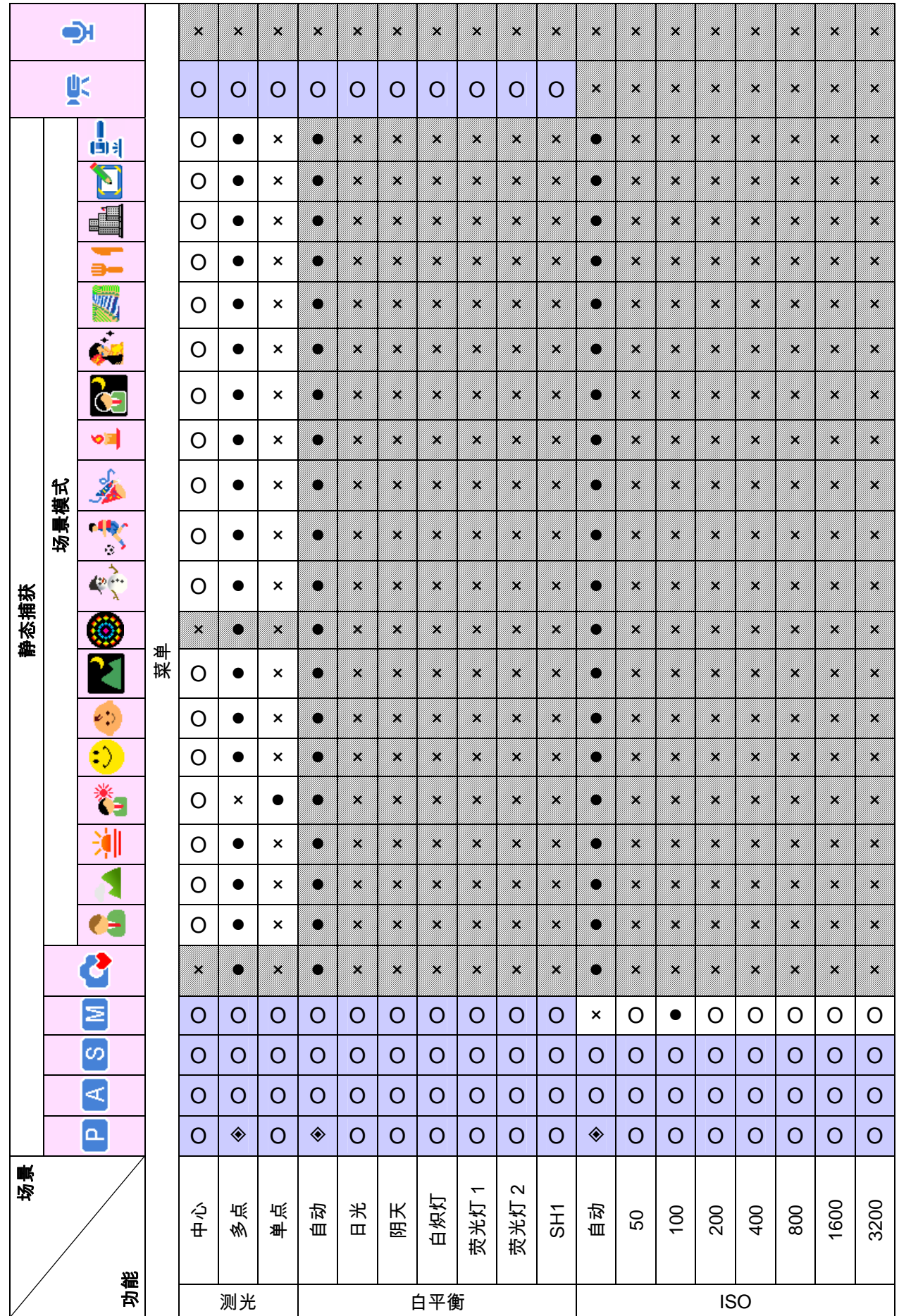

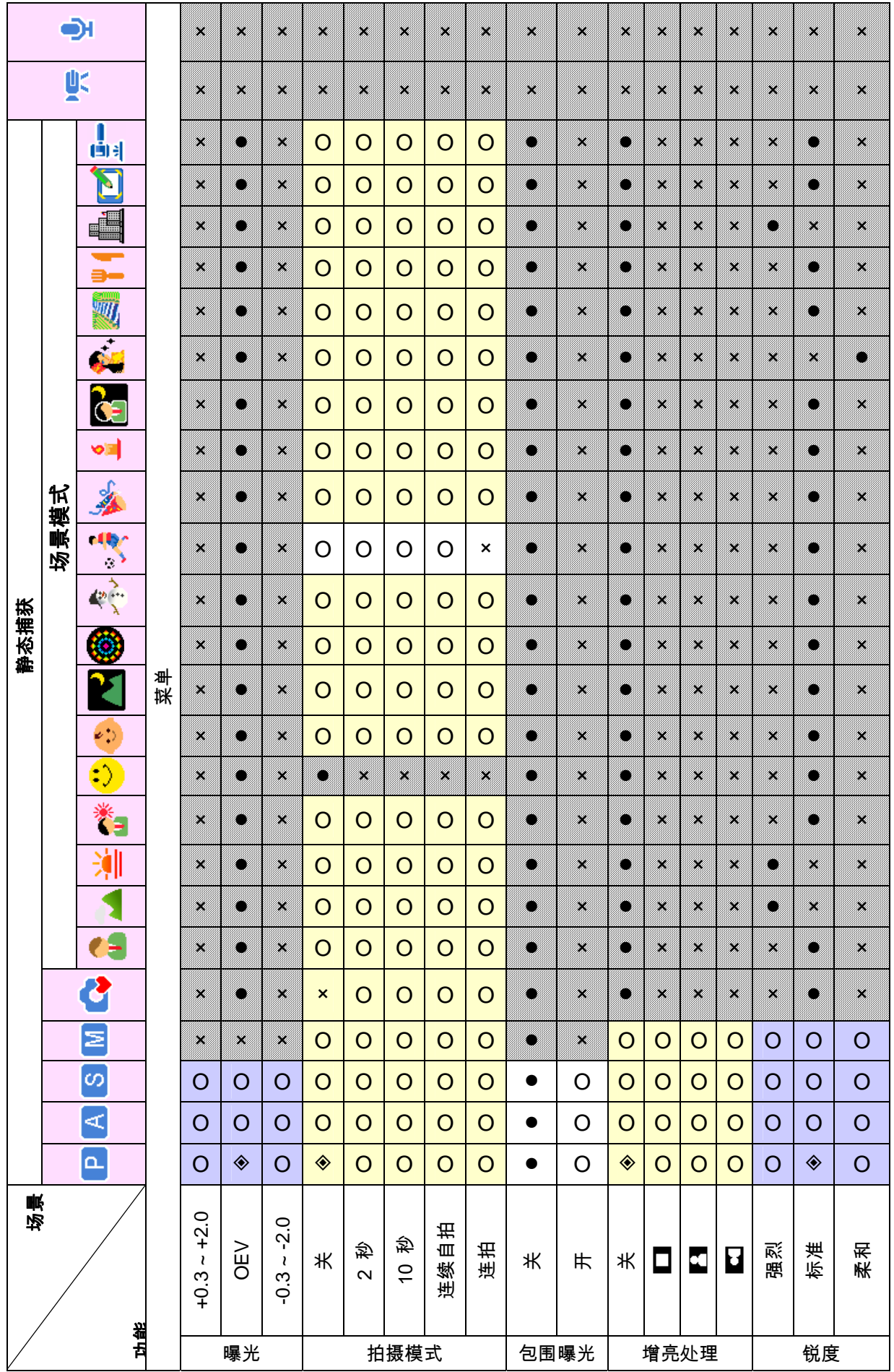

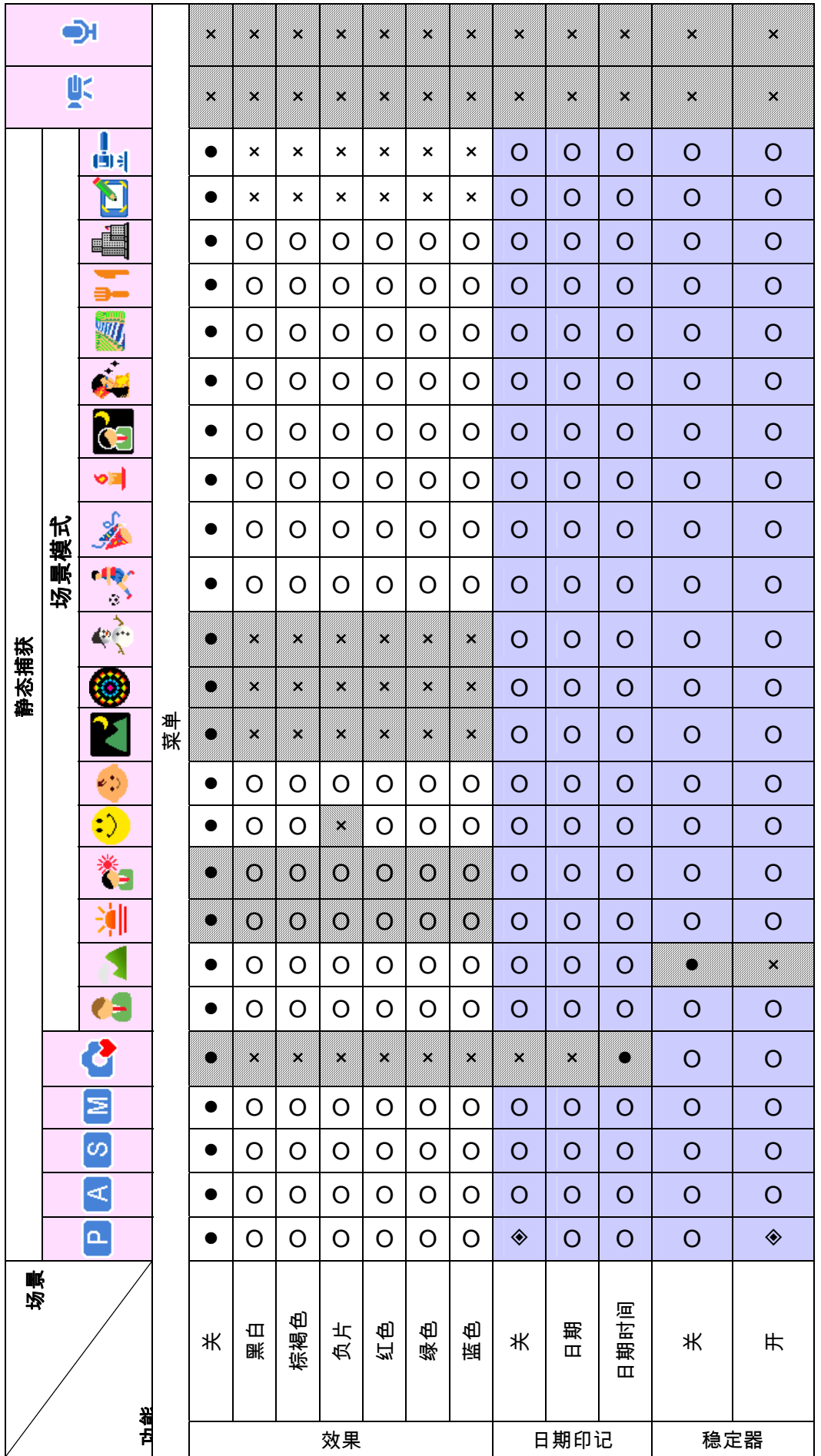

#### *AgfaPhoto OPTIMA 8328m*

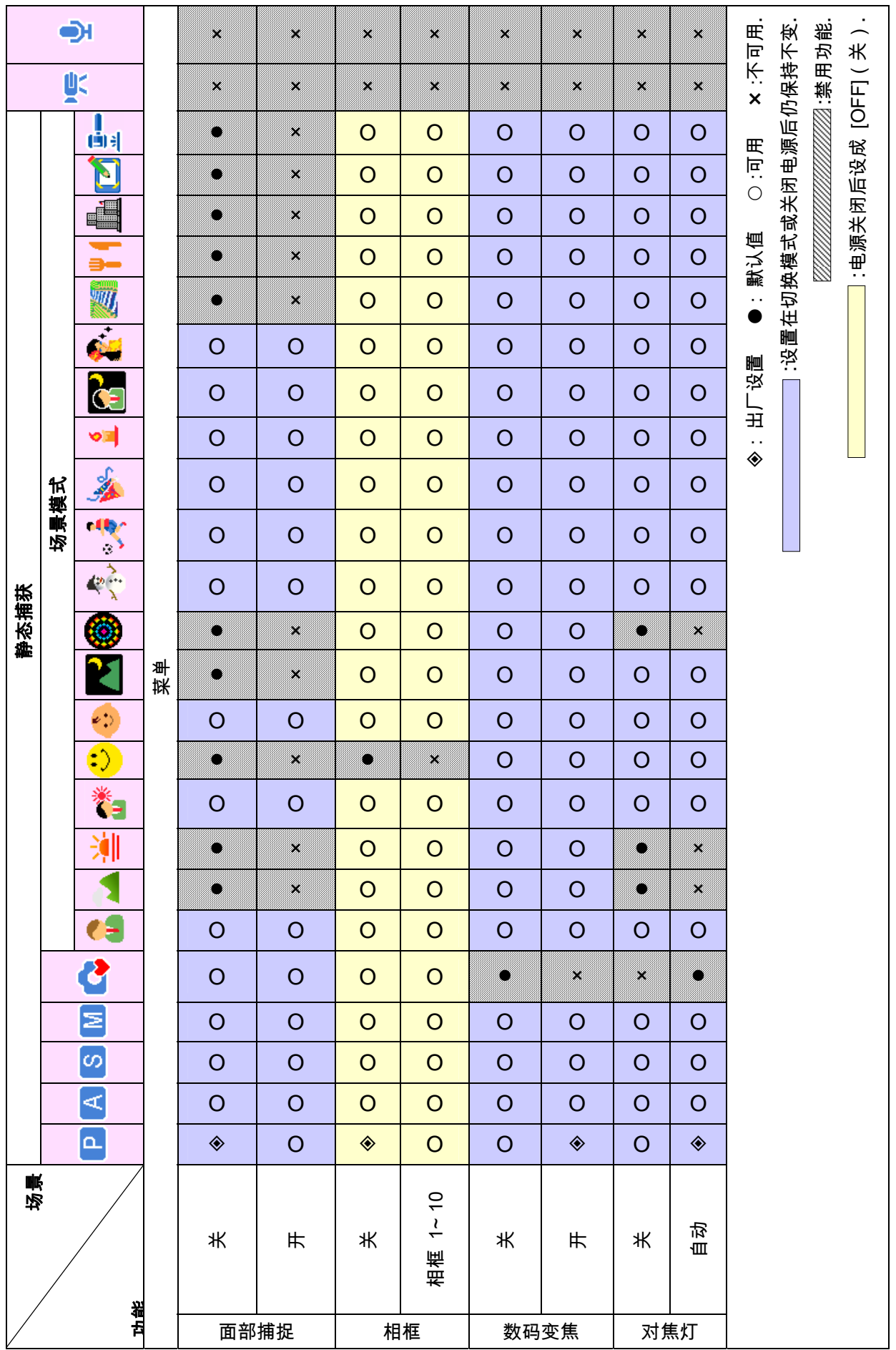

## 客户服务:

欲了解更多有关爱克发数码相机的信息,请登录:www.plawa.com / www.plawausa.com

#### 服务和维修(美国**/**加拿大):

1-866 475 2605 www.plawausa.com – 提供即时问题解答服务

支持服务(美国**/**加拿大):

support-apdc@plawausa.com

美国**/**加拿大在线服务: support-apdc@plawausa.com

#### 服务和维修热线(欧洲):

00800 752 921 00 (仅限固定电话)

#### 服务和支持热线(德国):

0900 1000 042 (每分钟1.49欧元,仅限固定电话)

#### 在线服务**/**国际联络(不包括美国**/**加拿大):

support-apdc@plawa.com

#### 由:

德国plawa-feinwerktechnik GmbH & Co. KG Bleichereistraße 18 73066 Uhingen 设计和制造

爱克发的使用得到了爱克发·吉华集团(Agfa-Gevaert N.V.)许可。爱克发·吉华集团非该产品的生产厂家,

也不对产品提供保修或支持。欲了解有关服务、支持称和保修的信息,请与经销商或制造商联系。

联系方式:AgfaPhoto Holding GmbH, www.agfaphoto.com

## 在欧盟范围内作为家用设备使用时对废弃物的处理:

# $\boxtimes$

在产品或其包装上该标识的含意是:该产品不可与其它家庭废弃物一并处理,而应该将废弃的设备送到指 定地点以便进行电子、电器设备的回收。对废弃设备进行及时分类、收集和回收有助于保护自然资源,并

保证有效回收,从而保护人类健康和环境。欲知需要将废弃设备送达的详细地址以便收回,请向当地有关 机构、家用电器废弃处理机构或你购买产品的商店进行咨询。

### 美国联邦通讯委员会标准符合性和咨询

该设备符合美国联邦通讯委员会标准之第十五部分。其两个运行条件如下:1 ) 该设备不会产生有害干扰; 和2)该设备必须接受收到的任何干扰,包括会导致非正常运转的干扰。经检测,该设备符合美国联邦通讯 委员会标准之第十五部分中B级外围设备的有关规定。该规定是为了在居住环境中安装该设备时对有害干扰 提供有效保护而制定的。该设备产生、使用并发出无限电频率能量。如果不按有关规定进行安装和使用, 该设备会对无线电通讯产生有害干扰。如果该设备的确对无线电或电视接收产生了有害干扰(可采取关机 和开机的方法予以确定),建议用户使用如下之一或几种方式来消除干扰:

- 重新安装或调整天线;
- 加大设备与接收器之间的距离;
- 将设备连接到与接收器不同的电路输出端口上。
- 请经销商或经验丰富的无线电/电视技术人员提供帮助。

未经有关方面的批准而对设备进行改变或修改将会导致用户无权继续使用该设备。一旦该产品配送了干扰 屏蔽线,或指定要了安装时要使用的其它元件或配件,为了保证与美国联邦通讯委员会标准的符合性,请 务必遵守使用。